# Running WebRTC With and Without SIP

# **JavaScript Session Establishment Protocol (JSEP)**

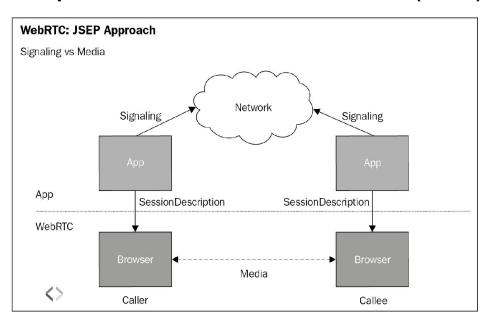

### The signal and media planes

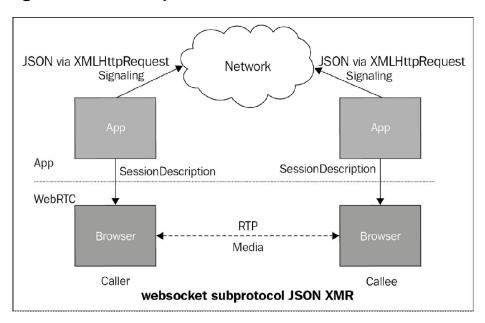

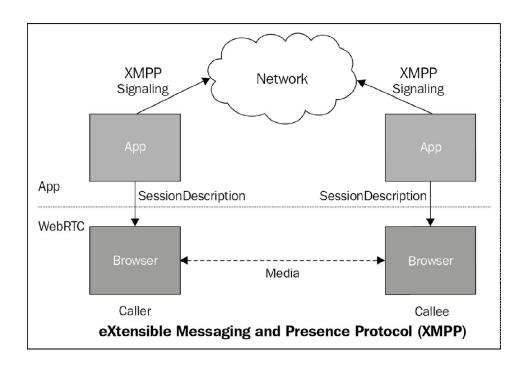

### **Running WebRTC without SIP**

### Sending media over WebSockets

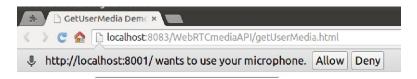

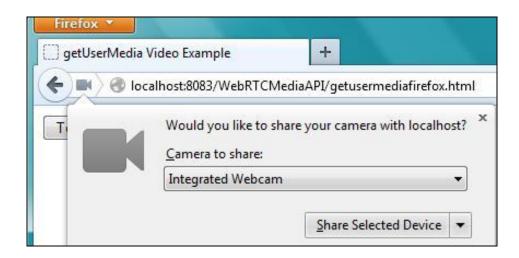

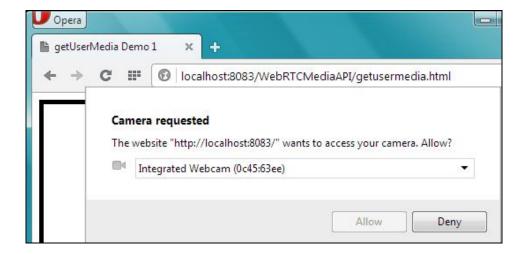

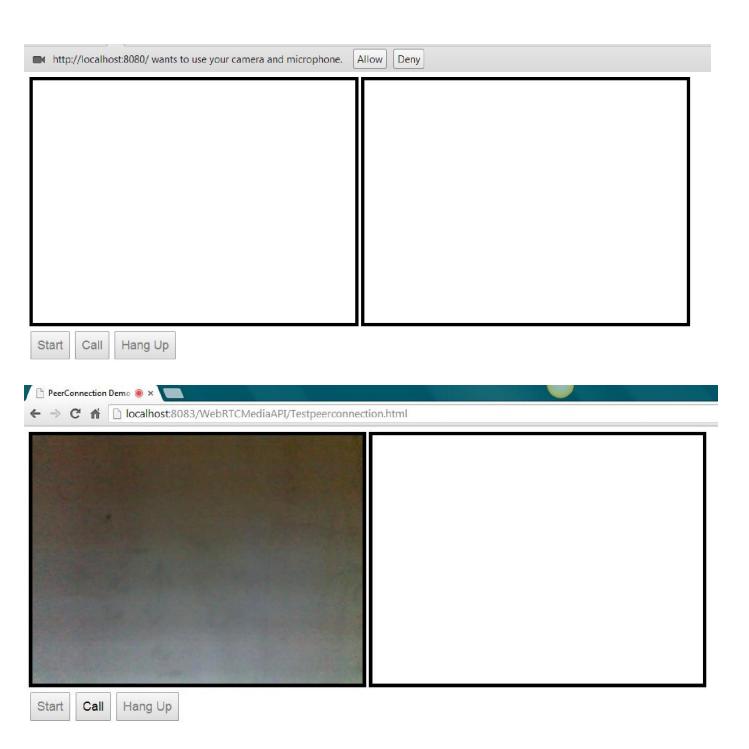

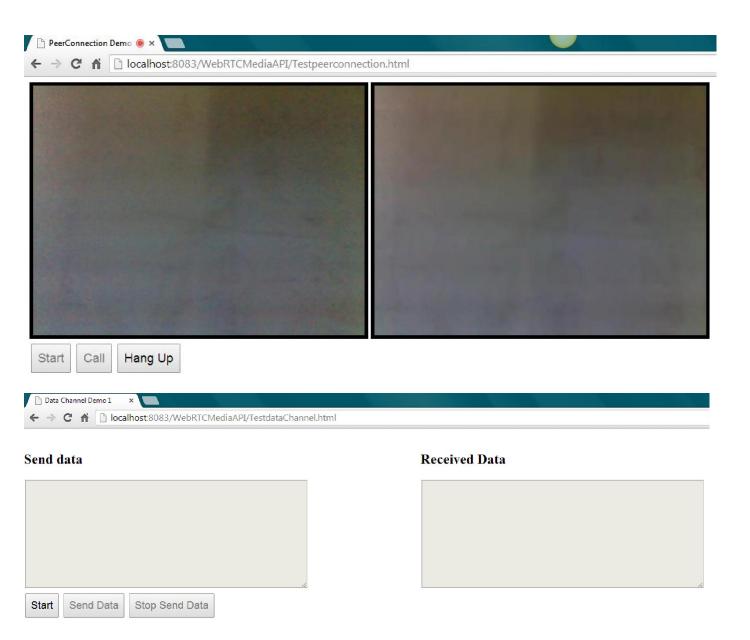

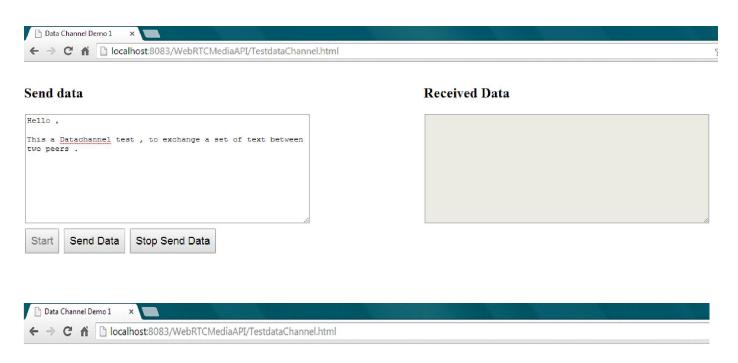

#### Send data

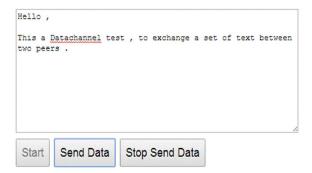

#### Received Data

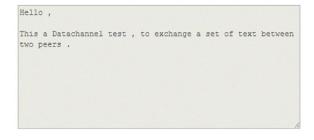

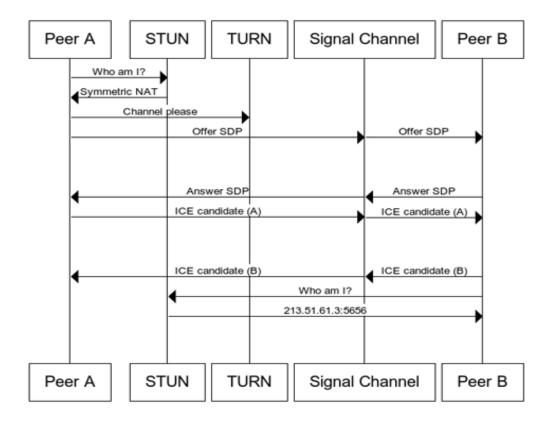

# WebRTC through WebSocket signaling servers

# Node.js

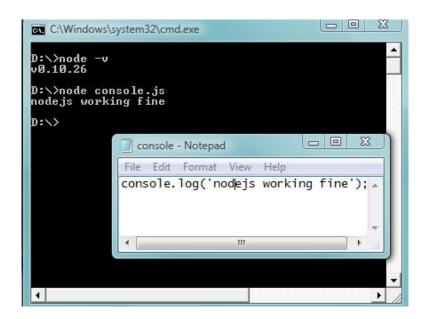

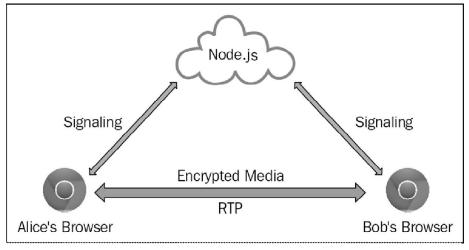

# Making a peer-to-peer audio call using node.js for signaling

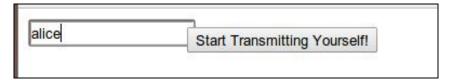

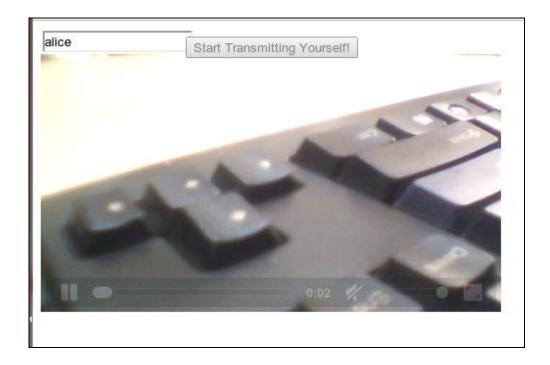

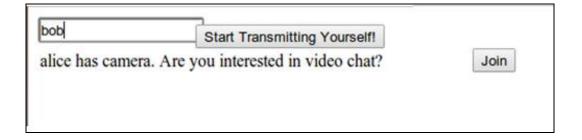

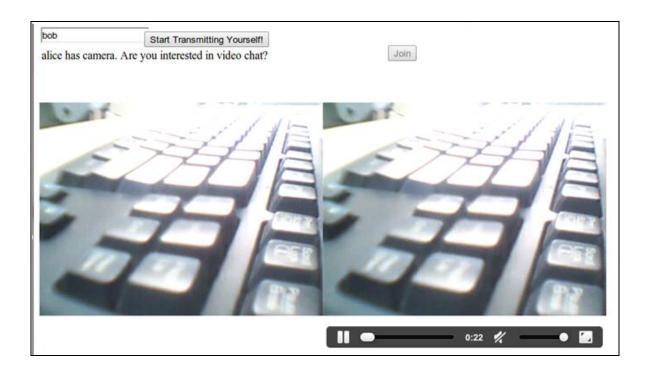

### **Running WebRTC with SIP**

### **Session Initiation Protocol (SIP)**

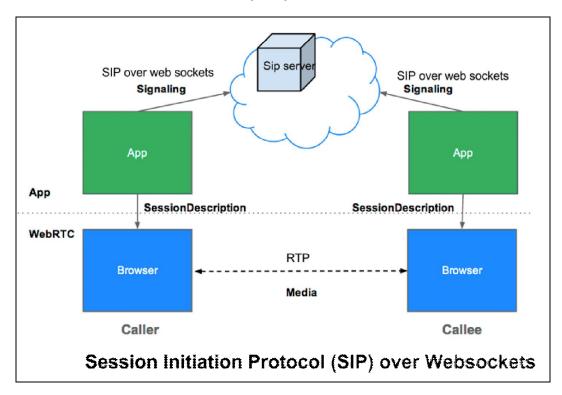

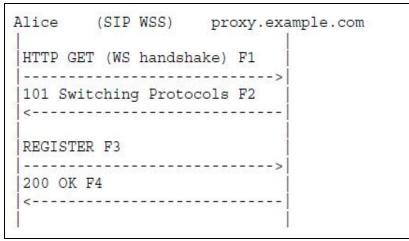

| Alice (SIP WS  | S) proxy.ex  | ample.com              | (SIP UDP) | Bob         |
|----------------|--------------|------------------------|-----------|-------------|
| INVITE F1      |              | <br>                   |           |             |
| 100 Trying F2  |              | <br>                   |           |             |
|                |              | <br> INVITE F3         |           |             |
|                |              | 200 OK F4              |           |             |
| 200 OK F5      |              | <br> <br>              |           |             |
| <br> ACK F6    | >            | <br>                   |           |             |
| i<br>I         |              | <br> ACK F7<br>        |           | ;<br>>      |
|                | Bidirectiona |                        |           |             |
| <br> <br> <br> |              | <br> <br> BYE F8<br> < |           | > <br> <br> |
| BYE F9         |              |                        |           | į           |
| 200 OK F10     | >            | !<br> <br>!            |           |             |
|                | ,            | <br> 200 OK F11<br>    |           | <br> <br> > |
|                |              |                        |           |             |

# 2

# Making a Standalone WebRTC Communication Client

# **Description of WebRTC client-server model**

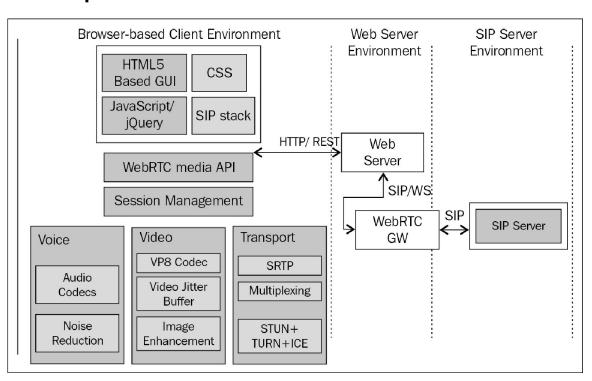

### sipML5 WebRTC Client

```
D:\workspacenativewebrtc\apache-tomcat-7.0.50\bin>set JAVA_HOME=C:\Program Files \Java\jdk1.6.0_06

D:\workspacenativewebrtc\apache-tomcat-7.0.50\bin>startup.bat
Using CATALINA_BASE: "D:\workspacenativewebrtc\apache-tomcat-7.0.50"
Using CATALINA_HOME: "D:\workspacenativewebrtc\apache-tomcat-7.0.50"
Using CATALINA_TMPDIR: "D:\workspacenativewebrtc\apache-tomcat-7.0.50"
Using CATALINA_TMPDIR: "D:\workspacenativewebrtc\apache-tomcat-7.0.50\temp"
Using JRE_HOME: "C:\Program Files\Java\jdk1.6.0_06"
Using CLASSPATH: "D:\workspacenativewebrtc\apache-tomcat-7.0.50\bin\bootstrap.jar;D:\workspacenativewebrtc\apache-tomcat-7.0.50\bin\tomcat-juli.jar"
D:\workspacenativewebrtc\apache-tomcat-7.0.50\bin\tomcat-juli.jar"
```

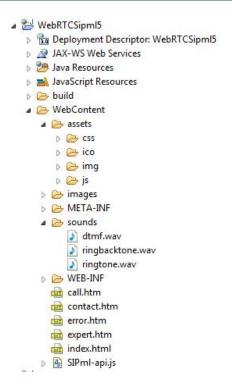

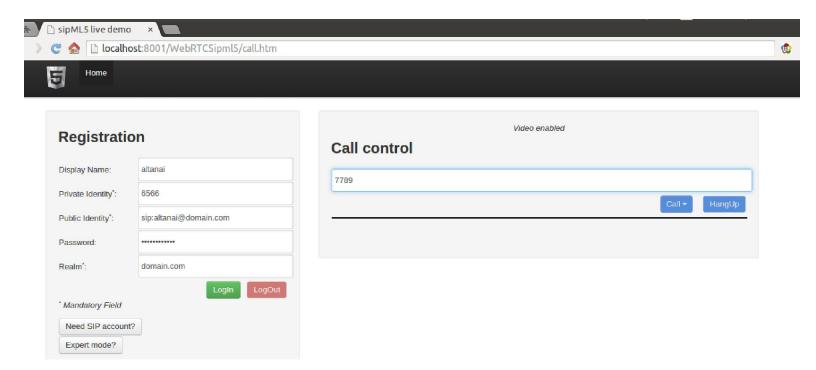

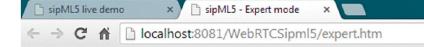

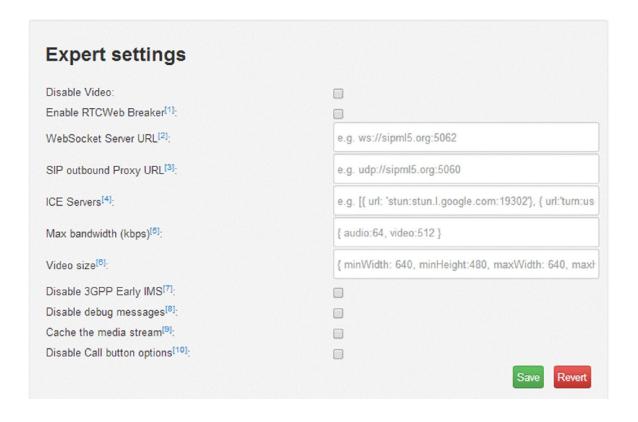

### The jsSIP WebRTC client

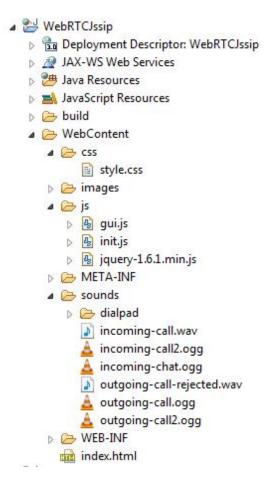

### **SIP servers**

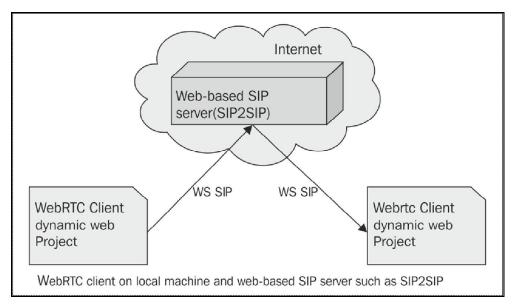

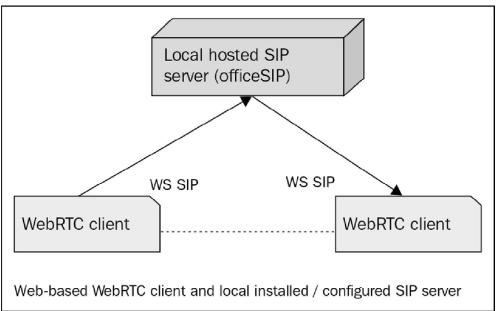

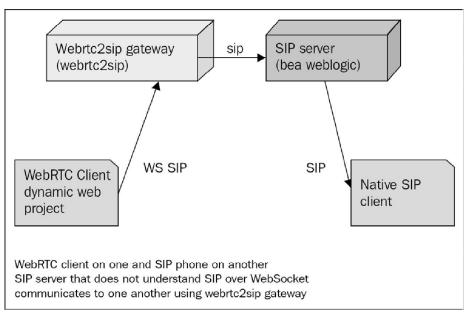

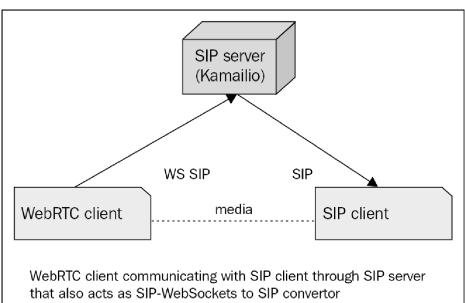

### **SIPWS to SIPWS**

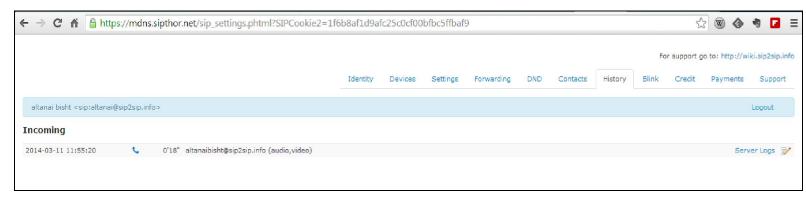

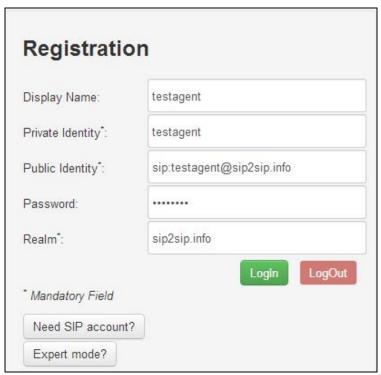

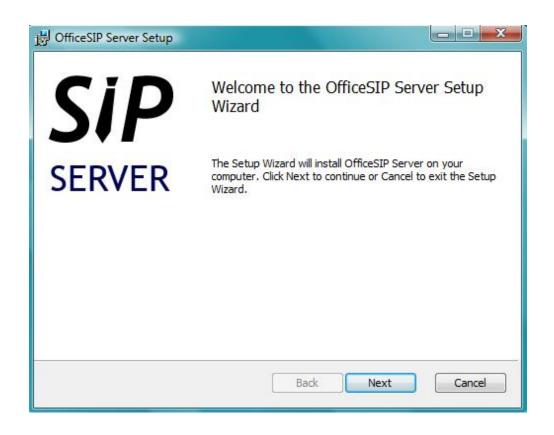

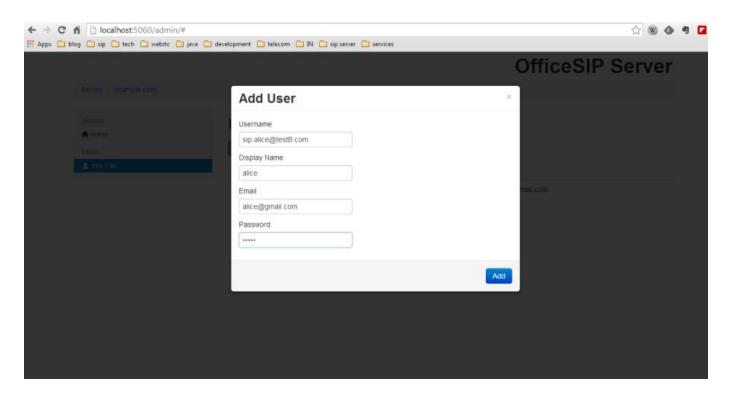

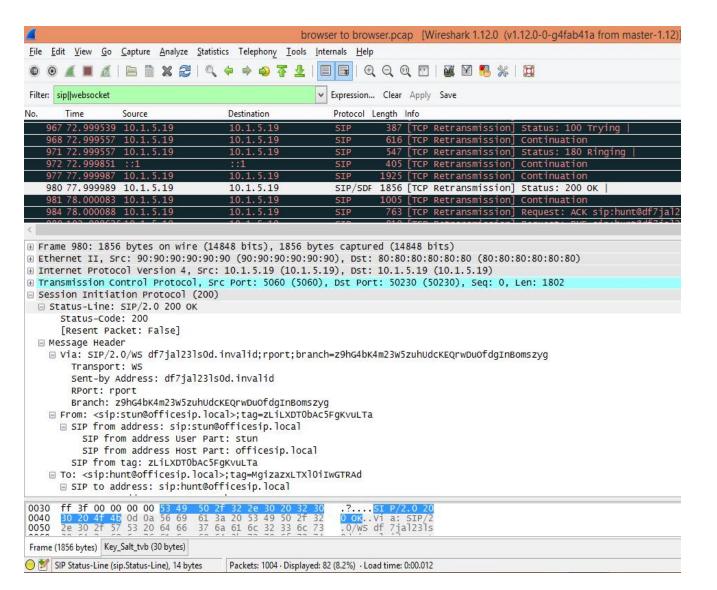

### The gateway to convert SIP over WebSocket to native SIP

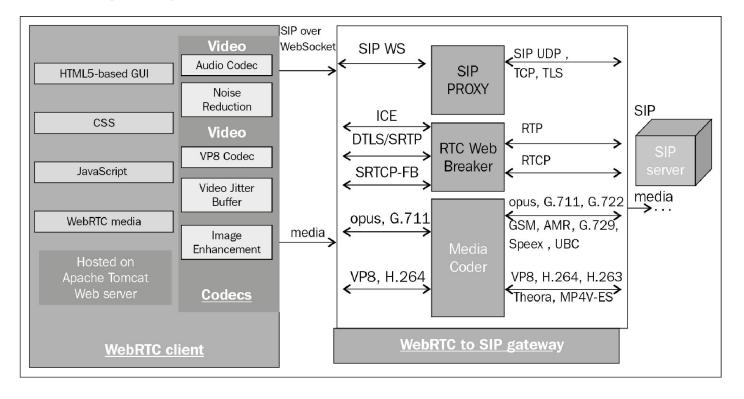

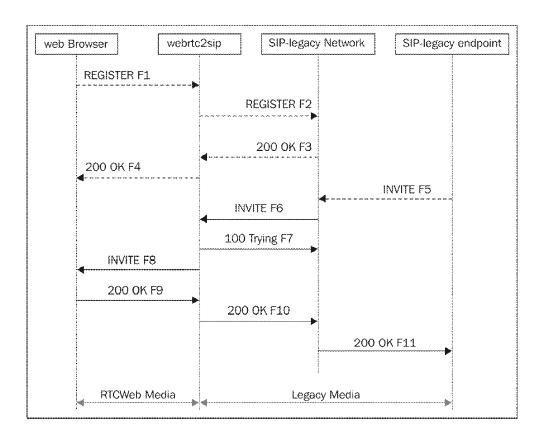

```
config.status: creating tinySIP/tinySIP.pc
config.status: creating bindings/Makefile
config.status: creating bindings/tinyWRAP.pc
config.status: creating plugins/audio_opensles/Makefile
config.status: creating plugins/audio_opensles/plugin_audio_opensles.pc
config.status: creating config.h
config.status: executing depfiles commands
config.status: executing libtool commands
configure:
**************************
                                         CONGRATULATIONS
*************************
Cross Compilation: no
Target OS:
                           Linux
Host setup:
                            x86_64-unknown-linux-gnu
Install prefix:
Compiler:
                            /usr/local
                            qcc
Enable GPL:
Enable Non Free:
                            yes
                            yes
FFmpeg:
VP8 video codec:
                            yes
OPUS audio codec:
ILBC audio codec:
G.729 audio codec:
                            по
                            по
                            no -> yes
GSM audio codec:
AMR audio codec:
SPEEX audio codec:
                            no -> yes
                           yes
G.722 audio codec:
                            yes
G.711 audio codec:
                            ves
YUV:
                            no
SPEEX DSP:
                            yes
SSL:
DTLS-SRTP:
                            yes
                            yes
DTLS:
                            yes
SRTP:
                            yes
WebRTC:
                            Enabled(no): AEC(no), NS(no)
Monotonic timers:
                            yes
RESOLV:
DEBUG:
Report any issue at https://groups.google.com/group/doubango
```

```
checking for TINYMSRP... yes
checking for TINYMSRP... yes
checking for TINYRTP... yes
checking for IINYRTPSEC... yes
checking for libxml2... /usr
checking for libpthread... /usr
checking that generated files are newer than configure... done
configure: creating ./config.status
config.status: creating Makefile
config.status: creating config.h
config.status: config.h is unchanged
config.status: executing depfiles commands
config.status: executing depfiles commands
configure:
*******************
                                         CONGRATULATIONS
 *******************
Host setup:
Install prefix:
                                     /opt/webrtc2sip
Compiler:
DOUBANGO
                                 2.0.898
      MIN_VER:
       TINYSAK:
                                    yes
       TINYNET:
                                     yes
       TINYHTTP:
                                     yes
       TINYSIP:
                                     yes
       TINYDAV:
                                      yes
       TINYSDP:
                                     yes
       TINYSIGCOMP:
                                     yes
       TINYMEDIA:
                                     yes
       TINYMEDIA:
                                     yes
       TINYSMS:
                                     yes
       TINYMSRP:
                                     yes
       TINYRTP:
                                     yes
       TINYIPSEC:
                                      ves
LIBXML2_INCLUDE:
                                      /usr/include/libxml2
LIBXML2_LIB:
                                      /usr/lib
LIBPTHREAD_INCLUDE:
                                      /usr/include
LIBPTHREAD_LIB:
                                      /usr/lib
Report issues at https://groups.google.com/group/doubango
 Next steps

    run 'make' to build the source
    run 'make install' to install

altanai@tcs:~/Downloads/webrtc2sip-read-only$ sudo make
make all-am
```

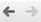

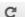

← → **C** 🕆 🗋 127.0.0.1:18080/sip/gate?bean=sipadmin.web.Configuration&submenu=1&\_d=1395028045243

| Status              |  |
|---------------------|--|
| Active Sessions     |  |
| Registered Clients  |  |
| Dial Plan           |  |
| Aliases             |  |
| User Authentication |  |
| Block List          |  |
| Logs                |  |
| Configuration       |  |
| Domains             |  |
| Redundancy          |  |
| Maintenance         |  |

Logout

| System                          | SIP                       | RTP   | Database/F           | Radius  | Advanced           |    |
|---------------------------------|---------------------------|-------|----------------------|---------|--------------------|----|
| SIP                             |                           |       |                      |         |                    |    |
| IP excl                         | hanger                    |       |                      |         |                    |    |
| Session Limit (-1=unlimited)    |                           |       | -1                   |         |                    |    |
| Local Port                      |                           |       | 5060                 |         |                    |    |
| B2B-UA mode                     |                           |       | on on                | off off |                    |    |
| Check Maximum UDP packet size   |                           |       | on on                | off off |                    |    |
| Maximum UDP packet size         |                           |       | 1500                 |         |                    |    |
| NAT tra                         | versal                    |       |                      |         |                    |    |
| Keep ad                         | Keep address/port mapping |       |                      | on      | off                |    |
| Interval (ms)                   |                           |       |                      | 1200    | 0                  |    |
| Method                          |                           |       |                      | ○ Bla   | nk packet   OPTION | NS |
| Add 'rport' parameter (Send)    |                           |       | Send)                | on on   | off                |    |
| Add 'rport' parameter (Receive) |                           | on on | off off              |         |                    |    |
| Authen                          | tication                  | n     |                      |         |                    |    |
| REGIST                          | REGISTER                  |       |                      | on      | off                |    |
| INVITE                          |                           |       | <ul><li>on</li></ul> | off     |                    |    |
| MESSAGE                         |                           |       |                      | on on   | • off              |    |
| SUBSCR                          | TRE                       |       |                      | O on    | off off            |    |

```
altanai@altanai-ThinkCentre-M91P:~$ git clone git://git.sip-router.org/kamailio
  kamailio
 Kamatilo
Cloning into 'kamailio'...
remote: Counting objects: 154816, done.
remote: Compressing objects: 100% (36188/36188), done.
remote: Total 154816 (delta 110885), reused 151152 (delta 107667)
Receiving objects: 100% (154816/154816), 38.25 MiB | 173 KiB/s, done.
Resolving deltas: 100% (110885/110885), done.
altanai@altanai-ThinkCentre-M91P:-
  altanai@altanai-ThinkCentre-M91P:~/kamailio$ pwd
  /home/altanai/kamailio
 Altanai@altanai-ThinkCentre-M91P:~/kamailio$ git checkout -b 4.1 origin/4.1
Branch 4.1 set up to track remote branch 4.1 from origin.
Switched to a new branch '4.1'
  altanai@altanai-ThinkCentre-M91P:~/kamailio$ make cfg; make all; make install
  target architecture <x86_64>, host architecture <x86_64>
  making config...
  rm -f modules.lst
make --no-print-directory modules.lst
saving modules list...
generating autover.h ...

CC (gcc) [kamailio]

CC (gcc) [kamailio]

CC (gcc) [kamailio]

CC (gcc) [kamailio]

CC (gcc) [kamailio]

CC (gcc) [kamailio]

CC (gcc) [kamailio]

CC (gcc) [kamailio]

CC (gcc) [kamailio]

CC (gcc) [kamailio]

CC (gcc) [kamailio]

CC (gcc) [kamailio]

CC (gcc) [kamailio]

CC (gcc) [kamailio]

CC (gcc) [kamailio]

CC (gcc) [kamailio]

CC (gcc) [kamailio]

CC (gcc) [kamailio]

CC (gcc) [kamailio]

CC (gcc) [kamailio]

CC (gcc) [kamailio]

CC (gcc) [kamailio]

CC (gcc) [kamailio]

CC (gcc) [kamailio]

CC (gcc) [kamailio]

CC (gcc) [kamailio]

CC (gcc) [kamailio]

CC (gcc) [kamailio]

CC (gcc) [kamailio]
                                                                                  action.o
                                                                                  atomic_ops.o
                                                                                  basex.o
                                                                                  bit_count.o
                                                                                  bit_scan.o
                                                                                 cfg_core.o
                                                                                  cfg_parser.o
                                                                                  core_cmd.o
                                                                                  counters.o
                                                                                  CFC.0
                                                                                  daemonize.o
                                                                                 data_lump_rol.o
data_lump_rpl.o
dns_cache.o
dns_func.o
                                                                                  dprint.o
                                                                                  dset.o
                                                                                  dst_blacklist.o
                                                                                  endianness.o
                                                                                  error.o
```

altanai@tcs:/usr/sbin\$ ls aa-status e2freefrag named-compilezone select-default-ispell e4defrag accept named-journalprint select-default-wordlist accessdb fdformat netscsid sendmail filefrag NetworkManager acpid service setvesablank addgroup gconf-schemas newusers add-shell smtp-sink genrandom node gnome-menus-blacklist adduser nodeusers smtp-source alsactl groupadd nologin split-logfile anacron groupdel nsec3hash tarcat apparmor\_status groupmod ntpdate tcpd ntpdate-debian tcpdchk aptd grpck tcpdmatch ownership агр grpconv pam-auth-update arpaname grpunconv tcpdump pam\_getenv pam\_timestamp\_check toshsat1800-irdasetup grub-bios-setup arpd aspell-autobuildhash grub-install try-from avahi-autoipd grub-mkconfig paperconfig tunelp pm-hibernate avahi-daemon grub-mkdevicemap tzconfig avivotool grub-mknetdir pm-powersave ufw ax25-node pm-suspend unity-greeter grub-probe pm-suspend-hybrid update-alternatives grub-reboot beemd grub-set-default biosdecode popcon-largest-unused update-apt-xapian-index bluetoothd popularity-contest update-binfmts quest-account update-ca-certificates chat hciattach postalias check\_forensic hciconfig postcat update-catalog checkgid update-cracklib hciemu postconf chgpasswd hplj1000 update-default-aspell hplj1005 update-default-ispell chpasswd postfix hplj1018 postfix-add-filter update-default-wordlist chroat ck-log-system-restart hplj1020 postfix-add-policy update-dictcommon-aspell ck-log-system-start hpljP1005 postkick update-dictcommon-hunspell update-fonts-alias ck-log-system-stop hpljP1006 postlock console-kit-daemon hpljP1007 postlog update-fonts-dir hpljP1008 postmap update-fonts-scale сраг hpljP1505 postmulti update-grub cppw cracklib-check htcacheclean update-grub2 cracklib-format postsuper update-grub-gfxpayload httxt2dbm cracklib-packer iconvconfig pppconfig update-gsfontmap cracklib-unpacker update-icon-caches inetd pppd

```
altanai@tcs:/usr/local/sbin$ sudo kamailio start
[sudo] password for altanai:
loading modules under /usr/local/lib64/kamailio/modules_k/:/usr/local/lib64/kamailio/modules/
0(15261) INFO: tls [tls_init.c:385]: init_tls_compression(): tls: init_tls: disabling compression...
Listening on
              udp: 14.96.130.114:5060
              udp: 14.96.130.114:6060
               tcp: 14.96.130.114:5060
               tcp: 14.96.130.114:6060
               tcp: 14.96.130.114:443
Aliases:
               tcp: tcs.com:443
               tcp: tcs.com:6060
               tcp: tcs.com:5060
               udp: tcs.com:6060
              udp: tcs.com:5060
               *: 14.96.130.114:*
0(15261) INFO: <core> [tcp_main.c:4836]: init_tcp(): init_tcp: using epoll_lt as the io watch method (auto
detected)
0(15263) INFO: rr [../outbound/api.h:54]: ob_load_api(): Failed to import bind_ob 0(15263) INFO: rr [rr_mod.c:159]: mod_init(): outbound module not available 0(15263) INFO: usrloc [hslot.c:53]: ul_init_locks(): locks array size 512
0(15263) INFO: cfgutils [cfgutils.c:784]: mod_init(): no hash_file given, disable hash functionality 0(15263) INFO: auth [auth_mod.c:350]: mod_init(): auth: qop set, but nonce-count (nc_enabled) support disa
bled
O(15263) WARNING: tls [tls_mod.c:273]: mod_init(): WARNING: tls: mod_init: tls support is disabled (set en
able_tls=1 in the config to enable it)
0(15263) INFO: <core> [udp_server.c:176]: probe_max_receive_buffer(): INFO: udp_init: SO_RCVBUF is initial
ly 212992
0(15263) INFO: <core> [udp_server.c:227]: probe_max_receive_buffer(): INFO: udp_init: SO_RCVBUF is finally
425984
0(15263) INFO: <core> [udp_server.c:176]: probe_max_receive_buffer(): INFO: udp_init: SO_RCVBUF is initial
y 212992
0(15263) INFO: <core> [udp_server.c:227]: probe_max_receive_buffer(): INFO: udp_init: SO_RCVBUF is finally
425984
altanai@tcs:/usr/local/sbin$ 12(15285) INFO: ctl [io_listener.c:225]: io_listen_loop(): io_listen_loop: us
ing epoll_lt io watch method (config)
```

altanai@homeMachine:/usr/local/sbin\$ ls kamailio kamcmd kamctl kamdbctl

altanai@homeMachine:/usr/local/sbin\$ sudo ./kamctl add alice alice

new user 'alice' added

| Registration       | ווע                      |  |  |
|--------------------|--------------------------|--|--|
| Display Name:      | altanai                  |  |  |
| Private Identity*: | altanai                  |  |  |
| Public Identity*:  | sip:altanai@kamailio.org |  |  |
| Password:          |                          |  |  |
| Realm*:            | kamailio.org             |  |  |

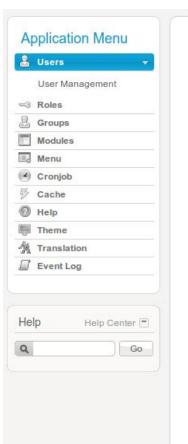

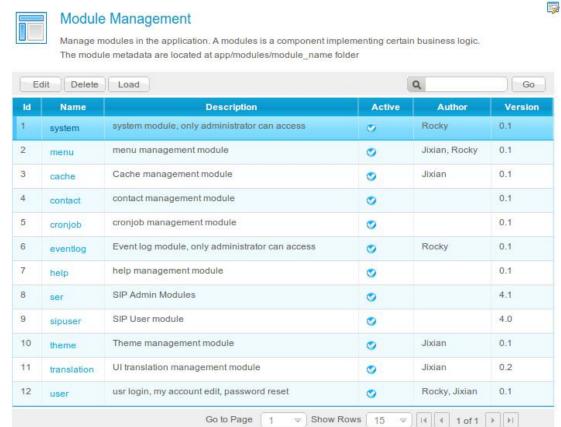

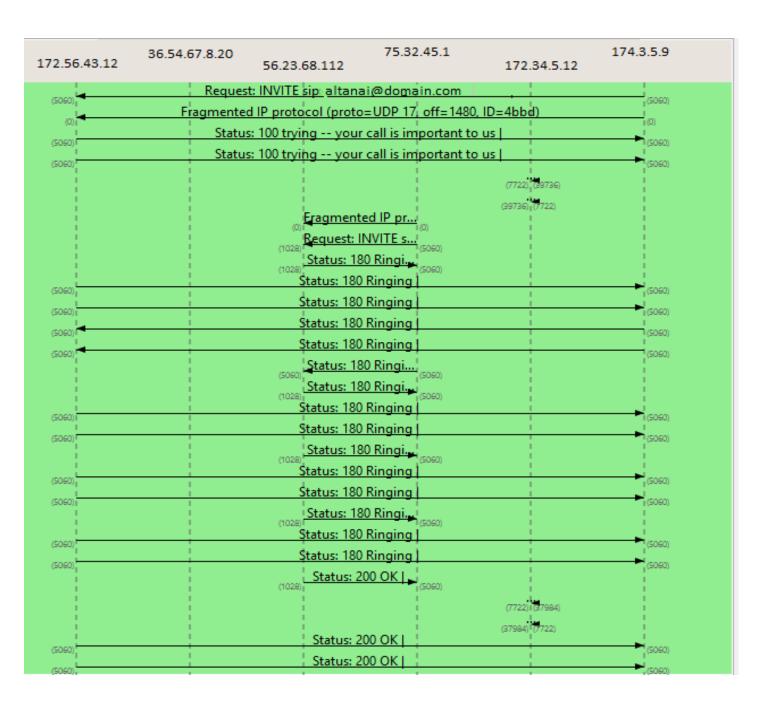

# Limitations of existing setup

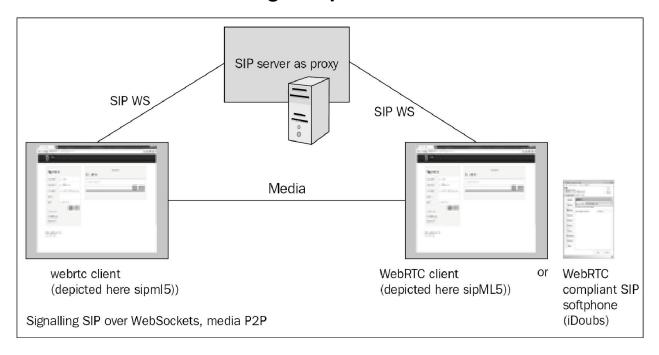

### Firewall and NAT issues

# **Media transcoding**

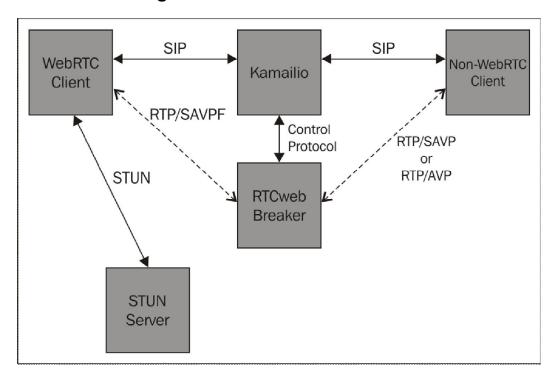

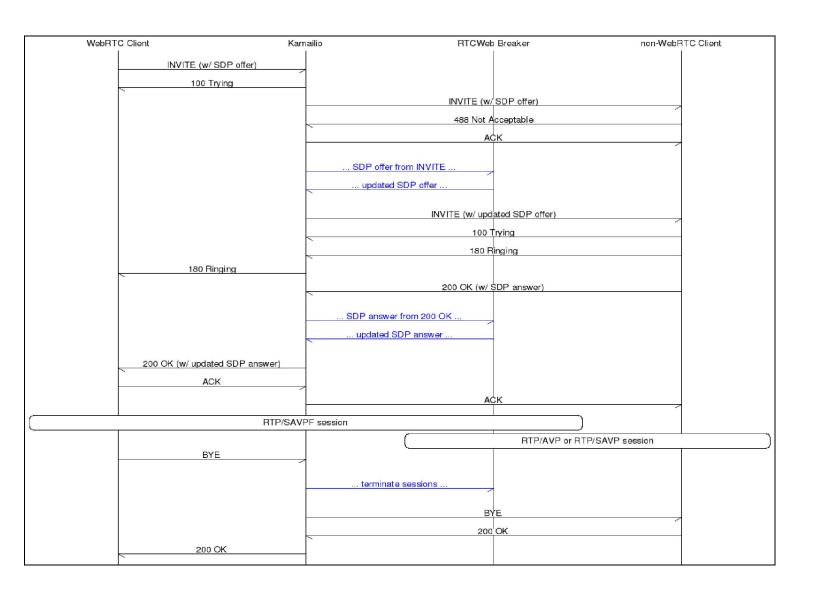

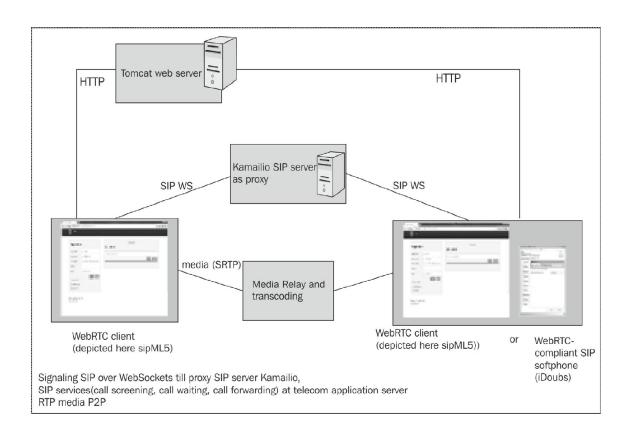

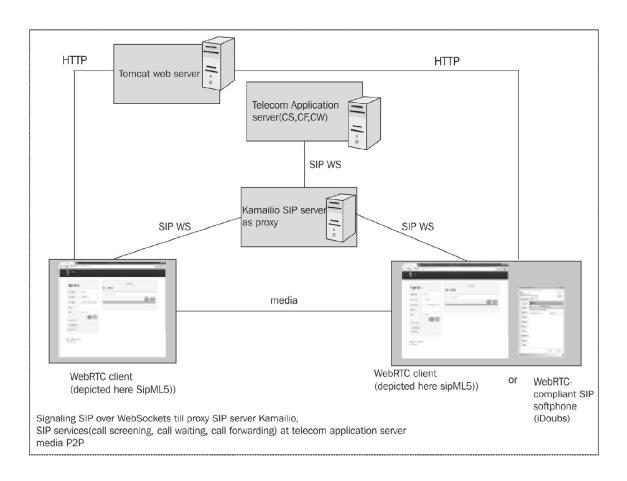

## WebRTC with SIP and IMS

### Interaction with core IMS nodes

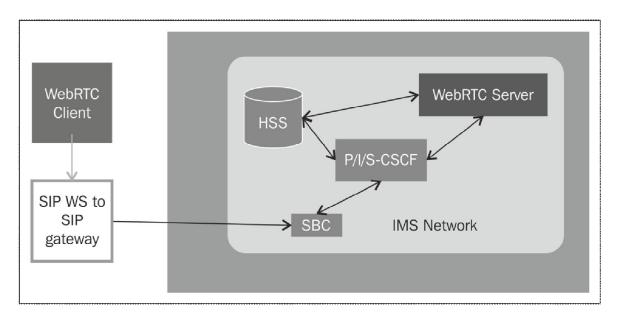

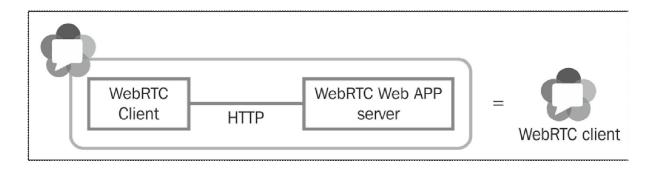

### The IP Multimedia Subsystem core

#### **OpenIMS Core**

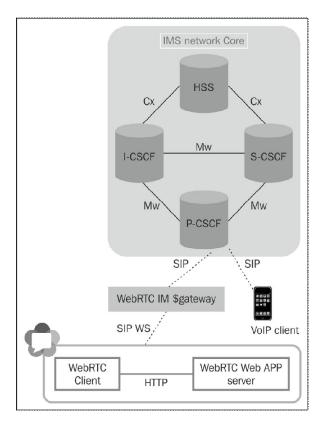

```
java version "1.7.0_40"
Java(TM) SE Runtime Environment (build 1.7.0_40-b43)
Java HotSpot(TM) 61-Bit Server VM (build 24.0-b56, mixed mode)
```

```
add-tmscore-user_newdb.sh
                           ecscf.sh
                                           icscf.sh
                                                            ktllser
                                                                      open-ims.dnszone
                                                                                          persist_pg.sql
                                                                                                           scscf.xml
                                                                                                                        tls_prepare.sh
                                           icscf.sql
icscf.thig.cfg
                                                           lrf.cfg
lrf.sh
                                                                      pcscf.cfg
                                                                                          README . PCC
configurator.sh
                            fhoss.sh
                                                                      pcscf.sh
                                                                                          remove_sems.sh
                                                                                                           stopser
                                                                                                                        trcf.sh
dbdump.sh
                            icscf.cfg
                                           icscf.thig.sh
                                                            mgcf.cfg pcscf.xml
                                                                                          scscf.cfg
                                                                                                           TGPPGq.xml
ecscf.cfg
                            tcscf_pg.sql
                                           icscf.xml
                                                            mgcf.sh
                                                                                          scscf.sh
                                                                                                           TGPPRx.xml
                                                                      persist_my.sql
```

```
altanai@tcs:/opt/OpenIMSCore/ser_ims/cfg$ sudo ./configurator.sh
Domain Name:tcs.com
IP Adress:10.1.5.20
File to change ["all" for everything, "exit" to quit]:all
changing: ecscf.cfg icscf.cfg icscf_pg.sql icscf.sql icscf.thig.cfg icscf.xml lrf.cfg mgcf.cf
st_pg.sql scscf.cfg scscf.xml TGPPGq.xml TGPPRx.xml trcf.cfg
```

```
mysql> show tables
| Tables_in_hss_db
| aliases_repository_data |
| application_server
  capabilities_set
 capability
charging_info
  cx_events
  dsat
  dsai_ifc
dsai_impu
  ifc
  impi
  impi_impu
  Empu
  impu_visited_network
  preferred_scscf_set
  repository_data
sh_notification
  sh_subscription
 shared_ifc_set
  SP
  sp_ifc
  sp_shared_lfc_set
  spt
  tp
  visited_network
  zh_uss
27 rows in set (0.00 sec)
```

```
Listening on
               udp: 10.1.5.20 [10.1.5.20]:4060
tcp: 10.1.5.20 [10.1.5.20]:4060
Aliases:
                tcp: tcs.com:4060
                udp: tcs.com:4060
                *: pcscf.tcs.com:4060
 0(14564) init_tcp: using epoll_lt as the io watch method (auto detected)
 0(14564) Maxfwd module- initializing
0(14564) INFO:P-CSCF:mod_init: Initialization of module
0(14564) INFOP-CSCF:mod_init: E-CSCF uri is sip:ecscf.tcs.com:7060
0(14564) DBG:P-CSCF:mod_init: Can not import load_client_rf. This module might
require client_rf module.

0(14564) DBG:P-CSCF:mod_init: Usage of the charging info in the pcscf module wi
ll be disabled, no charging correlation possible.
0(14564) INFOP-CSCFmod_init:E-CSCF uri is sip:ecscf.tcs.com:7060
 O(14564) INFO: udp_init: SO_RCVBUF is initially 212992
0(14564) INFO: udp_init: SO_RCVBUF is finally 425984
2(14566) 1(14565) 3(14567) INFO:P-CSCF:mod_init: Initialization of module in
child [2]
INFO:P-CSCF:mod_init: Initialization of module in child [3]
0(14564) INFO:P-CSCF:mod_init: Initialization of module in child [0]
INFO:P-CSCF:mod_init: Initialization of module in child [1]
 4(14568) INFO:P-CSCF:mod_init: Initialization of module in child [4]
 6(14570) 10(14574) 7(14571) INFO:P-CSCF:mod_init: Initialization of module in
 hild [8]
 8(14572) INFO:P-CSCF:mod_init: Initialization of module in child [6]
 9(14573) 11(14575) INFO:P-CSCF:mod_init: Initialization of module in child [-4]
 5(14569) INFO:P-CSCF:mod_init: Initialization of module in child [7]
INFO:P-CSCF:mod_init: Initialization of module in child [-1]
INFO:P-CSCF:mod_init: Initialization of module in child [5]
INFO:P-CSCF:mod_init: Initialization of module in child [-1]
Y 5(14569) INF:P-CSCF:----- Registrar Contents begin ------
 5(14569) INF:P-CSCF:----- Registrar Contents end -------
5(14569) INF:P-CSCF:----- Subscription list begin ------
5(14569) INF:P-CSCF:----- Subscription list end -------
```

```
altanai@tcs:/opt/OpenIMSCore$ sudo ./icscf.sh
 sudo] password for altanai:
 istening on
                    udp: 10.1.5.20 [10.1.5.20]:5060
tcp: 10.1.5.20 [10.1.5.20]:5060
liases:
                     *: tcs.com:*
                     *: icscf.tcs.com:*
 0(14729) init_tcp: using epoll_lt as the io watch method (auto detected)
0(14729) Maxfwd module- initializing
0(14729) INF:I-CSCF:mod_init: Initialization of module
0(14729) INF:I-CSCF:icscf_db_get_nds: Loaded 1 trusted domains
0(14729) INF:I-CSCF:icscf_db_get_capabilities: Loaded 2 capabilities for 1 S-CSCFs (0 invalid entries in db)
0(14729) INF:I-CSCF:icscf_db_get_repairs: Loaded 2 capabilities for 1 S-CSCFs (0 invalid entries in db)
0(14729) Twofish encryption ready
0(14729) INFO:cdp:cdp_init(): CDiameterPeer initializing
 0(14729) Diameter Peer Config:
                         FQDN : icscf.tcs.com
Realm : tcs.com
 0(14729)
 0(14729)
0(14729)
                          VendorID: 10415
0(14729)
                         ProdName: CDiameterPeer
                         AcceptUn: [X]
0(14729)
                         DropUnkn: [X]
0(14729)
0(14729)
                          Tc
                                      : 30
                         Workers: 4
 0(14729)
 0(14729)
                          QueueLen: 8
 0(14729)
                          ConnTime: 5
0(14729)
                          TranTime: 5
0(14729)
                         SessHash: 128
                         DefAuthT: 60
0(14729)
                         MaxAuthT: 300
0(14729)
0(14729)
                         Peers : 1
0(14729)
                                      FQDN: hss.tcs.com
                                                                                Realm: tcs.com
                                                                                                                       Port: 3868
0(14729)
                          Acceptors : 1
 0(14729)
                                                                  Bind: 10.1.5.20
                                      Port: 3869
0(14729)
                         Applications : 4
                                      Auth ID: 16777216
Auth ID: 16777216
0(14729)
                                                                                Vendor: 10415
0(14729)
                                                                                Vendor: 4491
                                      Auth ID: 16777216
Auth ID: 16777216
                                                                                Vendor: 13019
0(14729)
 0(14729)
                                                                                Vendor: 0
 0(14729)
                         Supported Vendors : 0
 0(14729)
                          Routing Table :
0(14729)
                                      DefaultRoute: [ 10] hss.tcs.com
O(14729) DefaultRoute: [ 10] hss.tcs.com
O(14729) INFO: udp_init: SO_RCVBUF is initially 212992
O(14729) INFO: udp_init: SO_RCVBUF is finally 425984
1(14731) 2(14732) INFO:I-CSCF:mod_init: Initialization of module in child [2] receiver child=1 sock=10.1.5.20:5060
INFO:I-CSCF:mod_init: Initialization of module in child [1] receiver child=0 sock=10.1.5.20:5060
3(14733) INFO:I-CSCF:mod_init: Initialization of module in child [3] receiver child=2 sock=10.1.5.20:5060
4(14734) INFO:I-CSCF:mod_init: Initialization of module in child [4] receiver child=3 sock=10.1.5.20:5060
0(14729) INFO:I-CSCF:mod_init: Initialization of module in child [0] main
0(14729) INFO:I-CSCF:mod_init: Initialization of module in child [0] main
               INFO:cdp:cdp_child_init(): CDiameterPeer starting ..
 0(14729)
 6(14736) INFO:I-CSCF:mod init: Initialization of module in child [-1] timer
```

```
altanai@tcs:/opt/OpenIMSCore$ sudo ./scscf.sh
[sudo] password for altanai:
Listening on
                      udp: 10.1.5.20 [10.1.5.20]:6060
tcp: 10.1.5.20 [10.1.5.20]:6060
Aliases:
                      tcp: tcs.com:6060
                     udp: tcs.com:6060
*: scscf.tcs.com:6060
 0(14868) init_tcp: using epoll_lt as the io watch method (auto detected)
0(14868) Maxfwd module- initializing
0(14868) INFO:S-CSCF:mod_init: Initialization of module
0(14868) INFO:ISC: - init
0(14868) INFO:cdp:cdp_init(): CDiameterPeer initializing
0(14868) Diameter Peer Config:
                          FQDN : scscf.tcs.com
Realm : tcs.com
  0(14868)
  0(14868)
  0(14868)
                           VendorID: 10415
  0(14868)
                           ProdName: CDiameterPeer
  0(14868)
                           AcceptUn: [X]
  0(14868)
                           DropUnkn: [X]
  0(14868)
                                      : 30
                           Workers : 4
  0(14868)
  0(14868)
                           QueueLen: 8
  0(14868)
                           ConnTime: 5
  0(14868)
                           TranTime: 5
  0(14868)
                           SessHash: 128
  0(14868)
                           DefAuthT: 60
  0(14868)
                           MaxAuthT: 300
  0(14868)
                           Peers : 1
  0(14868)
                                       FQDN: hss.tcs.com
                                                                                 Realm: tcs.com
                                                                                                                         Port: 3868
  0(14868)
                           Acceptors : 1
  0(14868)
                                       Port: 3870
                                                                  Bind: 10.1.5.20
                           Applications : 4
  0(14868)
                                       Auth ID: 16777216
Auth ID: 16777216
Auth ID: 16777216
Auth ID: 16777216
  0(14868)
                                                                                 Vendor: 10415
                                                                                 Vendor: 4491
  0(14868)
  0(14868)
                                                                                 Vendor: 13019
                                                                                 Vendor: 0
  0(14868)
  0(14868)
                           Supported Vendors: 0
  0(14868)
                           Routing Table :
  0(14868)
                                       DefaultRoute: [ 10] hss.tcs.com
0(14868) INFO: udp_init: SO_RCVBUF is initially 212992
0(14868) INFO: udp_init: SO_RCVBUF is finally 425984
1(14869) 2(14870) INFO:S-CSCF:mod_child_init: Initialization of module in child [1]
INFO:S-CSCF:mod_child_init: Initialization of module in child [2]
3(14871) 4(14872) INFO:S-CSCF:mod_child_init: Initialization of module in child [4]
0(14868) INFO:S-CSCF:mod_child_init: Initialization of module in child [0]
 0(14868) INFO:ISC: - child init [0]
0(14868) INFO:cdp:cdp_child_init(): CDiameterPeer starting ...
7(14875) INFO:S-CSCF:mod_child_init: Initialization of module in child [1001]
  8(14876) INFO:S-CSCF:mod_child_init: Initialization of module in child [1002]
```

```
altanai@tcs:/opt/OpenIMSCore/FHoSS/deploy$ sudo ./startup.sh
Building Classpath
Classpath is lib/xml-apis.jar:lib/xercesImpl.jar:lib/xerces-2.4.0.jar:lib/xalan-2.4.0.jar:lib/tomcat-util.jar:lib/tomcat-http.jar:lib/tomcat-coyote.jar:lib/struts.jar:lib/servlets-default.jar:lib/servlet-api.jar:lib/naming-resources.jar:lib/naming-factory.jar:lib/mysql-connector-java-3.1.12-bin.jar:lib/mx4j-3.0.1.jar:lib/log4j.jar:lib/junit.jar:lib/junitee.jar:lib/jta.jar:lib/jsp-api.jar:lib/jmx.jar:lib/jdp.jar:lib/jasper-runtime.jar:lib/jasper-compiler-jdt.jar:lib/jasper-compiler.jar:lib/hibernate3.jar:lib/FHoSS.jar:lib/encache-1.1.jar:lib/commons-validator.jar:lib/commons-modeler.jar:lib/commons-logging.jar:lib/commons-logging.10.4.jar:lib/commons-logging.jar:lib/commons-logging-1.0.4.jar:lib/commons-logging-1.0.4.jar:lib/commons-modeler.jar:lib/commons-logging-1.0.4.jar:lib/commons-logging-1.0.4.jar-lib/commons-logging-1.0.4.jar-lib/commons-logging-1.0.4.jar-li
ons-lang.jar:lib/commons-fileupload.jar:lib/commons-el.jar:lib/commons-digester.jar:lib/commons-collections-3.1.jar:lib/commons-beanuti
 ls.jar:lib/cglib-2.1.3.jar:lib/catalina-optional.jar:lib/catalina.jar:lib/c3p0-0.9.1.jar:lib/base64.jar:lib/asm.jar:lib/asm-attrs.jar:l
ib/antlr-2.7.6.jar::log4j.properties:.
2014-04-13 14:50:28,389 INFO de.fhg.fokus.hss.main.TomcatServer - startTomcat Tomcat-Server is started.
2014-04-13 14:50:29,375 WARN org.apache.catalina.connector.MapperListener - registerEngine Unknown default host: 127.0.0.1
 2014-04-13 14:50:30,547 INFO de.fhg.fokus.hss.web.servlet.ResponseFilter - init Response Filter Initialisation!
2014-04-13 14:50:30,988 INFO de.fhg.fokus.hss.main.TomcatServer - startTomcat WebConsole of FHoSS was started !
2014-04-13 14:50:32,753 WARN org.hibernate.impl.SessionFactoryObjectFactory - addInstance InitialContext did not implement EventContex
2014-04-13 14:50:32,791 INFO de.fhg.fokus.diameter.DiameterPeer.DiameterPeer - <init> Bean style constructor called, don't forget to c
onfigure!
2014-04-13 14:50:32,795 INFO
                                                            de.fhg.fokus.diameter.DiameterPeer.DiameterPeer - configure FQDN: hss.open-ims.test
2014-04-13 14:50:32,795 INFO
                                                            de.fhg.fokus.diameter.DiameterPeer.DiameterPeer - configure Realm: open-ims.test
2014-04-13 14:50:32,795 INFO
                                                            de.fhg.fokus.diameter.DiameterPeer.DiameterPeer - configure Vendor_ID : 10415
2014-04-13 14:50:32,795 INFO
                                                            de.fhg.fokus.diameter.DiameterPeer.DiameterPeer - configure Product Name: JavaDiameterPeer
                                                            de.fhg.fokus.diameter.DiameterPeer.DiameterPeer - configure AcceptUnknwonPeers: true de.fhg.fokus.diameter.DiameterPeer.DiameterPeer - configure DropUnknownOnDisconnect: true
2014-04-13 14:50:32,796 INFO
2014-04-13 14:50:32,796 INFO
 2014-04-13 14:50:32,802 INFO
                                                            de.fhg.fokus.hss.main.HSSContainer - waitForExit
 Type "exit" to stop FHoSS!
```

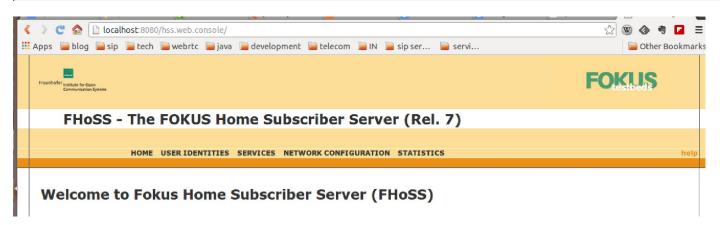

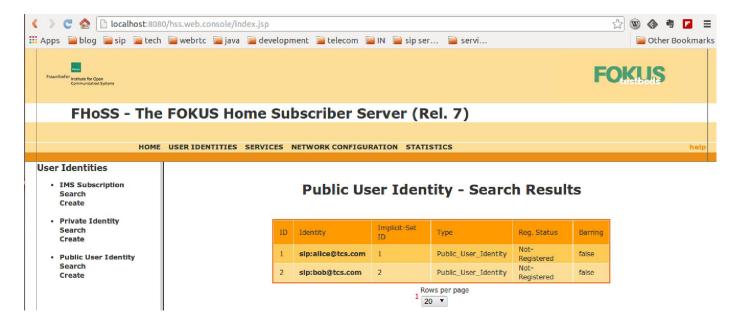

### The Telecom server

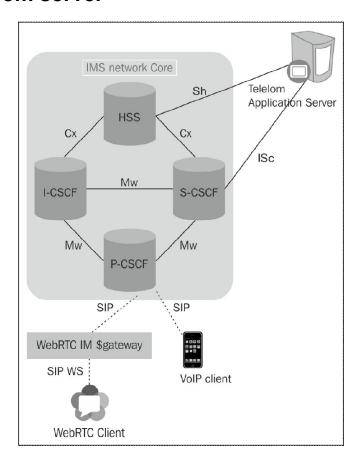

#### **Mobicents Telecom Application Server**

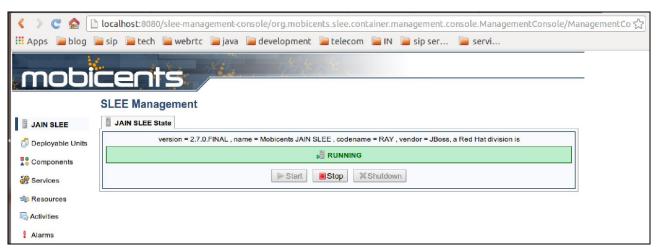

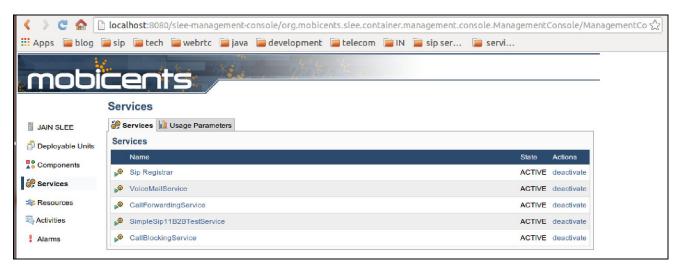

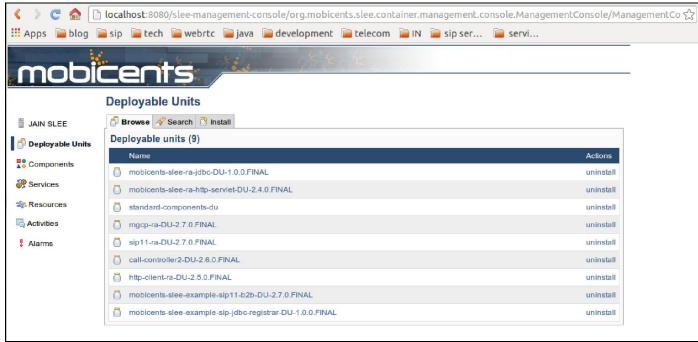

#### The Media Server

#### The FreeSWITCH Media Server

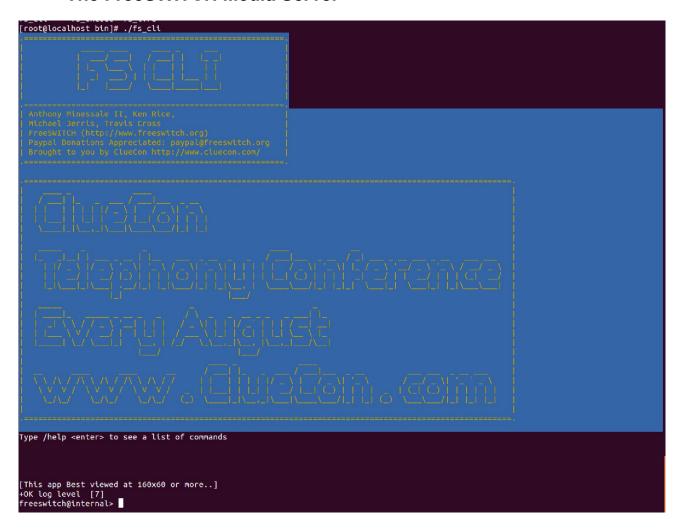

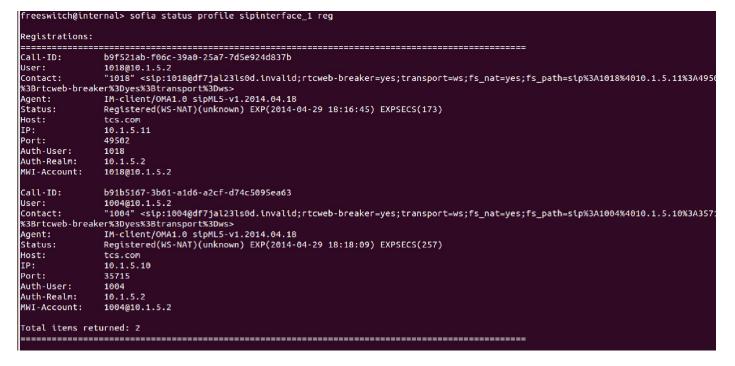

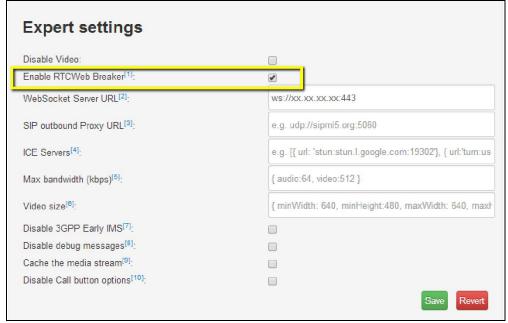

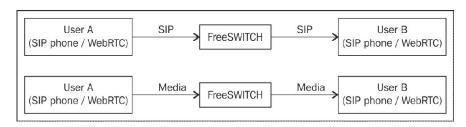

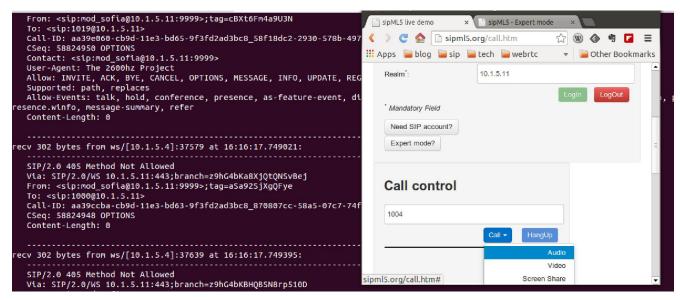

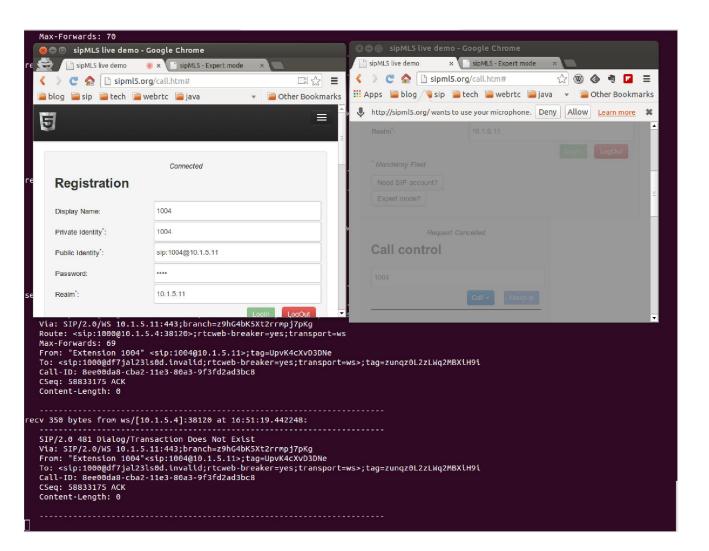

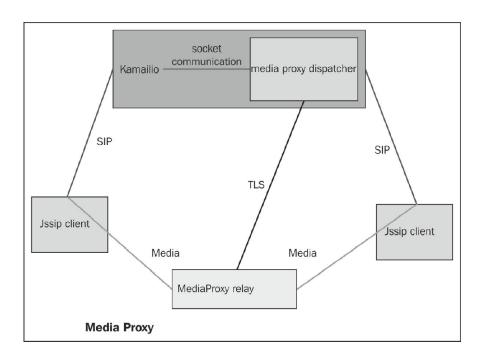

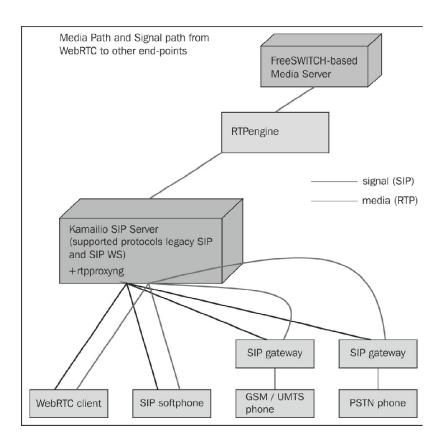

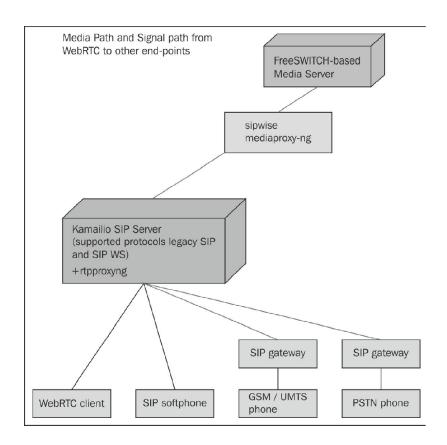

### WebRTC over firewalls and proxies

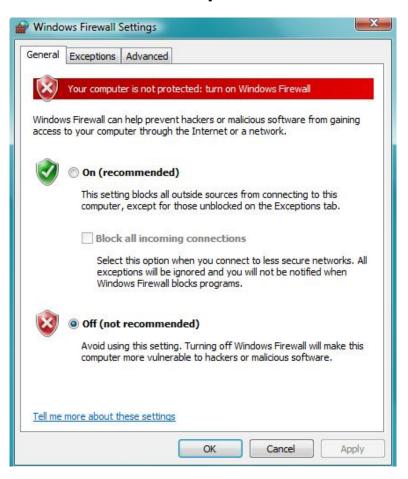

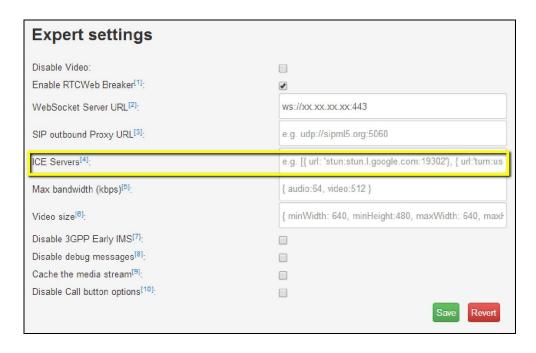

## The final architecture for WebRTC to IMS integration

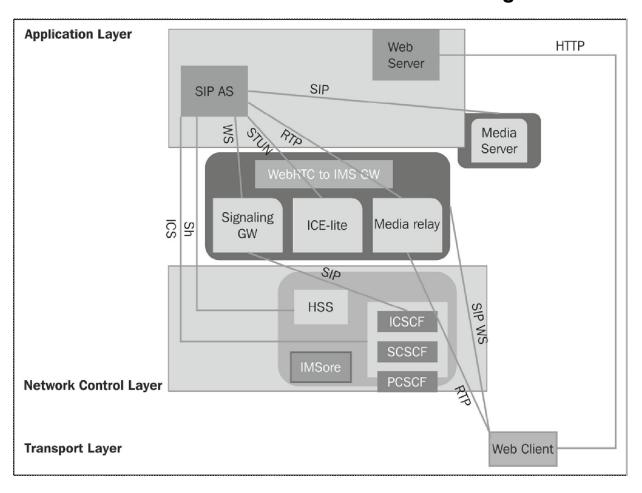

## WebRTC Integration with Intelligent Network

## From mobile to WebRTC client through GPRS

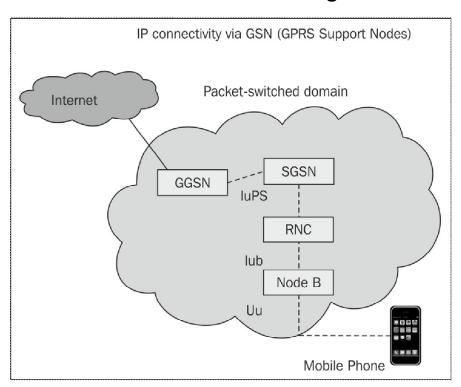

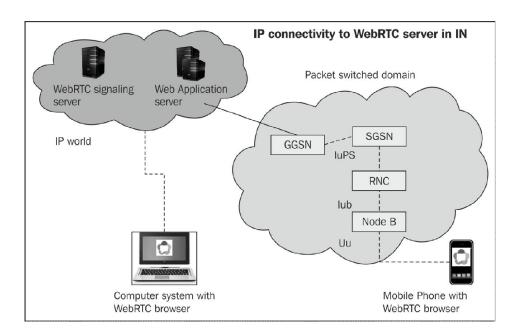

### **IMS connectivity to Gateway GPRS Support Node**

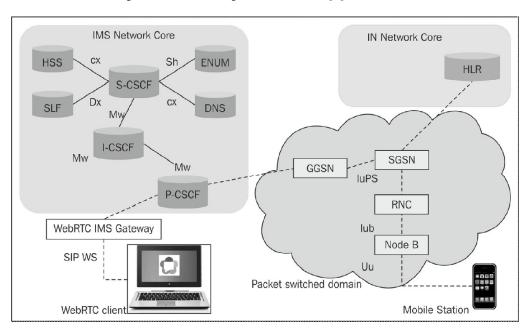

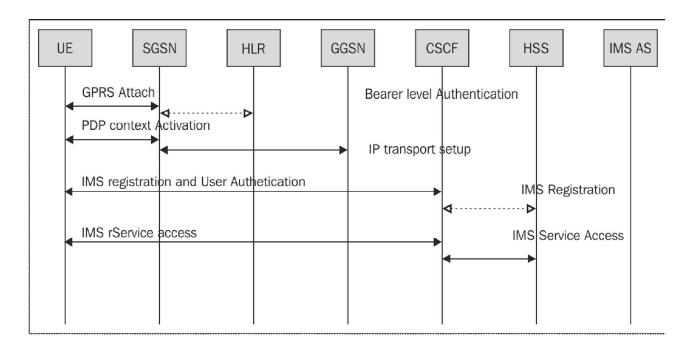

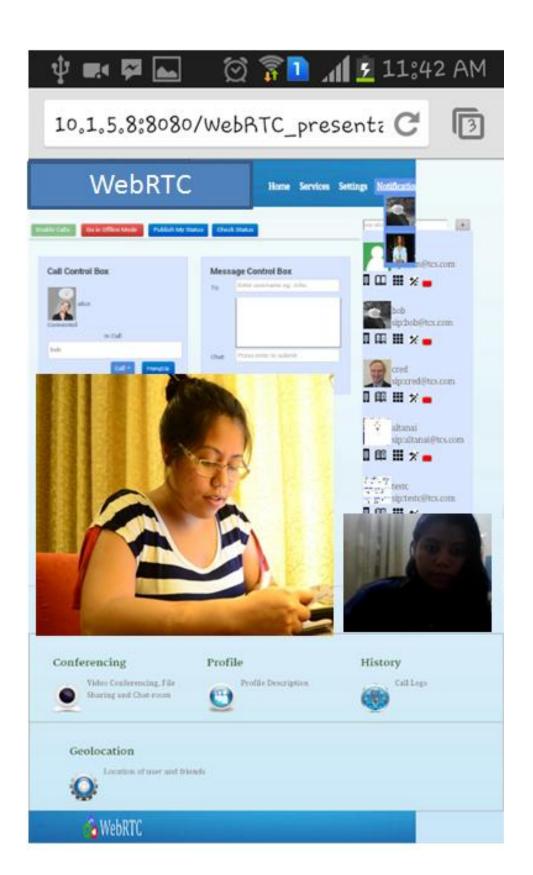

## From mobiles to WebRTC client through Voice Network

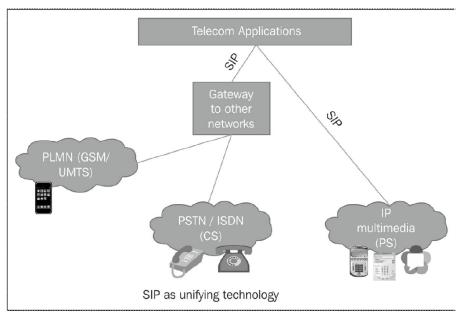

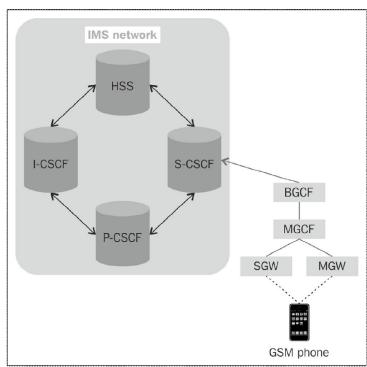

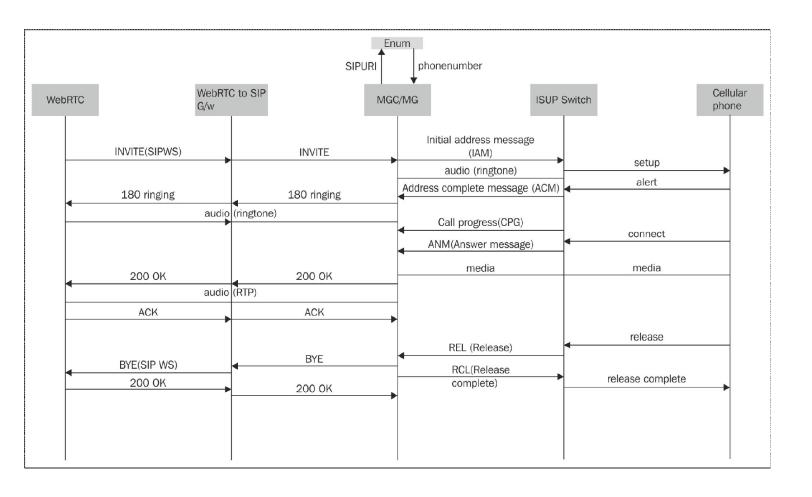

## **Call processed with the IN service logic**

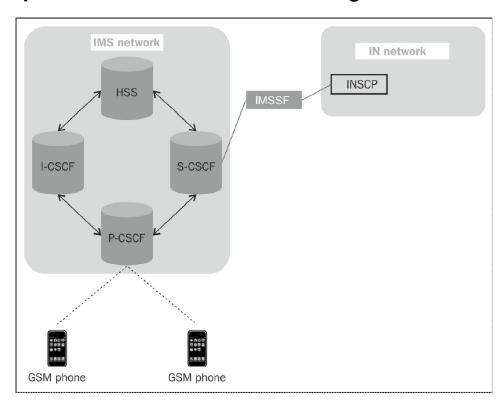

## The WebRTC client's communication with the GSM phone through IMS

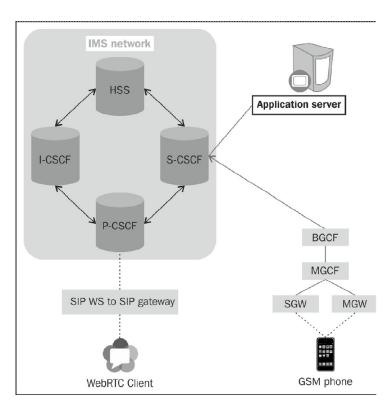

## The WebRTC client's communication with a GSM phone with IN services

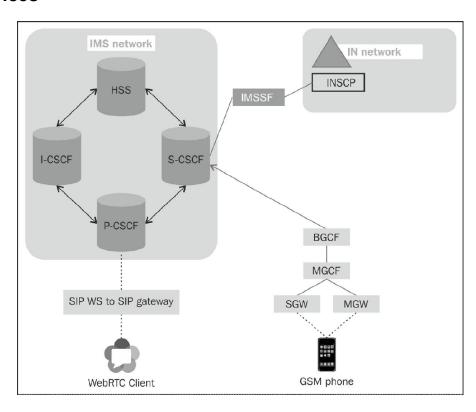

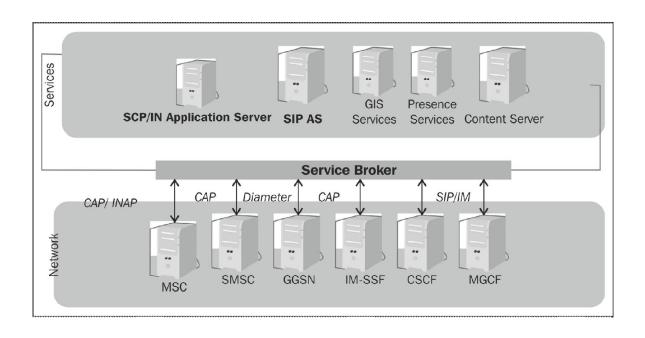

# The services broker for endpoints, WebRTC in IMS to GSM phone in Intelligence Networks

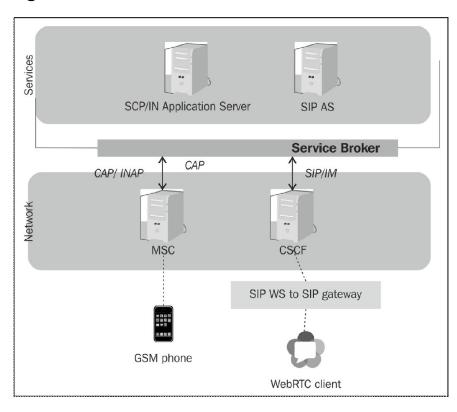

# The WebRTC client's SIP messages to SMS in a GSM phone (SMSC)

#### The Kannel gateway

```
altanai@tcs:~/kannel/gateway-1.4.3$ configure
Configuring for Kannel gateway version 1.4.3 ...
Running system checks ...
checking build system type... x86_64-unknown-linux-gnu
checking host system type... x86_64-unknown-linux-gnu
checking for gcc... gcc
checking for C compiler default output file name... a.out
checking whether the C compiler works... yes
checking whether we are cross compiling... no
checking for suffix of executables...
checking for suffix of object files... o
checking whether we are using the GNU C compiler... yes
checking whether gcc accepts -g... yes
checking for gcc option to accept ISO C89... none needed
checking for gcc option to accept ISO C99... -std=gnu99
checking for a BSD-compatible install... /usr/bin/install -c
checking for ranlib... ranlib checking for bison... bison -y
checking for flex... flex
checking lex output file root... lex.yy
checking lex library... -lfl
checking whether yytext is a pointer... yes
checking for ar... ar
checking for convert... /usr/bin/convert
checking for perl... /usr/bin/perl
checking for inline... inline
checking for special C compiler options needed for large files... no
checking for _FILE_OFFSET_BITS value needed for large files... no
checking how to run the C preprocessor... gcc -std=gnu99 -E
checking for grep that handles long lines and -e.../bin/grep
checking for egrep.../bin/grep -E
checking for ANSI C header files... yes
checking for sys/types.h... yes
checking for sys/stat.h... yes
checking for stdlib.h... yes
checking for string.h... yes
checking for memory.h... yes checking for strings.h... yes
checking for inttypes.h... yes
checking for stdint.h... yes
checking for unistd.h... yes
checking size of short...
```

```
altanai@tcs:~/kannel/gateway-1.4.3$ make
gcc -std=gnu99 -<u>D_REENTRANT</u>=1 -I. -Igw -g -O2 -D_XOPEN_SOURCE=600 -D_BSD_SOURCE -D_LARGE_FILES= -I/usr/incl
ude/libxml2 -o gw/bb_alog.o -c gw/bb_alog.c
gcc -std=gnu99 -D_REENTRANT=1 -I. -Igw -g -O2 -D_XOPEN_SOURCE=600 -D_BSD_SOURCE -D_LARGE_FILES= -I/usr/incl
ude/libxml2 -o gw/bb_http.o -c gw/bb_http.c
gcc -std=gnu99 -D_REENTRANT=1 -I. -Igw -g -O2 -D_XOPEN_SOURCE=600 -D_BSD_SOURCE -D_LARGE_FILES= -I/usr/incl
ude/libxml2 -o gw/bb smscconn.o -c gw/bb smscconn.c
gcc´-std=gnu99 -D_REENTRANT=1 -I. -Igw -g -O2 -D_XOPEN_SOURCE=600 -D_BSD_SOURCE -D_LARGE_FILES= -I/usr/incl
ude/libxml2 -o gw/bb_store.o -c gw/bb_store.c
gcc´-std=gnu99 -D_REENTRANT=1 -I.´-Igw -g -O2 -D_XOPEN_SOURCE=600 -D_BSD_SOURCE -D_LARGE_FILES= -I/usr/incl
ude/libxml2 -o gw/bb_store_file.o -c gw/bb_store_file.c
qcc -std=qnu99 -D REENTRANT=1 -I. -Iqw -q -O2 -D XOPEN SOURCE=600 -D BSD SOURCE -D LARGE FILES= -I/usr/incl
ude/libxml2 -o gw/bb_store_spool.o -c gw/bb_store_spool.c
gcc -std=gnu99 -D_REENTRANT=1 -I. -Igw -g -O2 -D_XOPEN_SOURCE=600 -D_BSD_SOURCE -D_LARGE_FILES= -I/usr/incl
ude/libxml2 -o gw/bb_udp.o -c gw/bb_udp.c
gcc -std=gnu99 -D_REENTRANT=1 -I. -Igw -g -O2 -D_XOPEN_SOURCE=600 -D_BSD_SOURCE -D_LARGE_FILES= -I/usr/incl
ude/libxml2 -o gw/dlr.o -c gw/dlr.c
gcc -std=gnu99 -D_REENTRANT=1 -I. -Igw -g -O2 -D_XOPEN_SOURCE=600 -D_BSD_SOURCE -D_LARGE_FILES= -I/usr/incl
ude/libxml2 -o gw/dlr_mem.o -c gw/dlr_mem.c
gcc -std=gnu99 -D_REENTRANT=1 -I. -Igw -g -O2 -D_XOPEN_SOURCE=600 -D_BSD_SOURCE -D_LARGE_FILES= -I/usr/incl
ude/libxml2 -o gw/dlr_mysql.o -c gw/dlr_mysql.c
gcc -std=gnu99 -D_REENTRANT=1 -I. -Igw -g -O2 -D_XOPEN_SOURCE=600 -D_BSD_SOURCE -D_LARGE_FILES= -I/usr/incl
ude/libxml2 -o gw/dlr_oracle.o -c gw/dlr_oracle.c
gcc -std=gnu99 -D_REENTRANT=1 -I. -Igw -g -O2 -D_XOPEN_SOURCE=600 -D_BSD_SOURCE -D_LARGE_FILES= -I/usr/incl
ude/libxml2 -o gw/dlr_pgsql.o -c gw/dlr_pgsql.c
gcc_-std=gnu99 -D_REENTRANT=1 -I. -Igw -g -O2 -D_XOPEN_SOURCE=600 -D_BSD_SOURCE -D_LARGE_FILES= -I/usr/incl
ude/libxml2 -o gw/dlr_sdb.o -c gw/dlr_sdb.c
gcc -std=gnu99 -D_REENTRANT=1 -I. -Igw -g -O2 -D_XOPEN_SOURCE=600 -D_BSD_SOURCE -D_LARGE_FILES= -I/usr/incl
ude/libxml2 -o gw/heartbeat.o -c gw/heartbeat.c
gcc -std=gnu99 -D REENTRANT=1 -I. -Igw -g -O2 -D_XOPEN_SOURCE=600 -D_BSD_SOURCE -D_LARGE_FILES= -I/usr/incl
ude/libxml2 -o gw/html.o -c gw/html.c
```

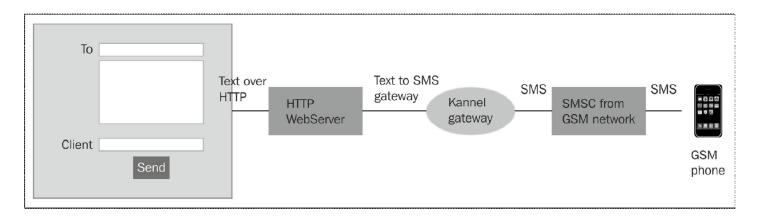

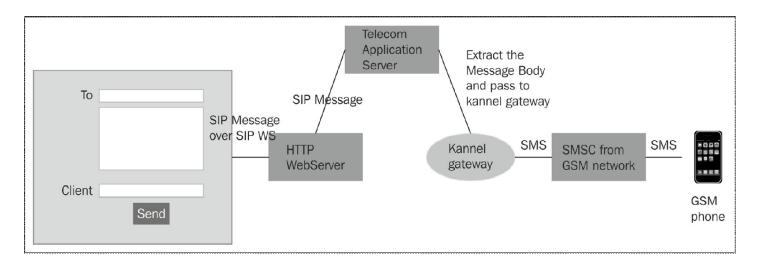

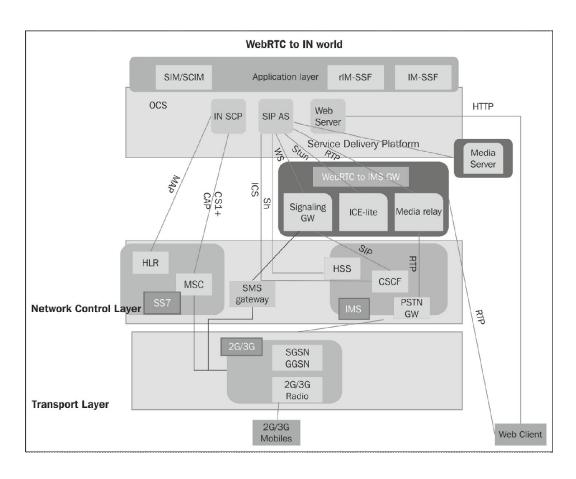

# 5

# WebRTC Integration with PSTN

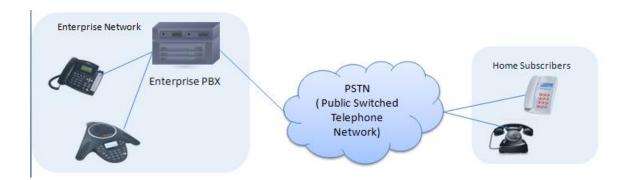

# **WebRTC** connectivity to the PSTN

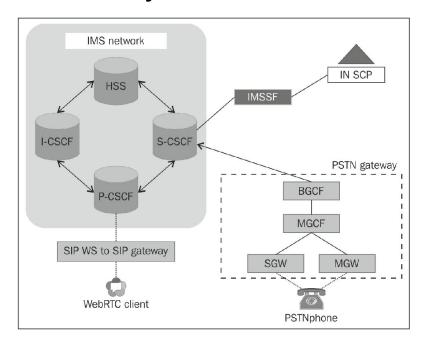

### The PSTN gateway

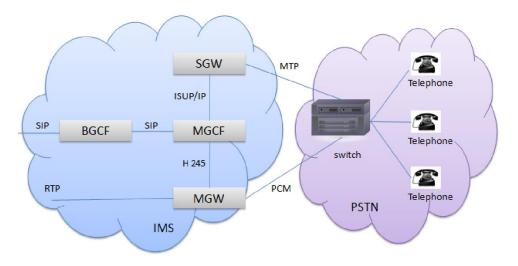

#### The PSTN connectivity to IMS via PSTN gateways

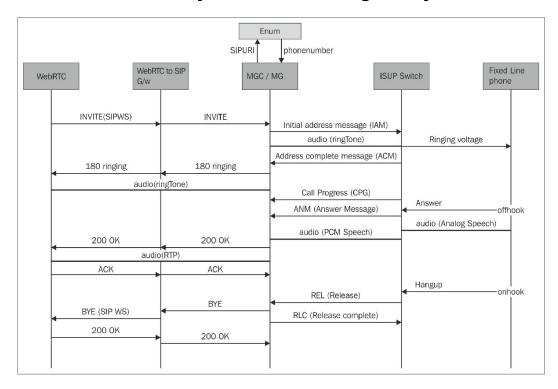

# The challenges in connecting the WebRTC world to the PSTN landscape

#### **Address mapping**

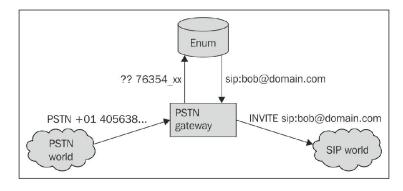

# The service logic

# SIP service logic through application server

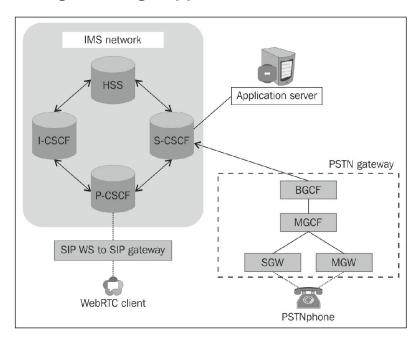

### **IN services via IMSSF**

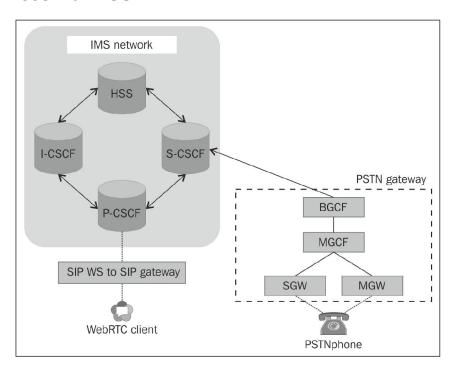

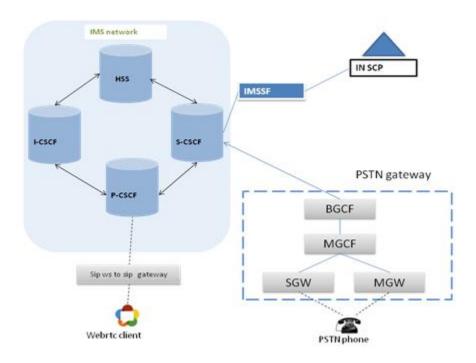

### The Service Broker for the orchestration of services

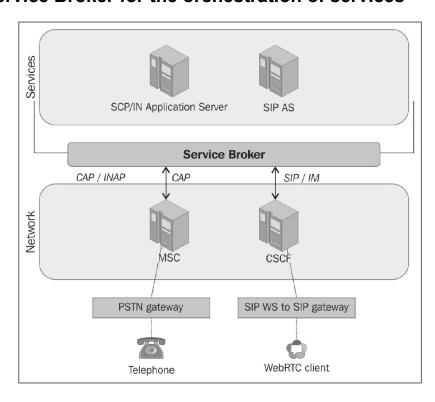

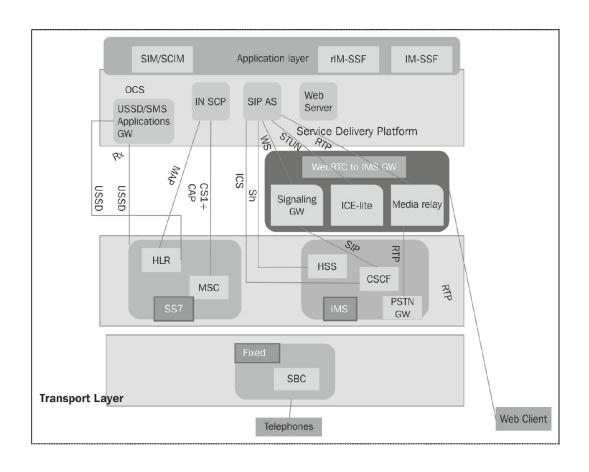

# 6 Basic Features of WebRTC over SIP

#### **SIP** services

#### Registering a SIP client

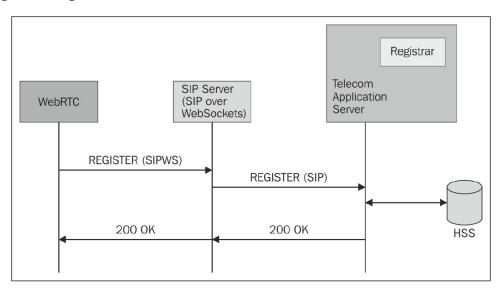

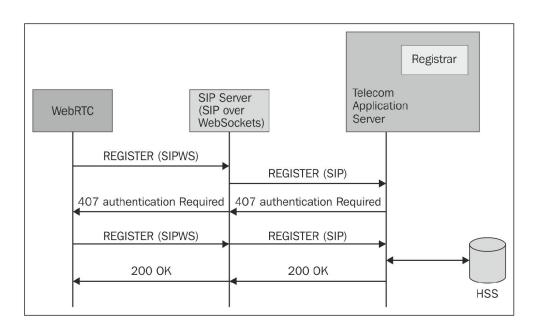

# Making audio and video calls using SIP

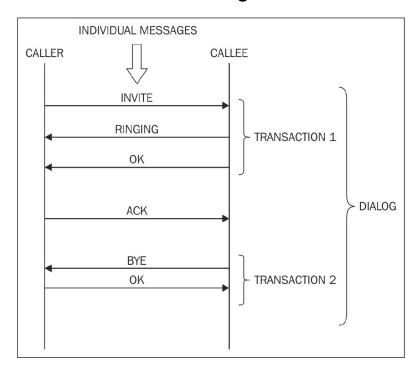

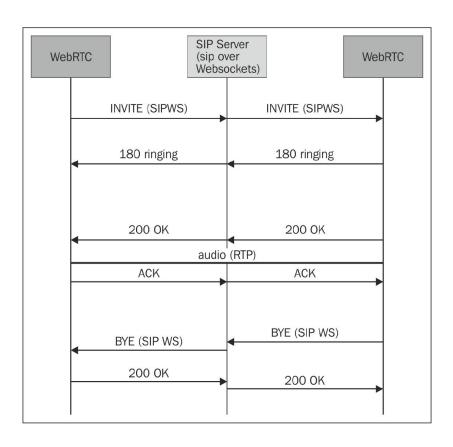

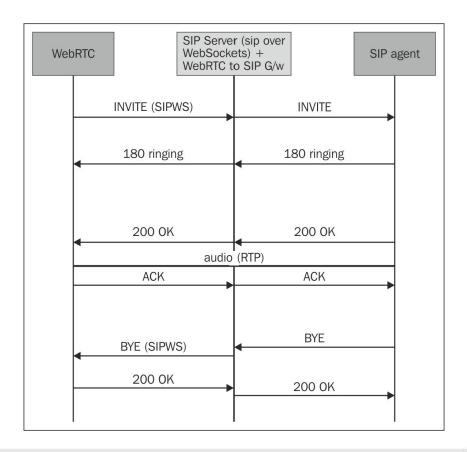

http://webrtc.domain.com/ wants to access your camera and microphone Allow Deny

#### **Text Chat using SIP**

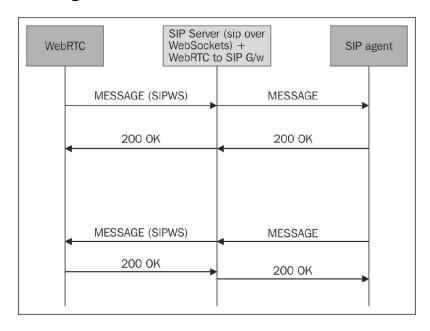

# Obtaining the online/offline status of users using SIP

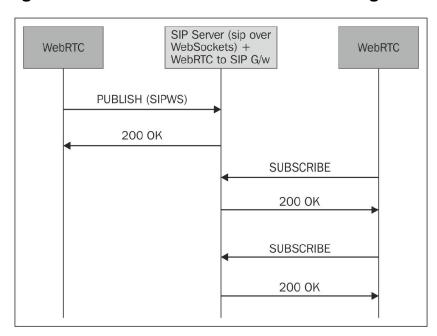

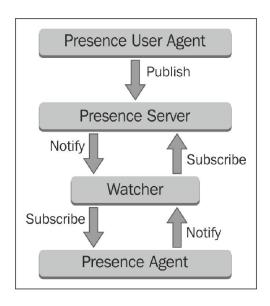

# **Services in the Application Server**

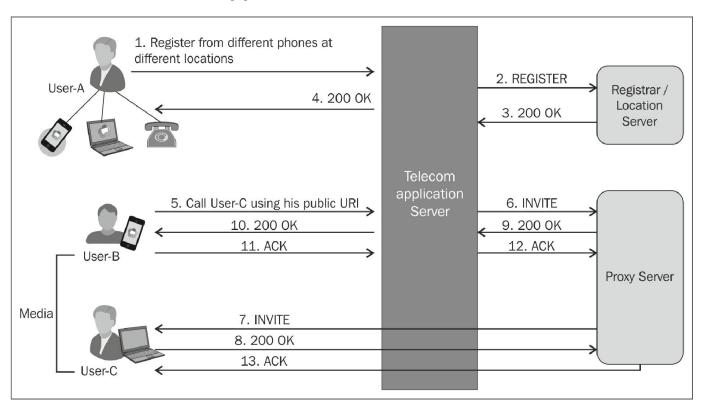

#### Back-to-back user agent

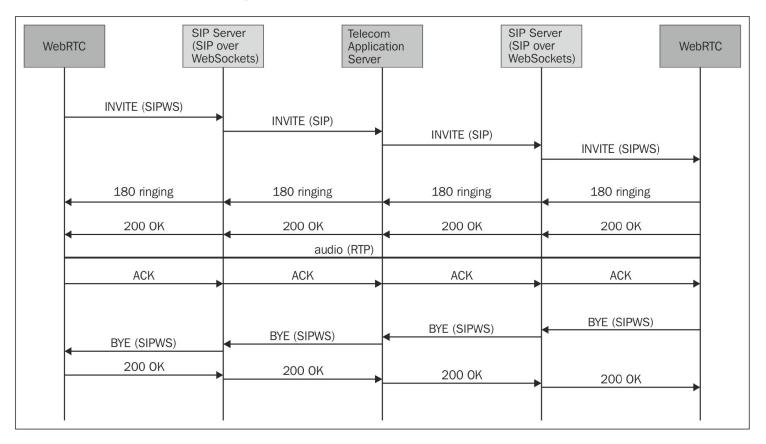

# Call screening

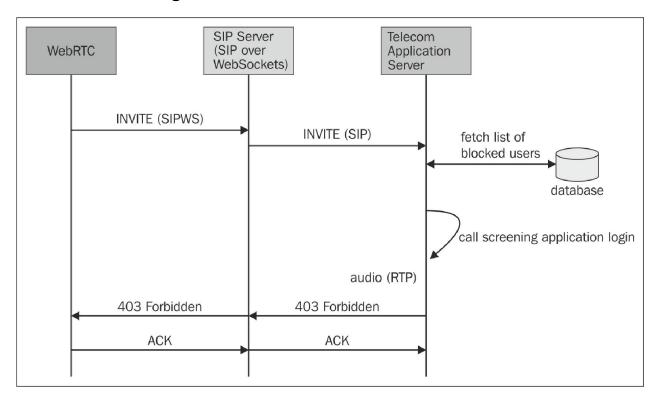

#### Call hold/resume

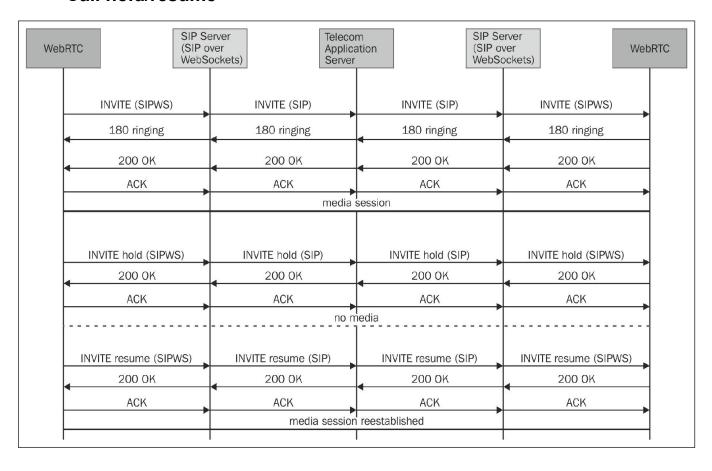

#### **Call forwarding**

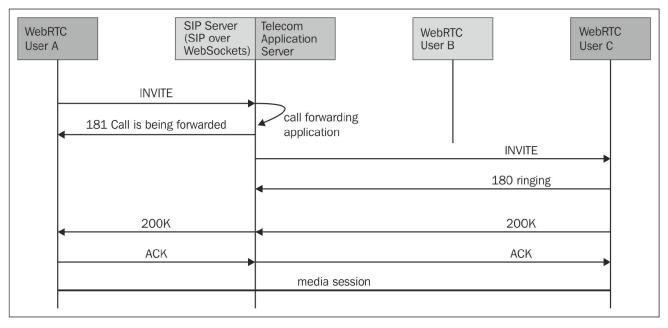

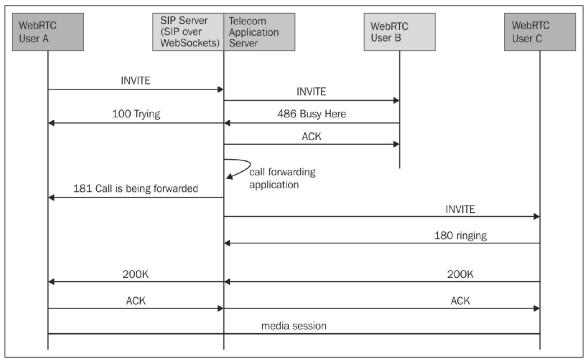

### Call transfer

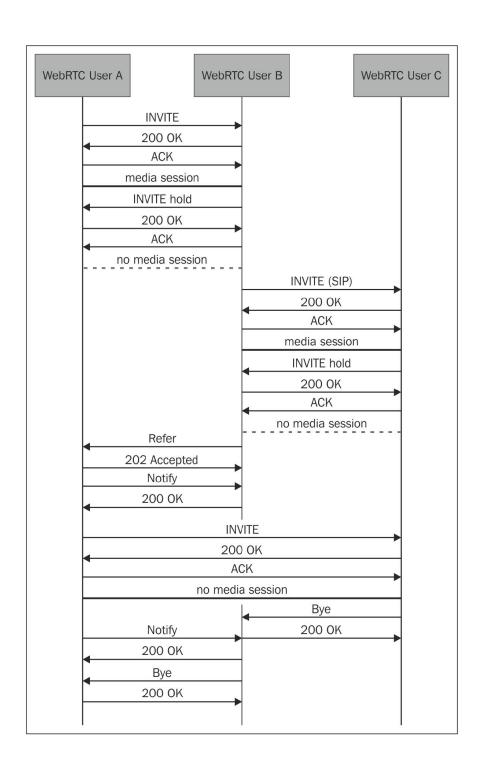

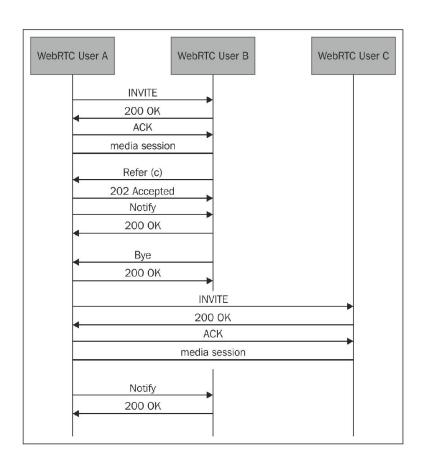

# Generation of call log for tracking

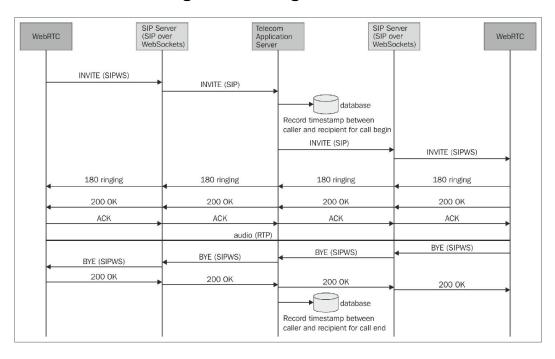

#### **Media Server-based features**

#### **Announcement**

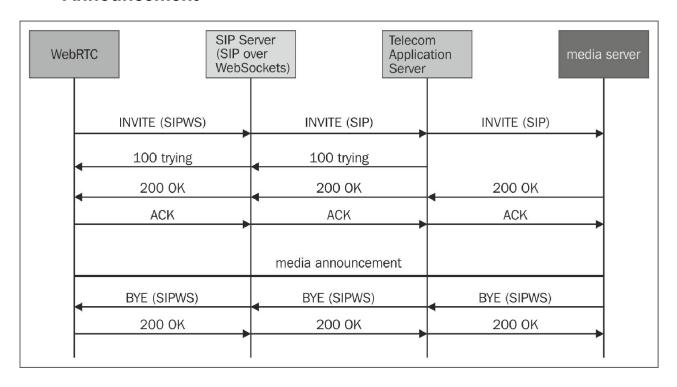

# Media relay

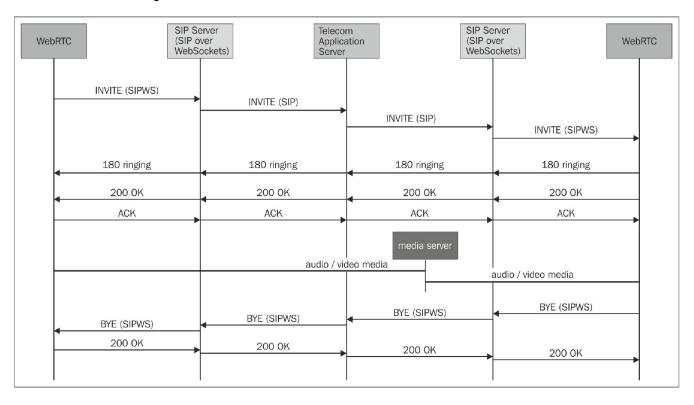

#### Voicemail

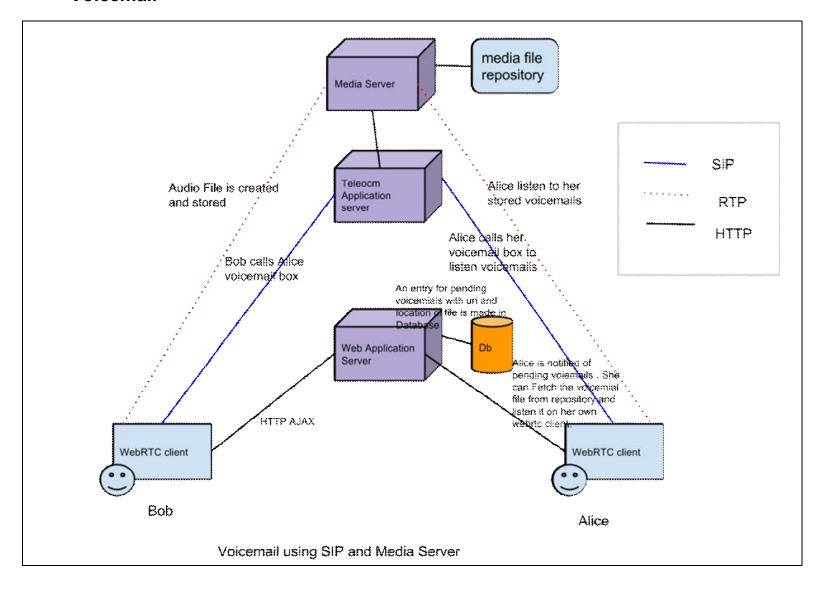

# Conferencing

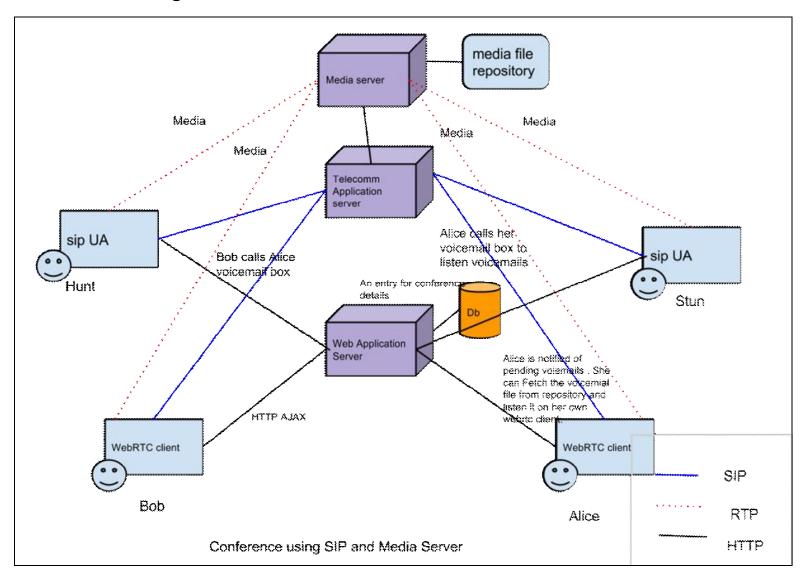

# Features of a web application

#### Geolocation

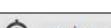

webrtc.domain.com wants to use your computers location.

Allow

Deny

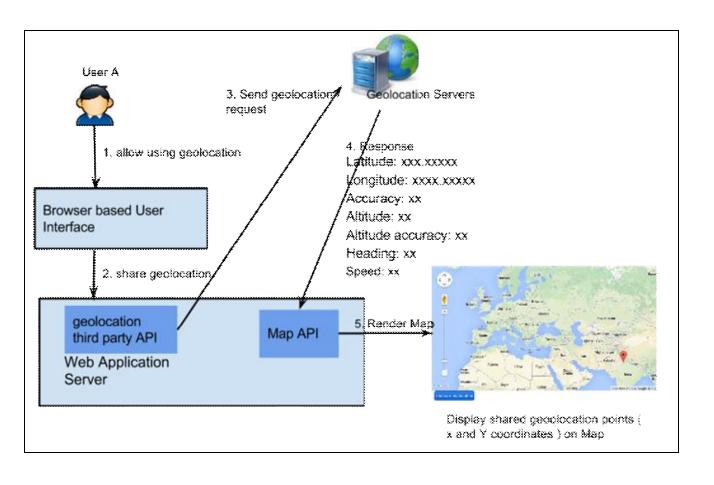

# **Authenticating users with OAuth**

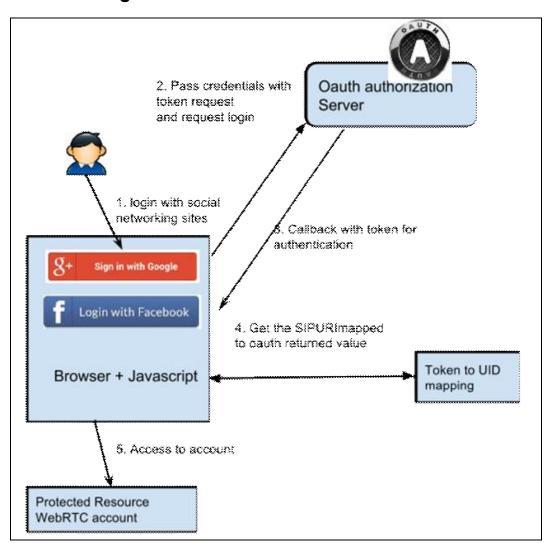

#### Delivering an instant message as a mail

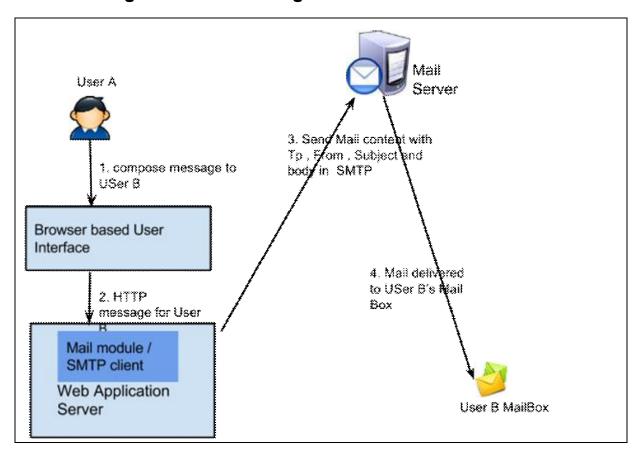

### The admin console

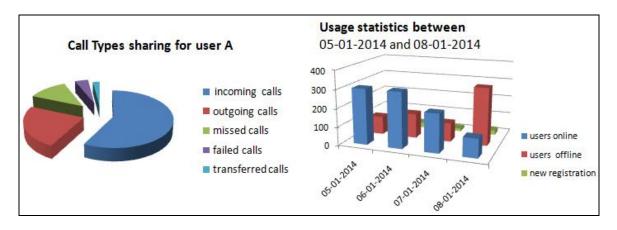

# WebRTC with Industry Standard Frameworks

#### The Multitier architecture

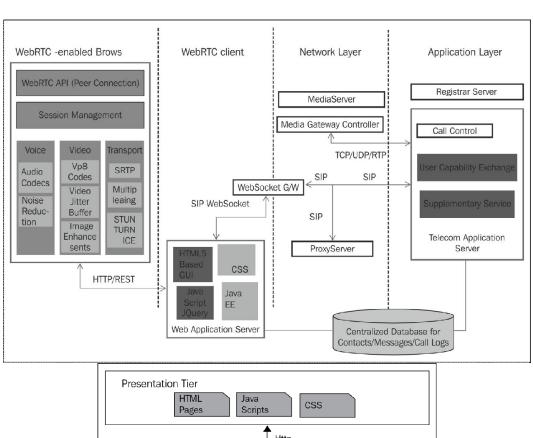

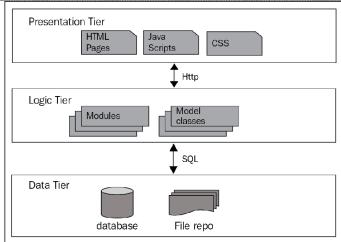

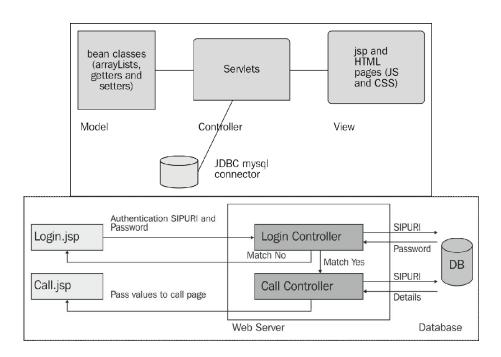

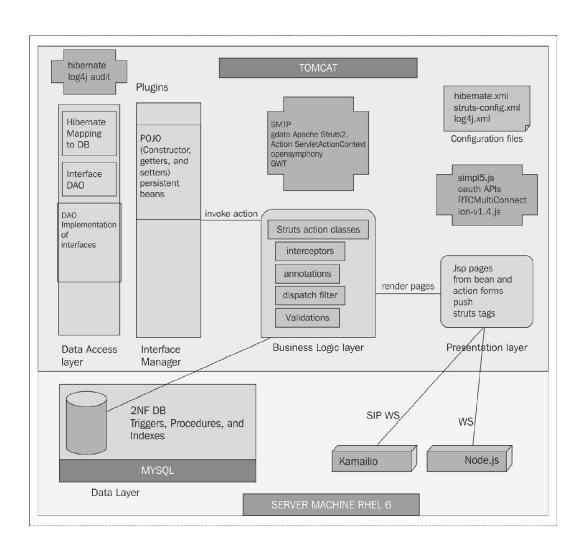

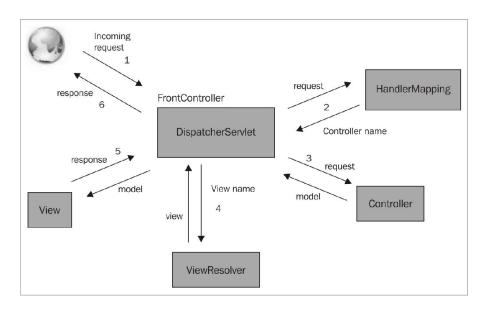

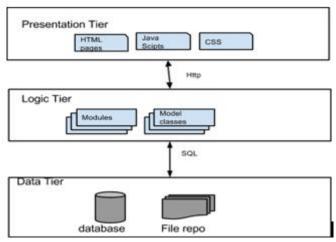

### The design of a WebRTC client

### The Class diagram

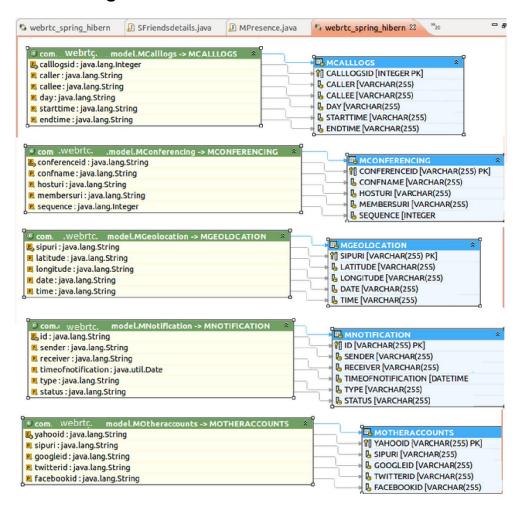

### The Entity Relationship model

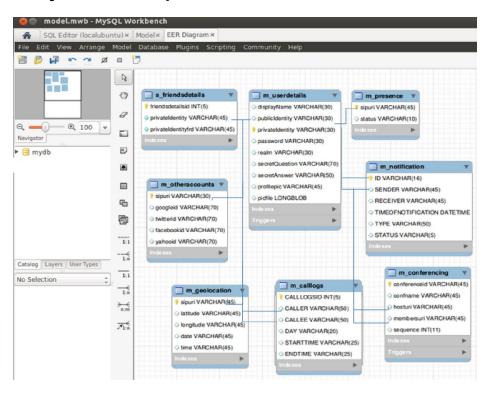

### The environment setup

### **Java Runtime Environment (JRE)**

## Integrated Development Environment with Java Enterprise Edition (EE)

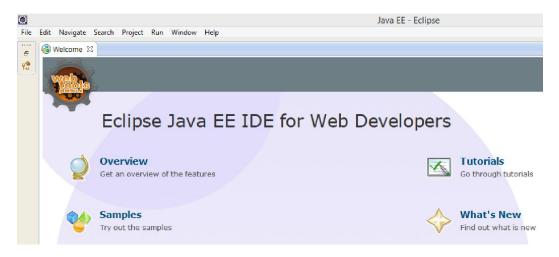

### **Databases**

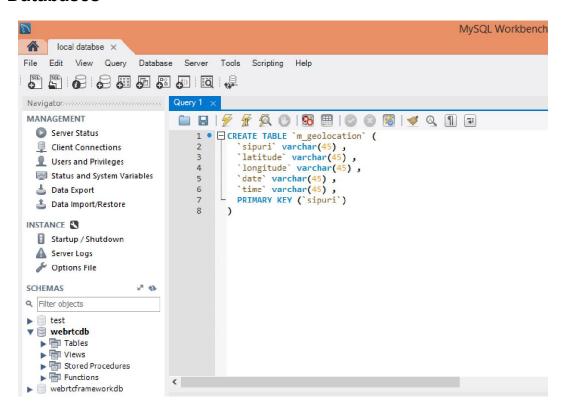

### The web application server

### The web application infrastructure

### JSP- / Servlet-based WebRTC web project

### Programming the JSP- / Servlet-based web project structure

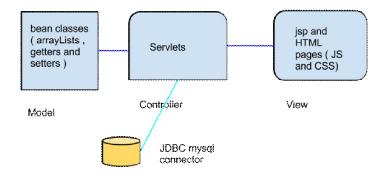

### **Development of modules**

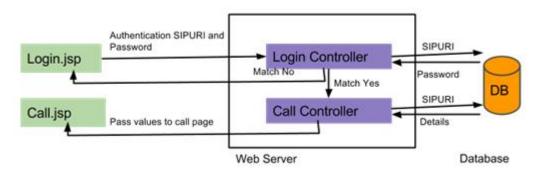

The User Account module

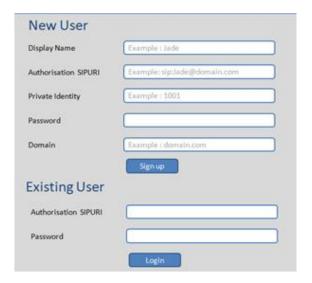

### The Communication module

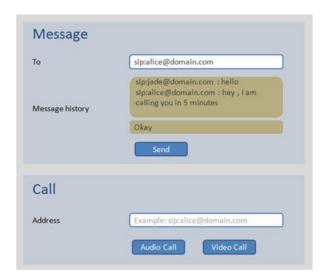

The Phonebook module

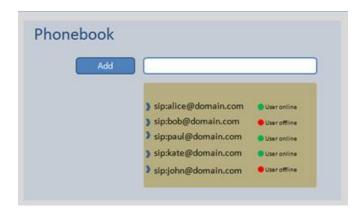

- WebCommunicatorv1
  - ▶ 25 Deployment Descriptor: WebCommunicator
  - JAX-WS Web Services
  - Java Resources
    - - a 🌐 com.webrtc.bean
        - FriendBean.java
        - ▶ ☐ Login.java
      - com.webrtc.controller
        - ▶ ☐ Controller.java
        - ▶ ☐ LoginController.java
        - ▶ PresenceServlet.java

      - MyLoginDao.java
      - ▲ ⊕ com.webrtc.util
        - DbConnection.java

  - > 📥 JavaScript Resources
  - build
  - - > 🗁 assets

    - D 🗁 META-INF
    - Scripts
    - D 🗁 sounds
    - D 🗁 WEB-INF
    - Dashboard.jsp

### Struts- / Hibernate-based WebRTC web project

### Programming the Struts-/Hibernate-based web project structure

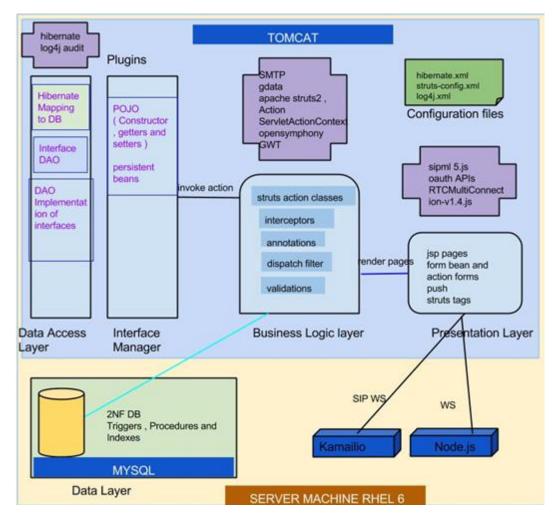

**Development of modules** 

The OtherAccount module

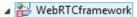

- Deployment Descriptor: WebRTCframework
- - ▲ 进 src
    - D com.framework.dao
    - Description : Description : De
    - Description of the com.framework.web
    - b a hibernate.cfg.xml
      - a struts.xml
  - ▶ Libraries
- ▶ MayaScript Resources

  > JavaScript Resources

  > JavaScript Resources

  > JavaScript Resources

  > JavaScript Resources

   JavaScript Resources

   JavaScript Resources

   JavaScript Resources

   JavaScript Resources

   JavaScript Resources

   JavaScript Resources

   JavaScript Resources

   JavaScript Resources

   JavaScript Resources

   JavaScript Resources

   JavaScript Resources

   JavaScript Resources

   JavaScript Resources

   JavaScript Resources

   JavaScript Resources

   JavaScript Resources

   JavaScript Resources

   JavaScript Resources

   JavaScript Resources

   JavaScript Resources

   JavaScript Resources

   JavaScript Resources

   JavaScript Resources

   JavaScript Resources

   JavaScript Resources

   JavaScript Resources

   JavaScript Resources

   JavaScript Resources

   JavaScript Resources

   JavaScript Resources

   JavaScript Resources

   JavaScript Resources

   JavaScript Resources

   JavaScript Resources

   JavaScript Resources

   JavaScript Resources

   JavaScript Resources

   JavaScript Resources

   JavaScript Resources

   JavaScript Resources

   JavaScript Resources

   JavaScript Resources

   JavaScript Resources

   JavaScript Resources

   JavaScript Resources

   JavaScript Resources

   JavaScript Resources

   JavaScript Resources

   JavaScript Resources

   JavaScript Resources

   JavaScript Resources

   JavaScript Resources

   JavaScript Resources

   JavaScript Resources

   JavaScript Resources

   JavaScript Resources

   JavaScript Resources

   JavaScript Resources

   JavaScript Resources

   JavaScript Resources

   JavaScript Resources

   JavaScript Resources

   JavaScript Resources

   JavaScript Resources

   JavaScript Resources

   JavaScript Resources

   JavaScript Resources

   JavaScript Resources

   JavaScript Resources

   JavaScript Resources

   JavaScript Resources

   JavaScript Resources

   JavaScript Resources

   JavaScript Resources

   JavaScript Resources

   JavaScript Resources

   JavaScript Resources

   JavaScript Resources

   JavaScript Resources

   JavaScript Reso
- D 🗁 build
- Sql scripts for WebRTC struts db
- - > 🔑 resources
  - - friend.jsp
    - home.jsp
    - index.jsp
    - login.jsp
    - otheraccount.jsp
    - m register.jsp
    - style.css

### Spring 3 MVC-based WebRTC web project

### **Programming the Spring 3 MVC web project structure**

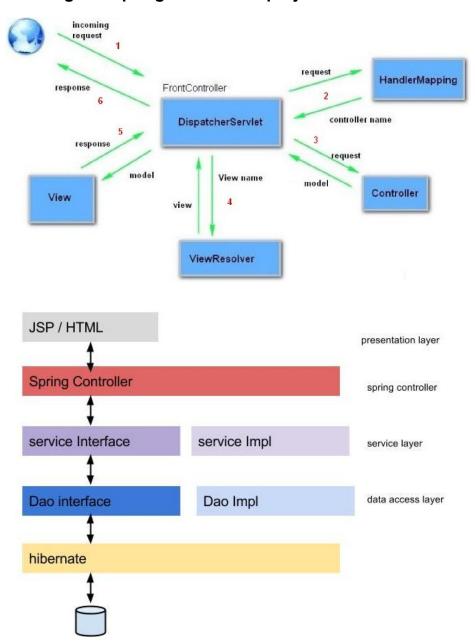

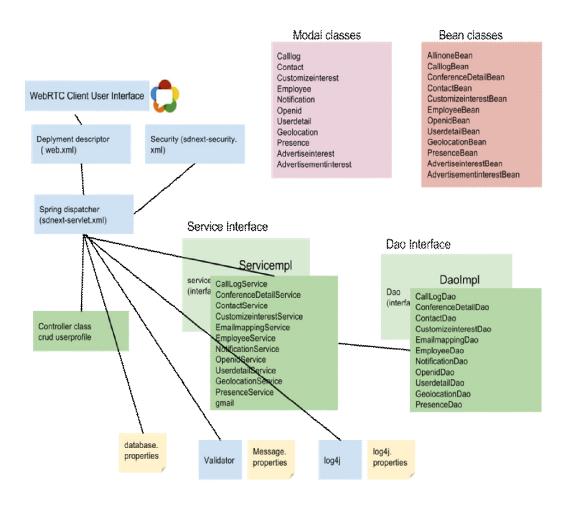

### **Development of modules**

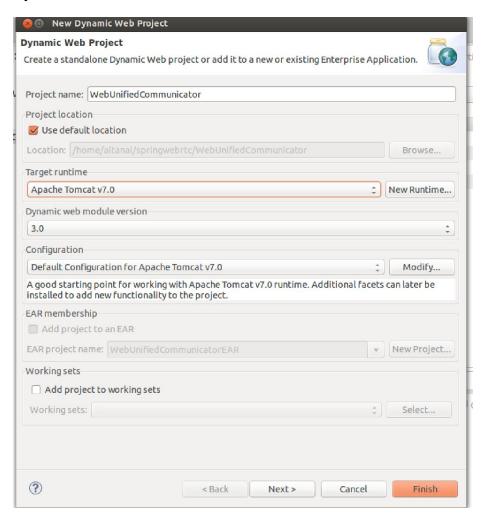

The Geolocation module

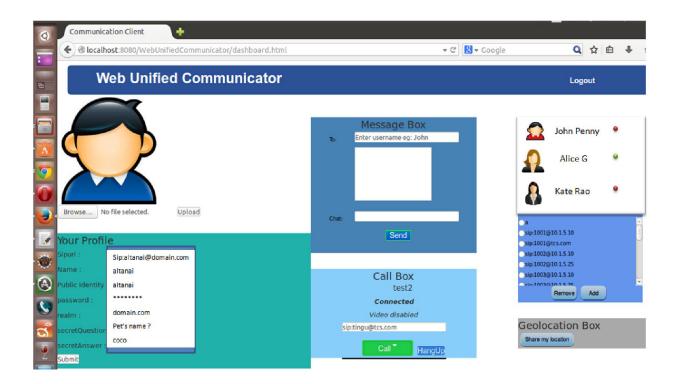

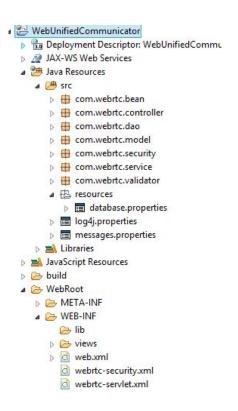

### **Testing**

### Testing the signal flow

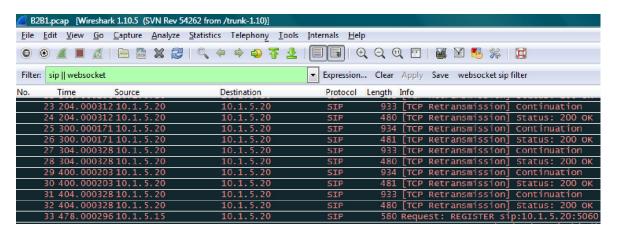

# WebRTC and Rich Communication Services

### **Rich Communication Services**

### **RCS** specifications

Service discovery by an RCS-enabled device

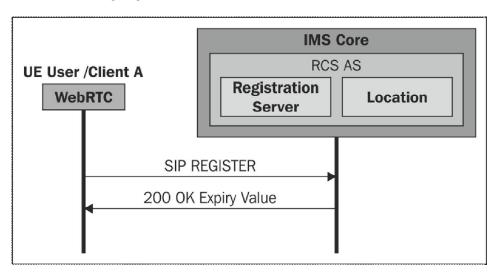

### User capability exchange

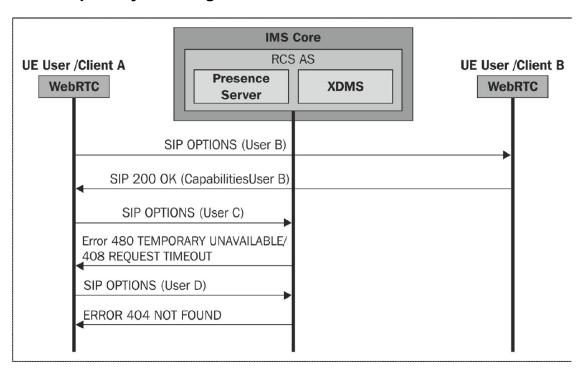

### Chats with multimedia sharing

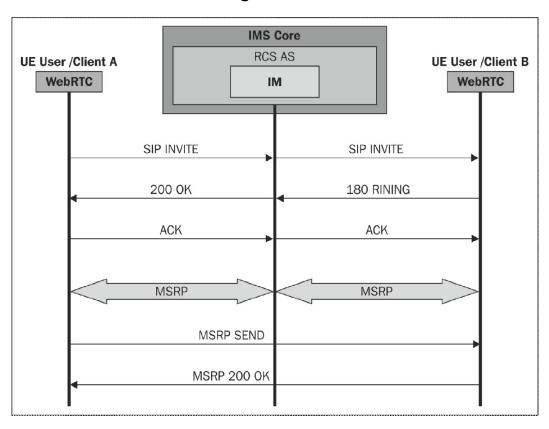

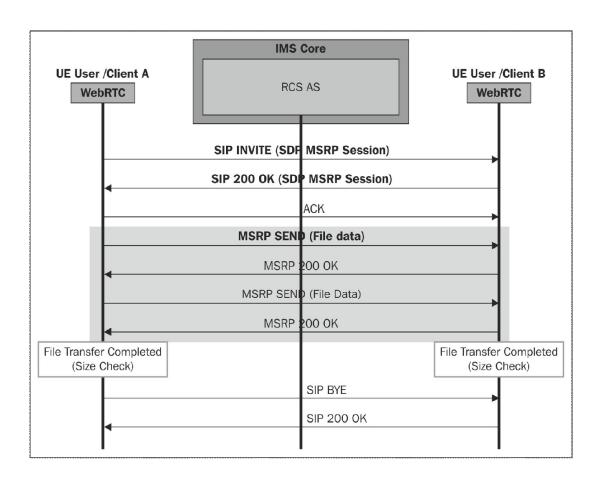

### Group chat in a conference session

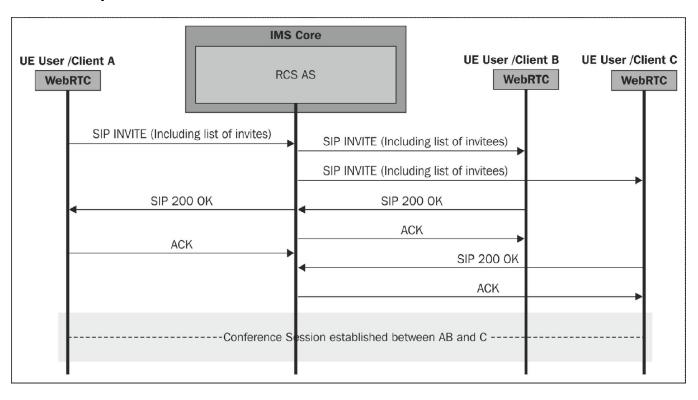

### User availability through XCAP

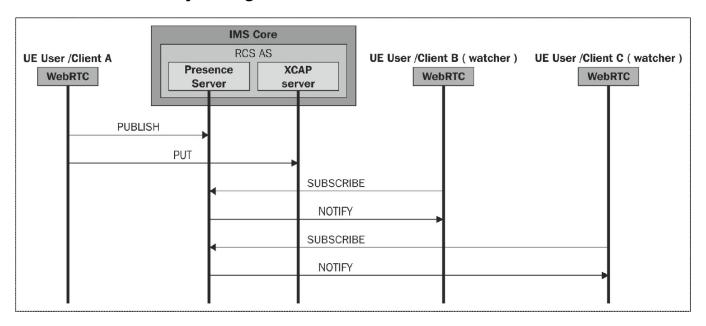

### **REST-based notifications**

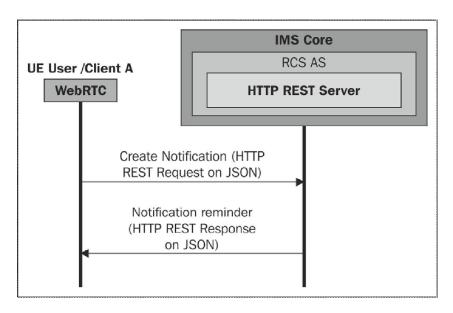

### Interoperability and interworking

### The RCS ecosystem and WebRTC

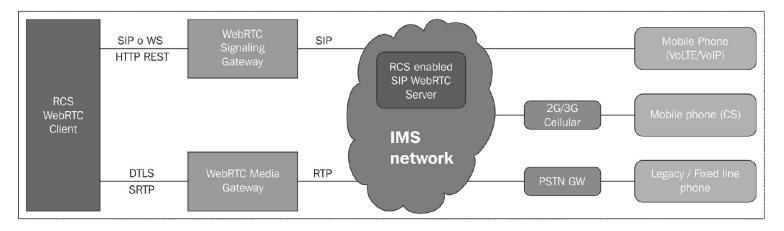

### **RCS services in WebRTC**

### **User profile**

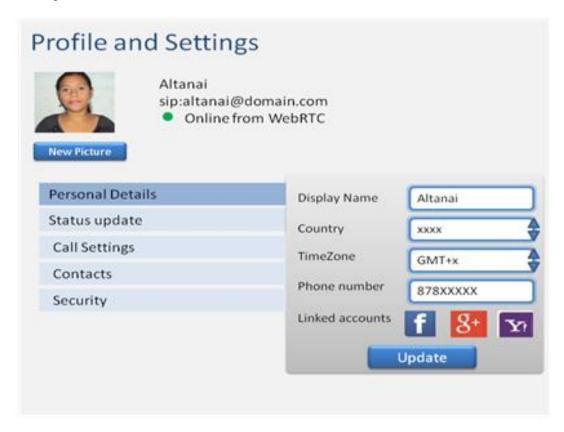

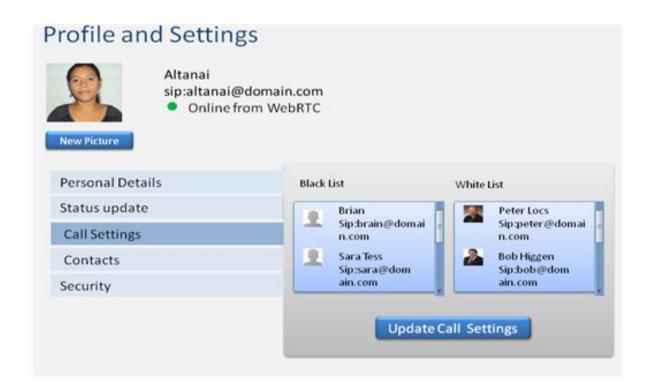

### Integration with social networks

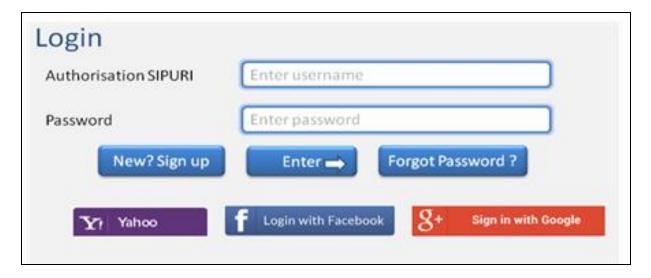

# Profile and Settings Altanai sip:altanai@domain.com Online from WebRTC Personal Details Status update Call Settings Contacts Security Import contacts from Facebook Import contacts from Google Import contacts from Yahoo Security Goto Phonebook

### The enhanced phonebook

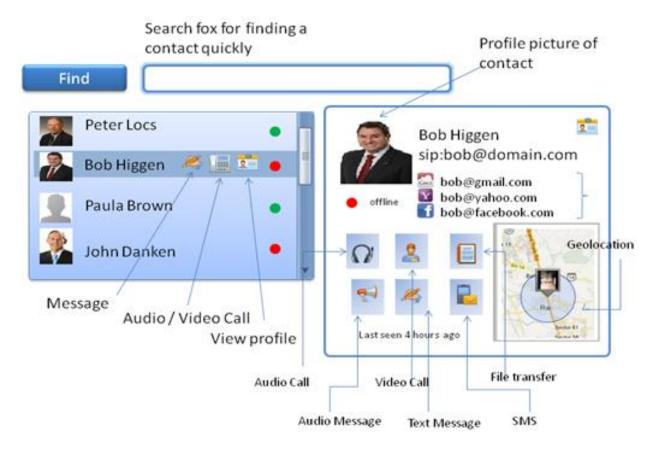

### **User capabilities and Presence**

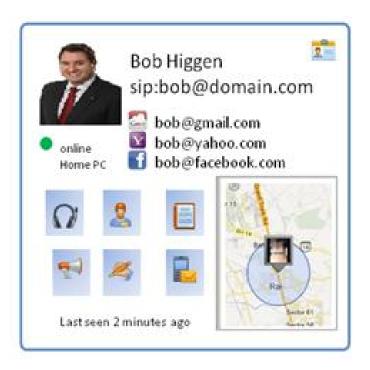

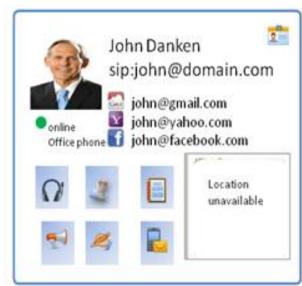

### Unified messaging box

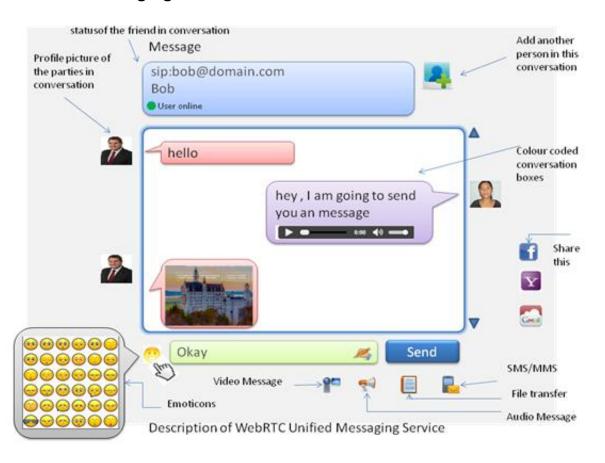

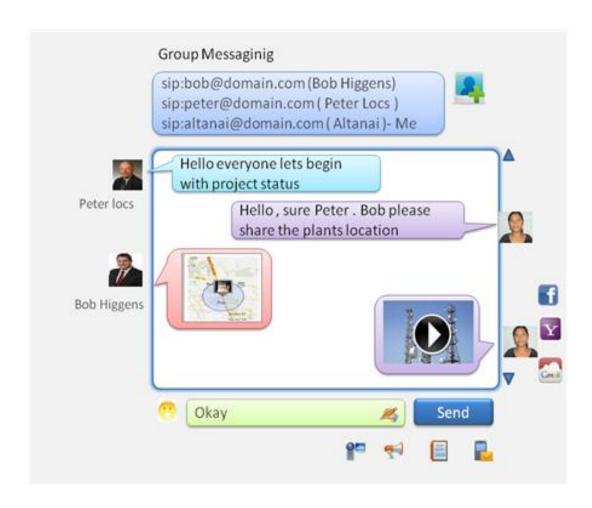

### **Message history**

### Rich calls

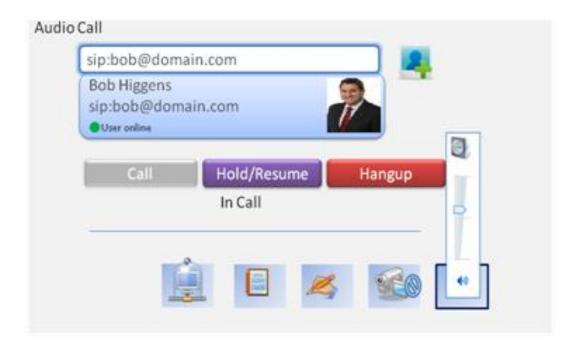

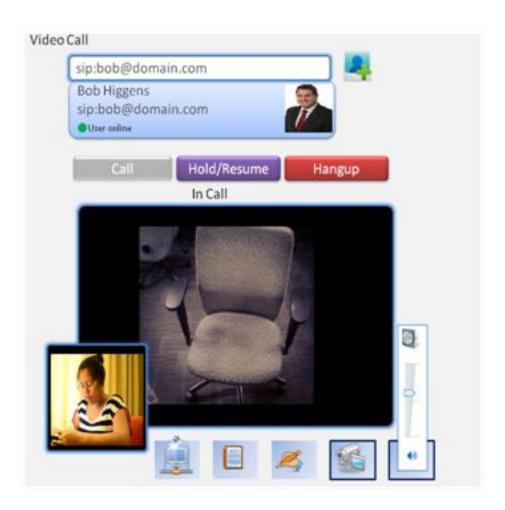

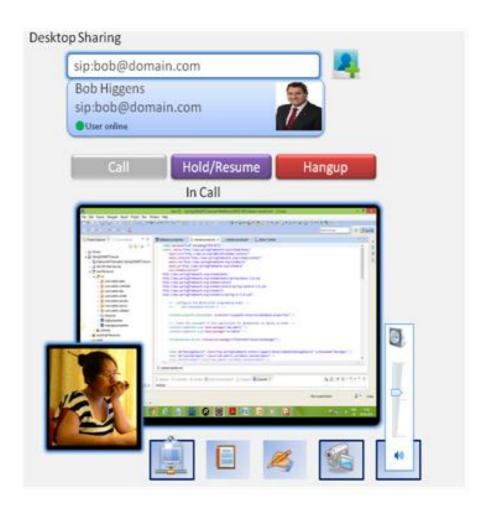

### Call logs

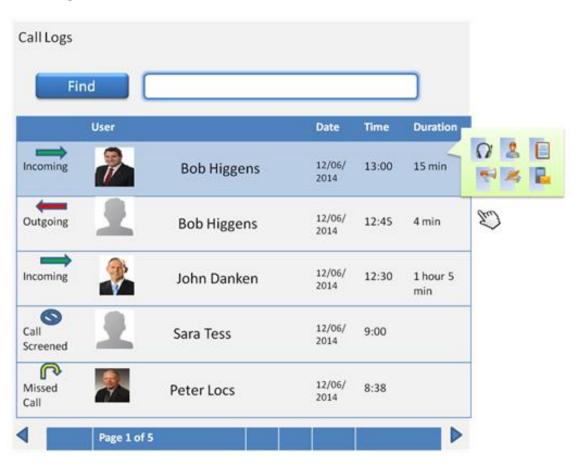

### **Message history**

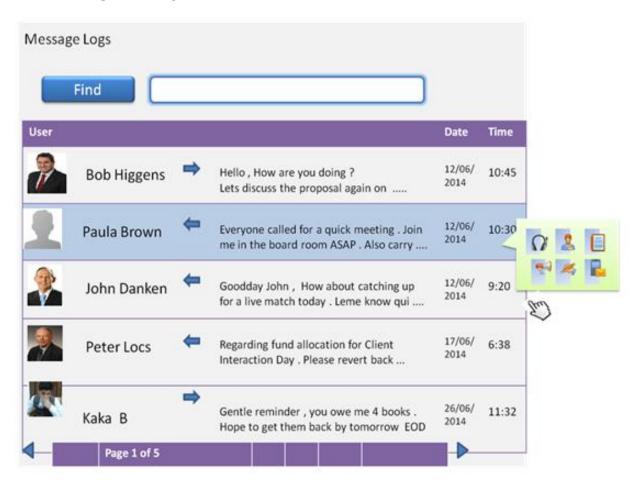

### **Multiparty conferencing**

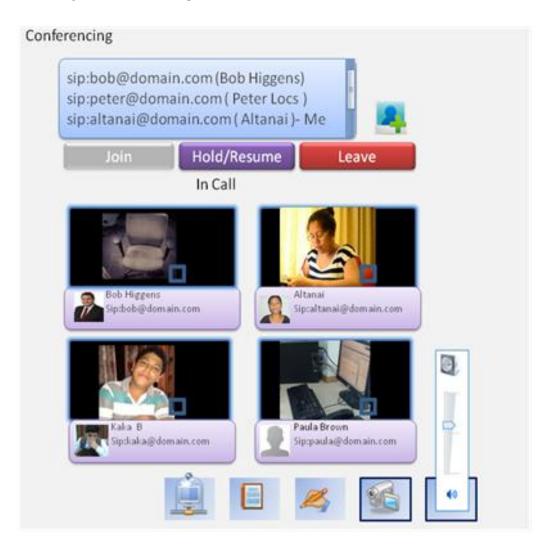

#### WebRTC architecture with RCS modules

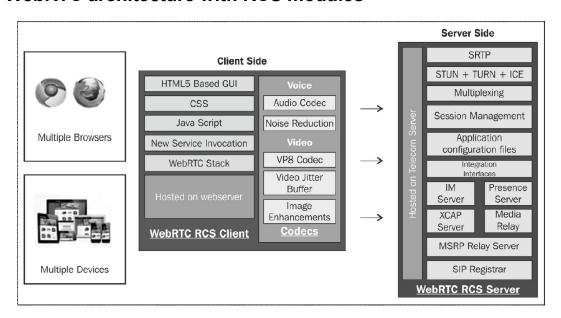

#### Telecom operator's benefit derived from RCS

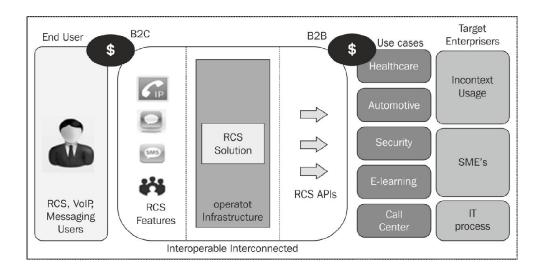

#### **Voice over LTE**

#### Combination of WebRTC, VOLTE, and RCS

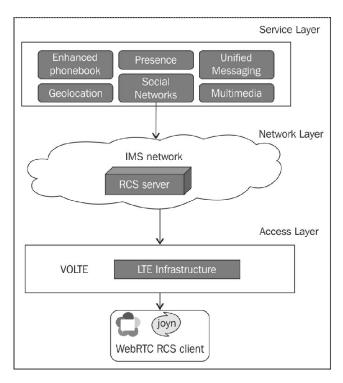

## 9

# Native SIP Application and Interaction with a WebRTC Client

#### Support for WebRTC in various operating systems

#### **Windows OS**

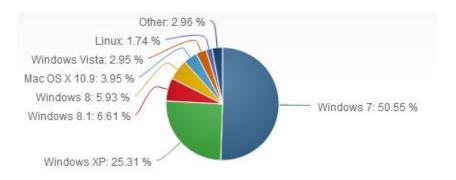

Native browser support for WebRTC client

The Google Chrome browser support for WebRTC client

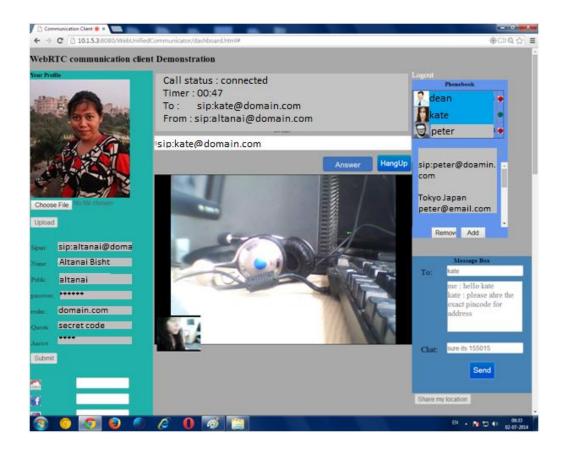

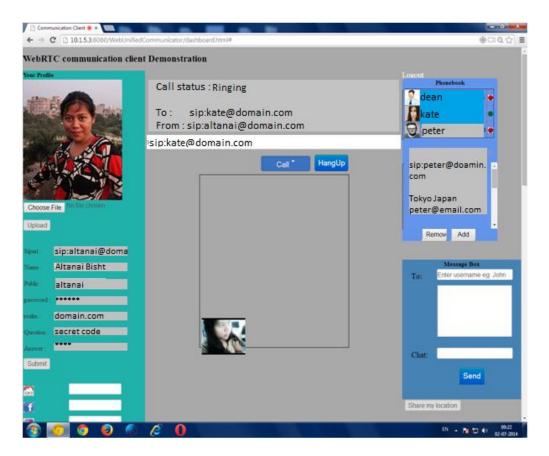

The Mozilla browser support for WebRTC client

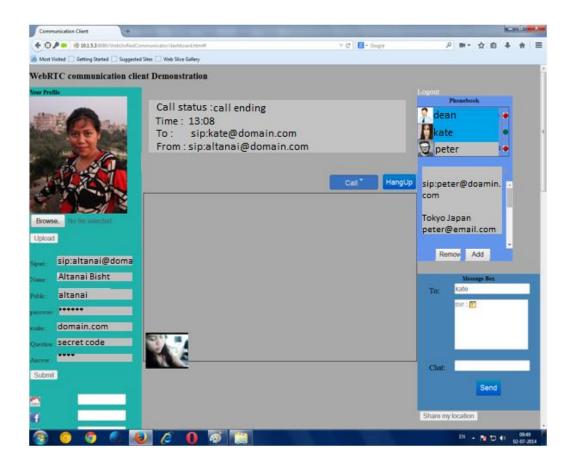

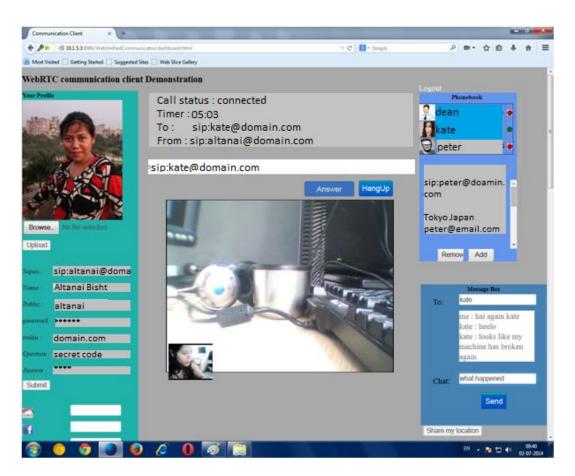

The Opera browser support for WebRTC client

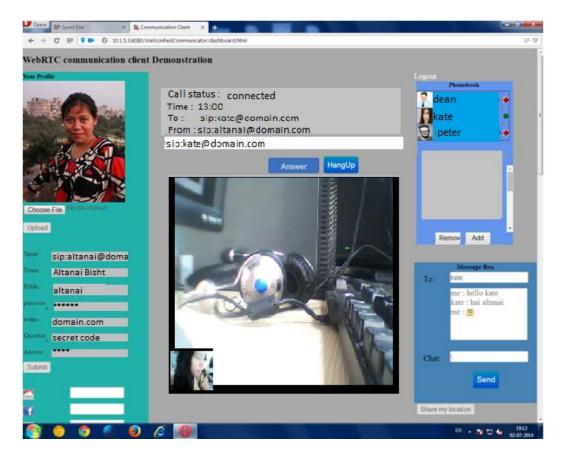

SIP softphones capable of interacting with WebRTC clients X-Lite

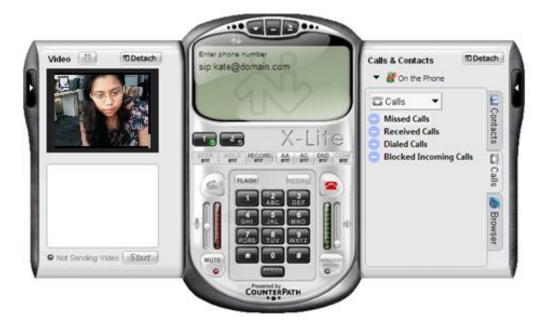

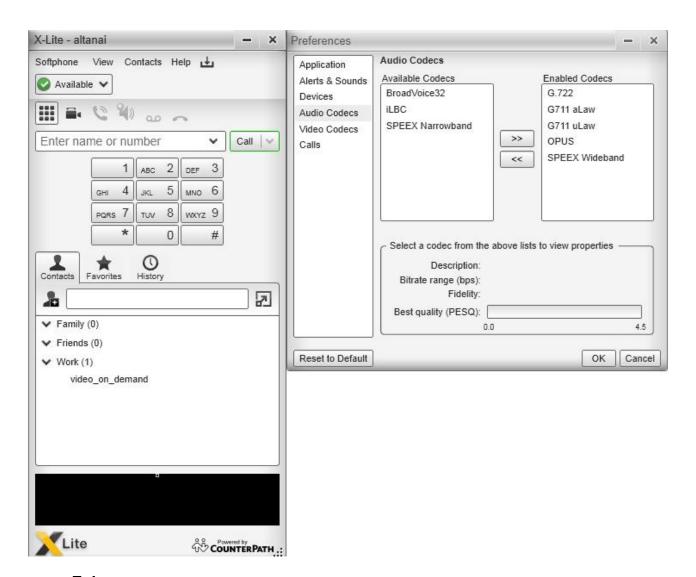

Zoiper

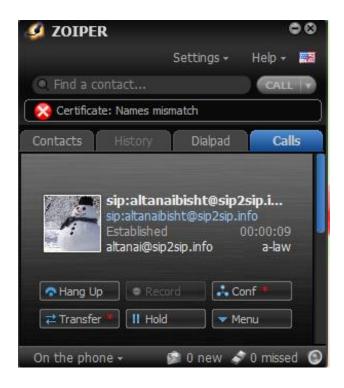

Boghe

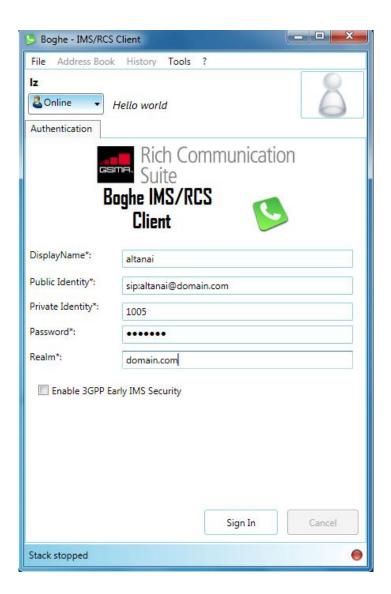

#### WebRTC unsupported browser interacting with WebRTC client

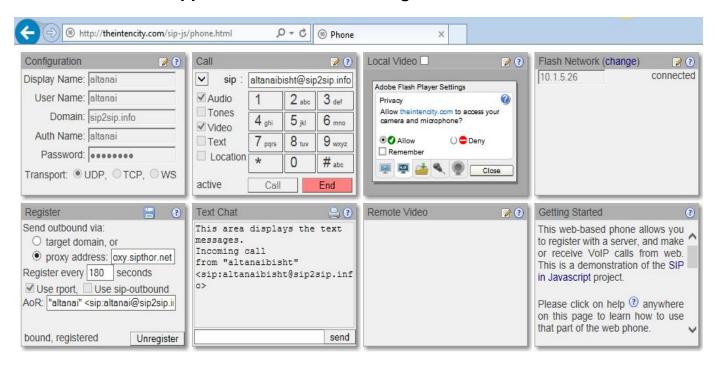

#### **Linux OS**

Native browser support for WebRTC client

The Google Chrome browser support for WebRTC client

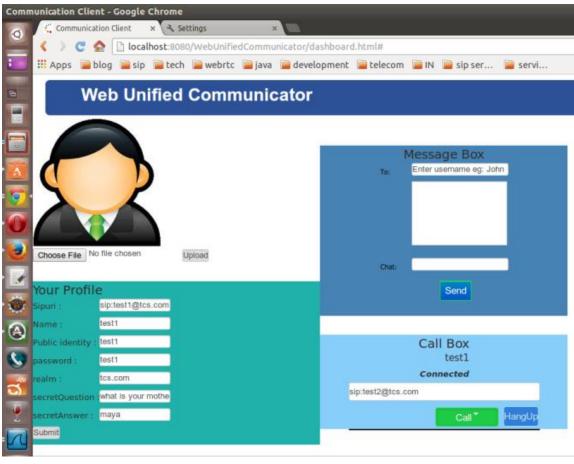

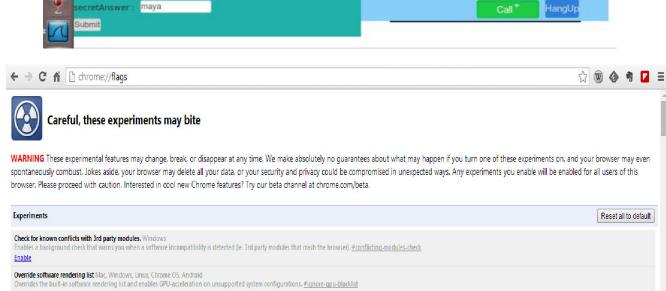

#### The Mozilla browser support for WebRTC client

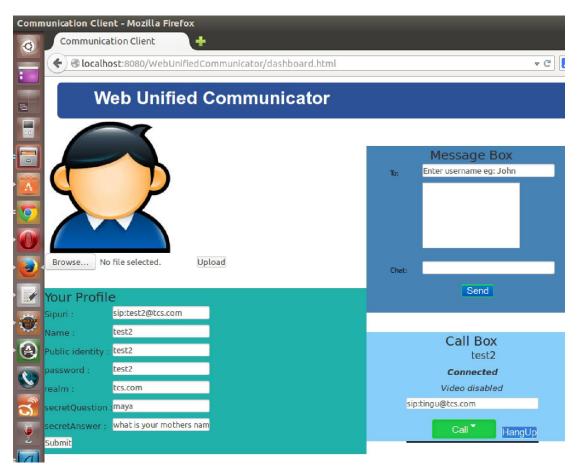

SIP softphones capable of interacting with WebRTC clients Kapanga

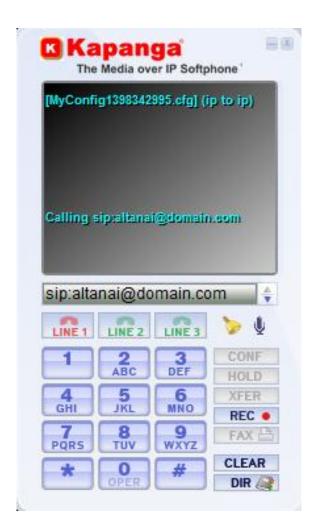

Linphone

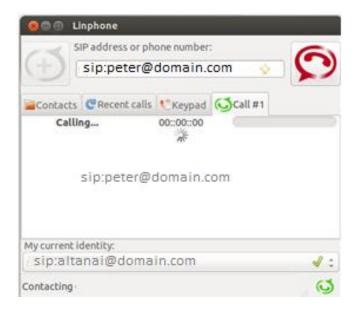

#### Yate

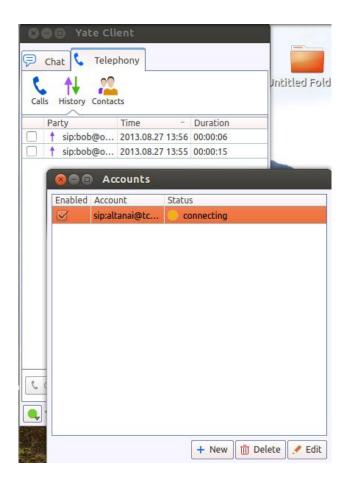

SFL

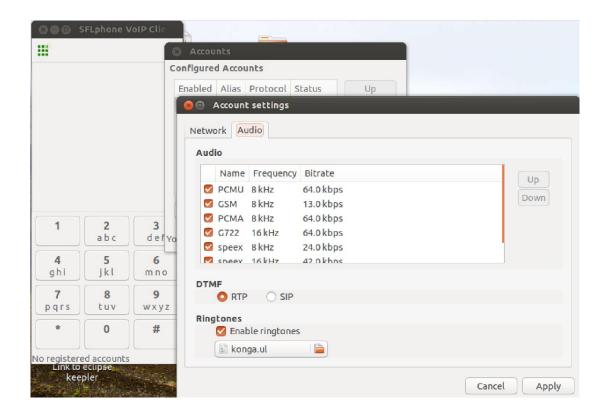

### Mac OS Native browser support for WebRTC clients

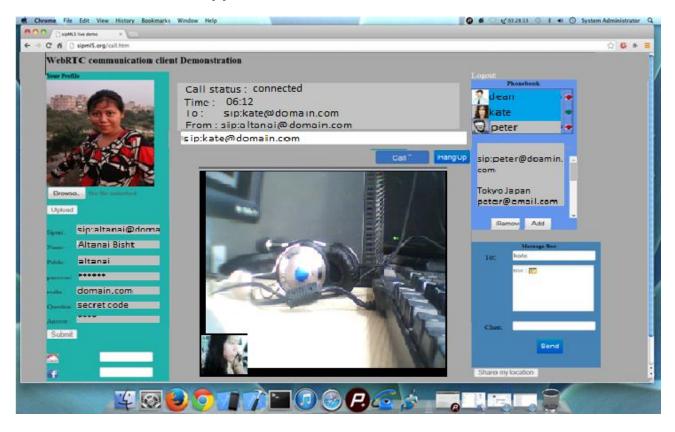

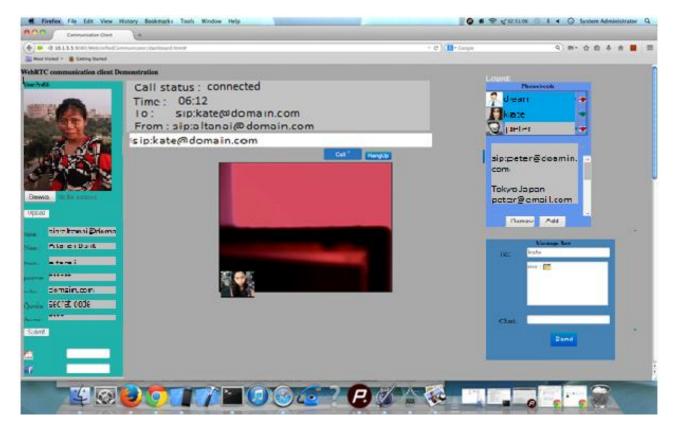

SIP softphones capable of interacting with WebRTC clients iDoubs

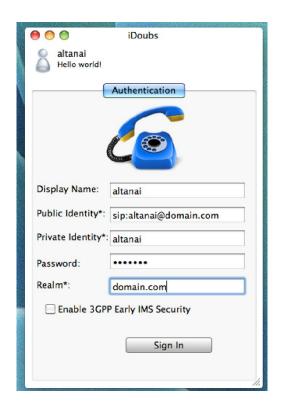

#### Jitsi

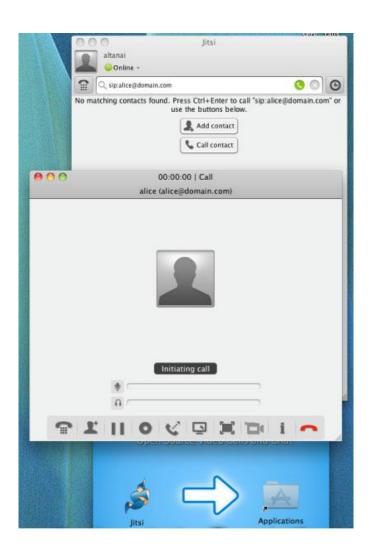

#### WebRTC unsupported browser interacting with WebRTC client

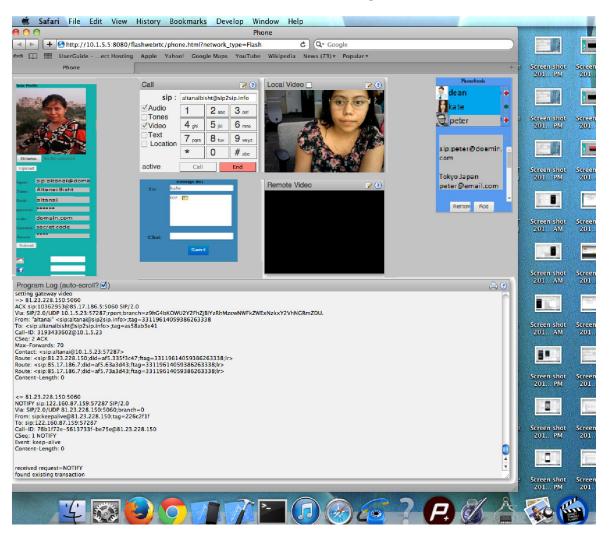

#### **Android OS for mobiles**

#### Native browser support for WebRTC client

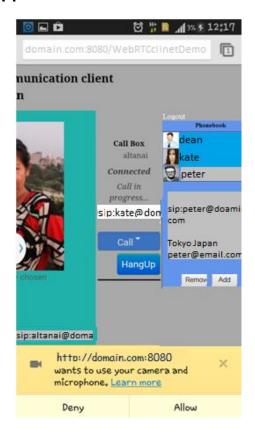

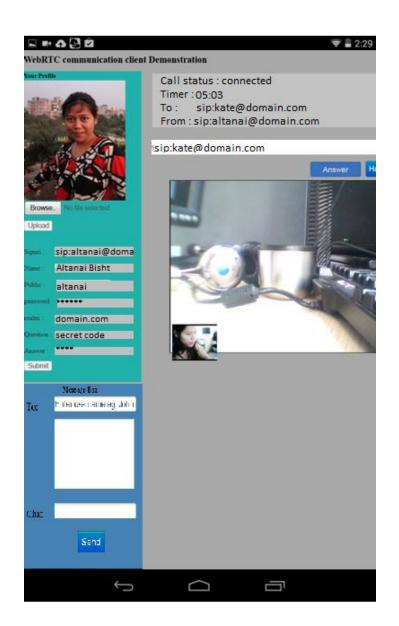

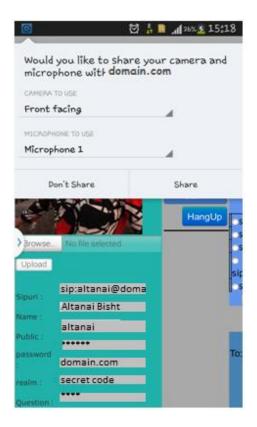

### Android phone/tablet SIP applications capable of interacting with WebRTC clients

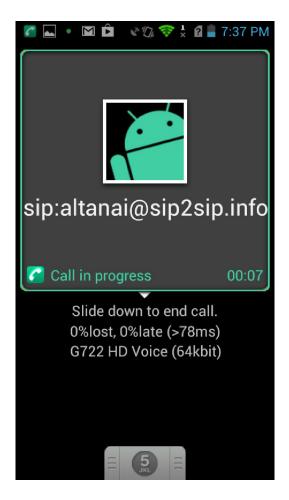

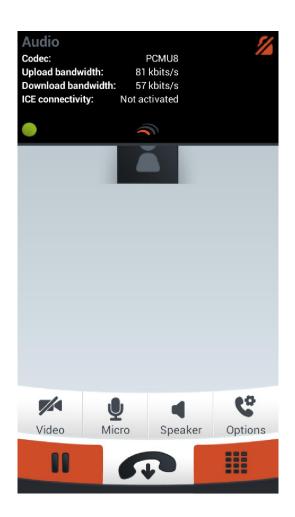

#### Developing a lightweight Android SIP application

#### **Windows OS for Mobiles**

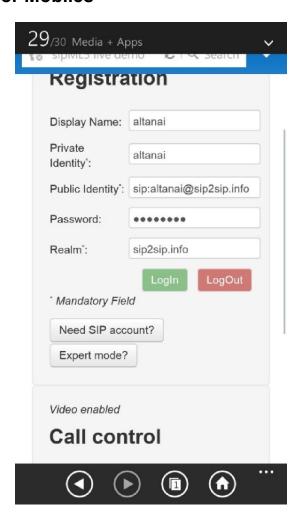

#### Apple iPhone

#### iPhone /iPad IP applications interacting with WebRTC Client

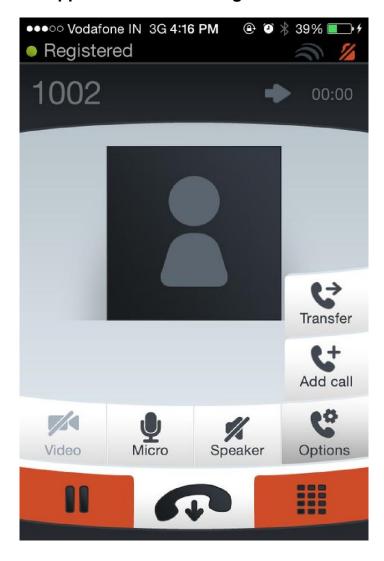

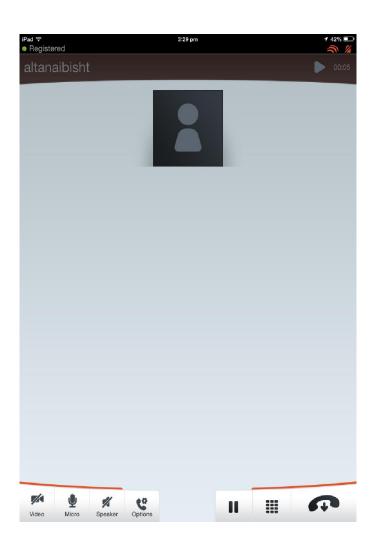

# 10

### Other WebRTC Use Cases

#### **Unified communicator**

#### **Team communicator**

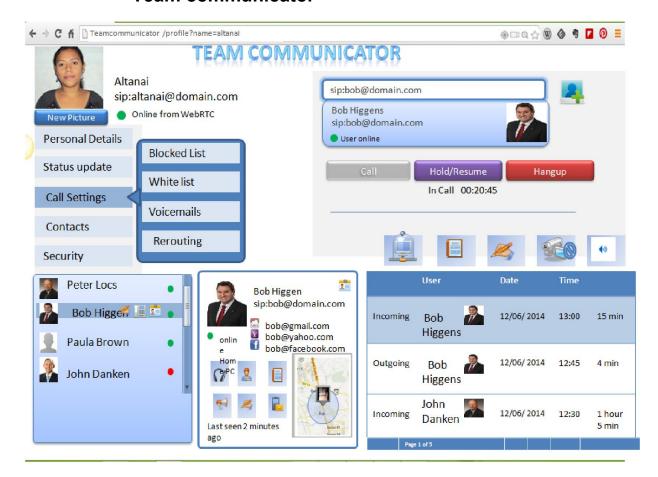

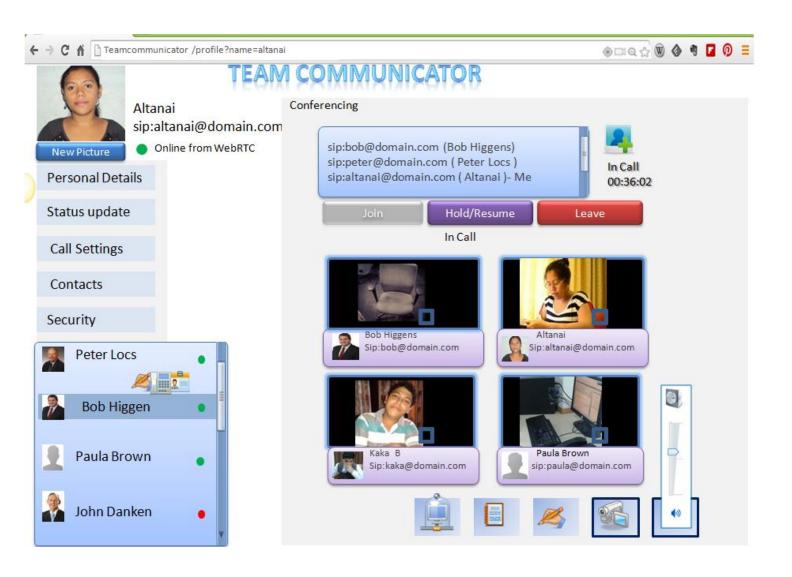

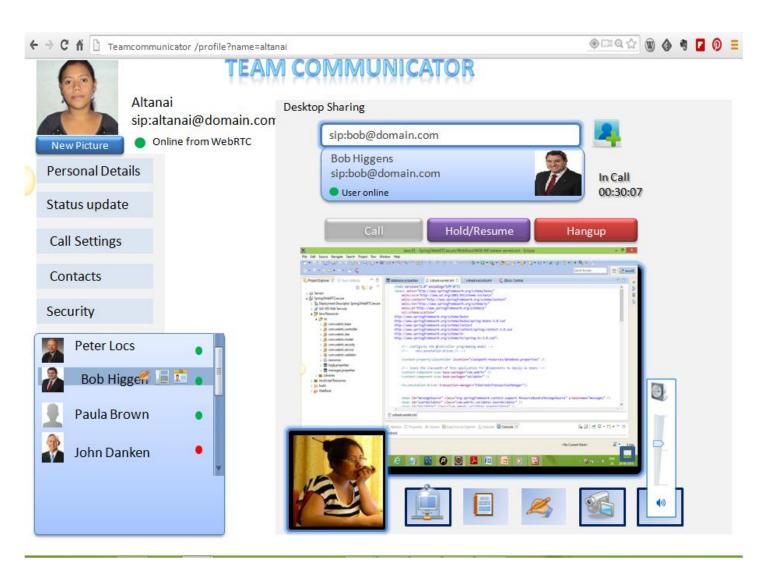

### **Customized communicator for specific Enterprise segments**

#### Branches and back-office communications

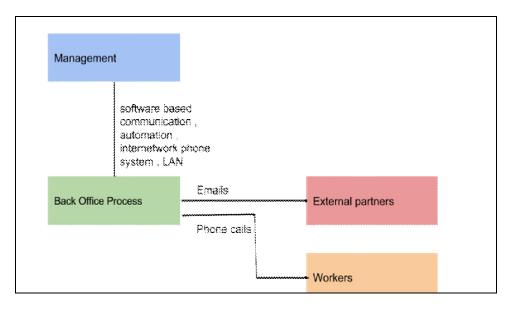

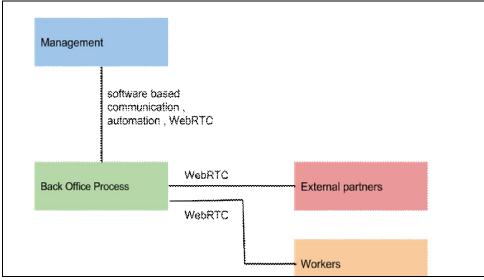

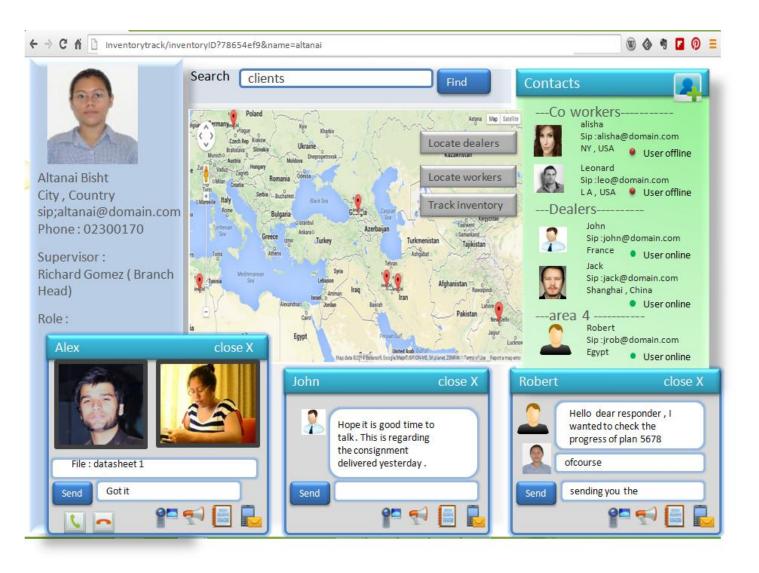

## The Customer Relationship Management system

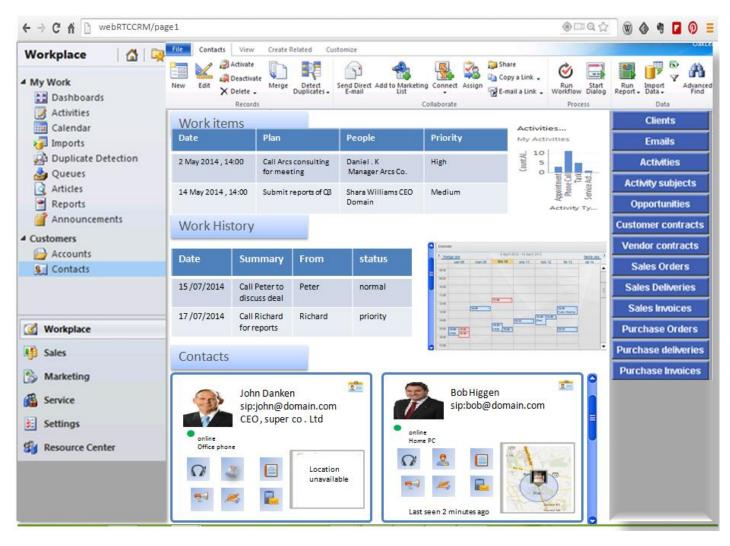

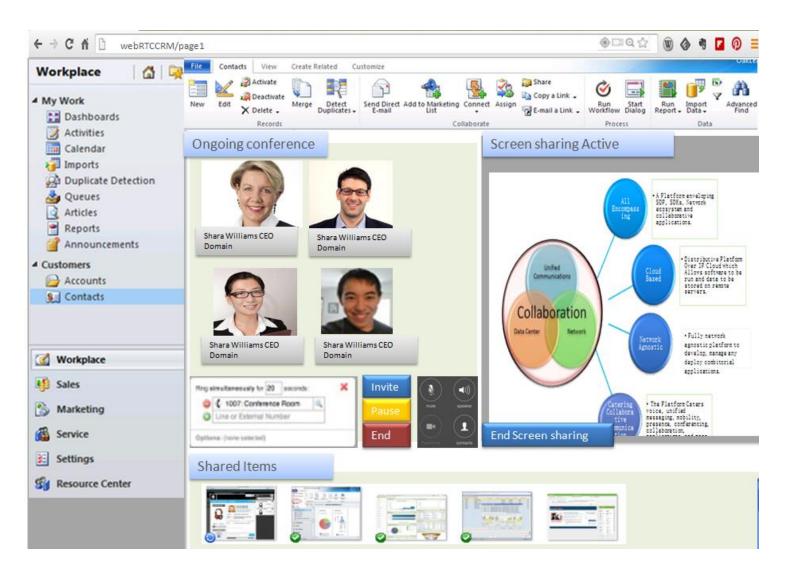

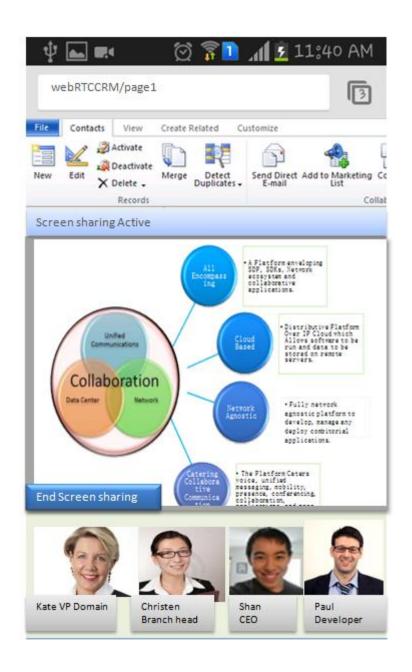

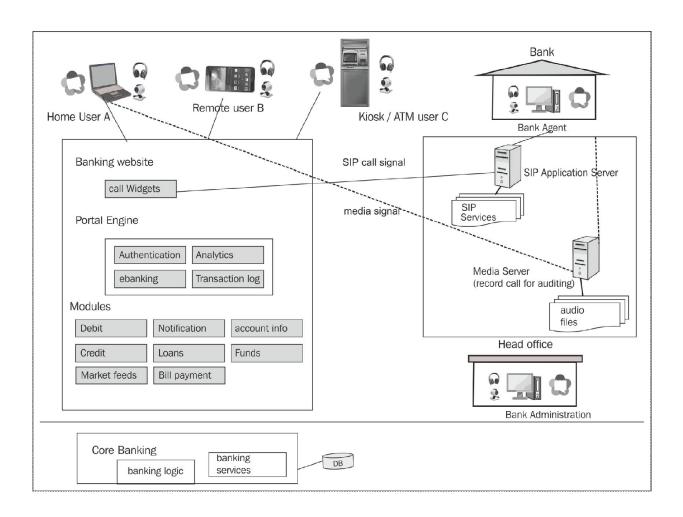

## **Network Operation Centre**

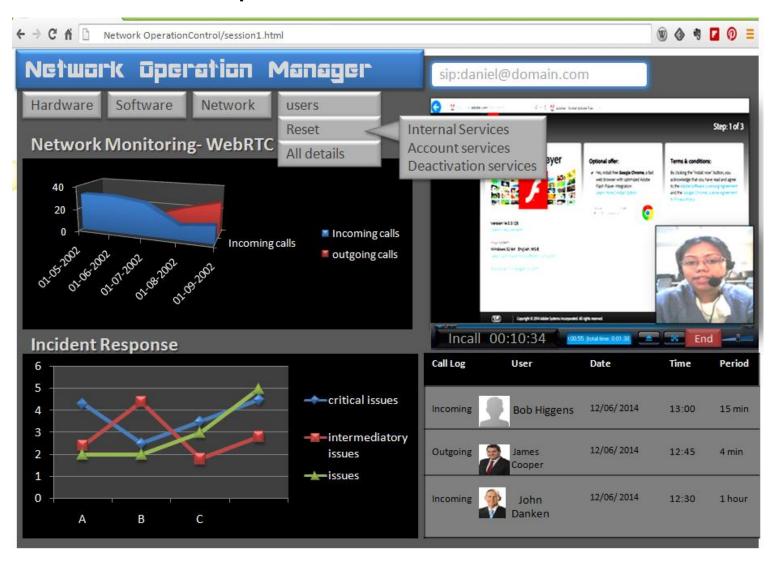

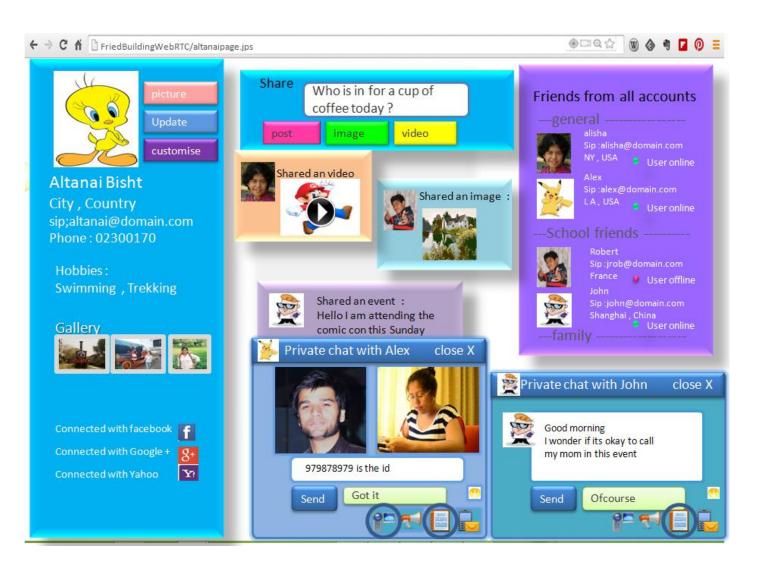

## The human resource management tool

### Communicating to candidates for a open post directly from the job portal

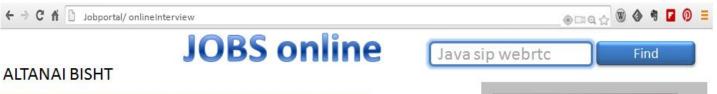

## Objective

Maverick software engineer aspiring to utilize her technical and interpersonal skills while being innovative .

#### Personal Profile

22/09/1989 Date of Birth Sex Female D.S Bisht Father's name Mother's name Maya Bisht

English, Hindi, Japanese Languages known

#### Skills

: C, C++, C#, VisualBasic JAVA (NIIT certified, SCJP certification), Language J2EE(NIIT certified), JavaME, Microsoft.net, XML, HTML 5 Scripting : Javascript , PHP, SQL ,unix shell , ASP , JSP, AJAX , CSS 3 Packages : MS-Office, Oracle 10 , Visual programming , Netbeans , Eclipse , IBM Rad Salesforce CRM Platforms : Linux , Windows 95/98/2000/XP/Vista/7, Symbian , bada , android Networking

:WAN technologies(T1/DS1,T3/DS3,ISDN), Intranet/Internet technologies and protocols (VOIP, DNS, SMTP, POP3, HTTP, TCP/IP, SSH, ATM , TCP/IP, VPN)

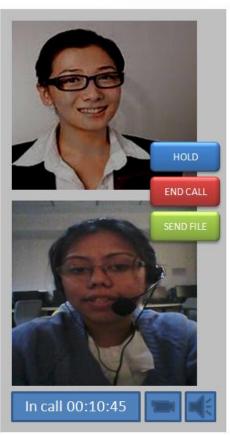

## Social networking – targeting consumers

### Social networking platforms

Application Flow for WebRTC based Social Networking platform

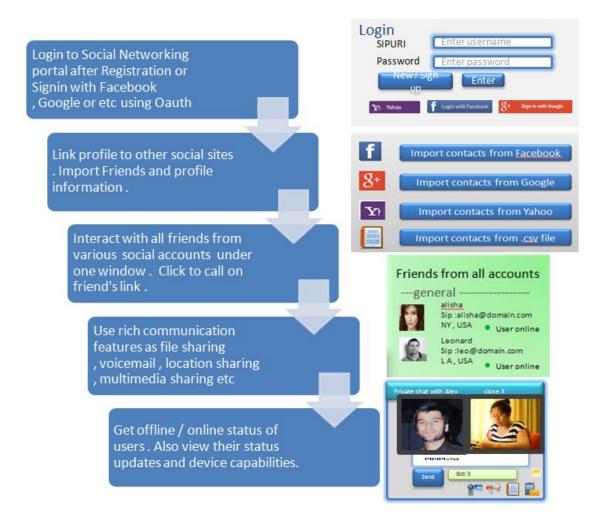

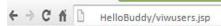

Find FRIENDS online

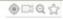

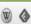

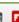

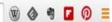

Signed in as user200456

LOGOUT?

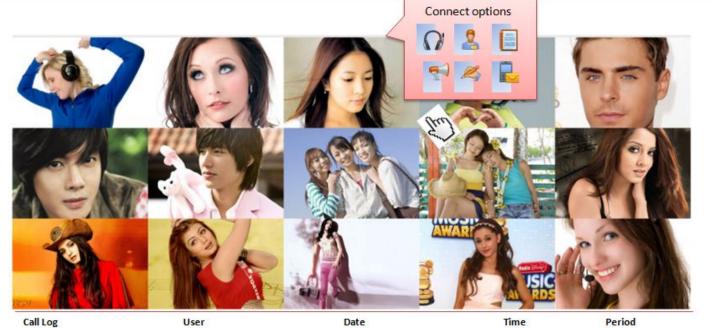

| Incoming | User394889 | 12/06/ 2014 | 11:00 | 5 minute |
|----------|------------|-------------|-------|----------|
| Outgoing | User297923 | 12/06/2014  | 12:45 | 4 minute |
| Incoming | User093898 | 12/06/ 2014 | 19:30 | 1 minute |

## Dating sites with anonymous call and chat

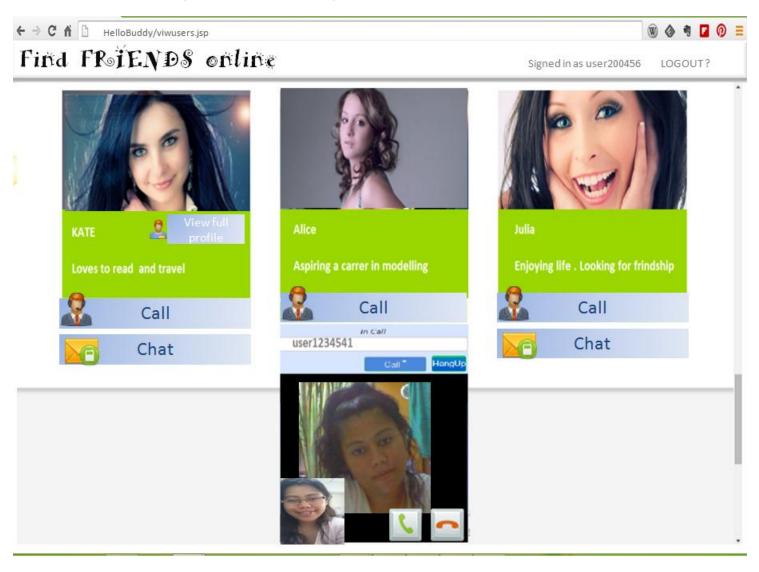

#### **Retail services**

## WebRTC online marketing centres

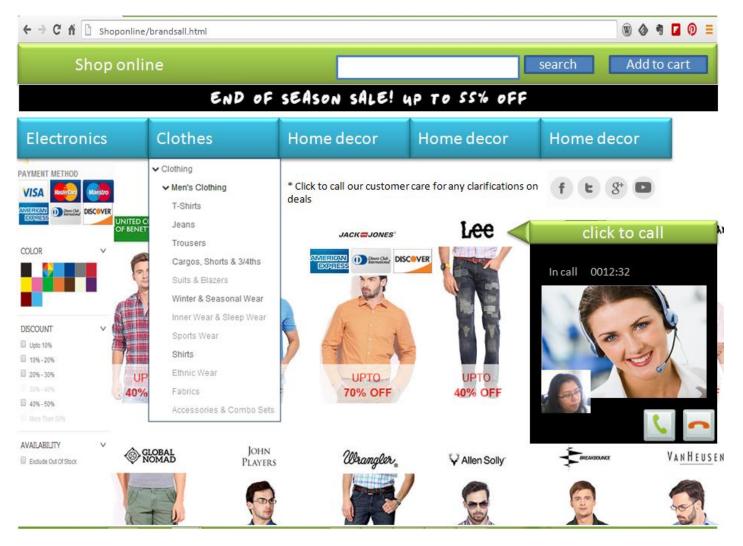

#### **WebRTC** contact centres

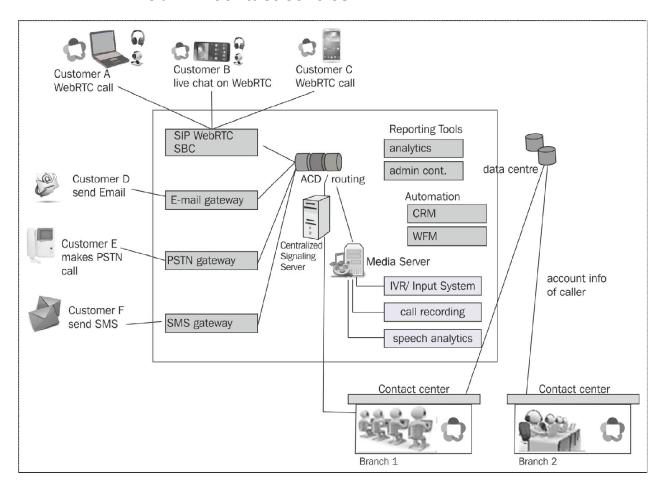

## Users contacting customer care

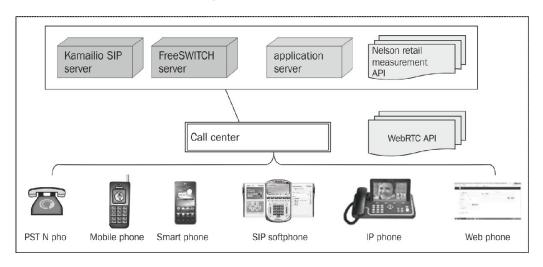

#### **Health care**

#### Online medical consultation with the doctor

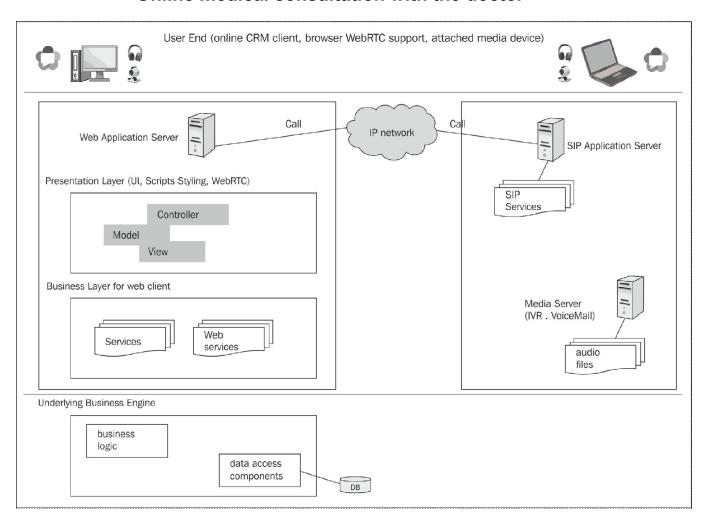

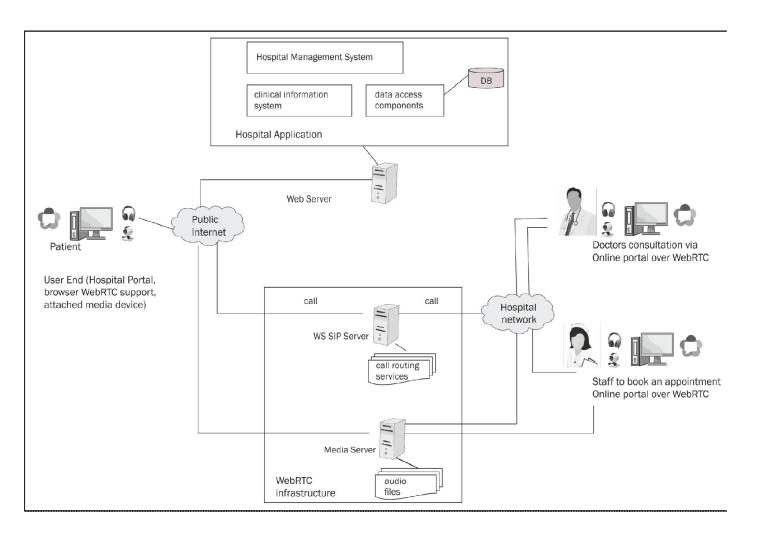

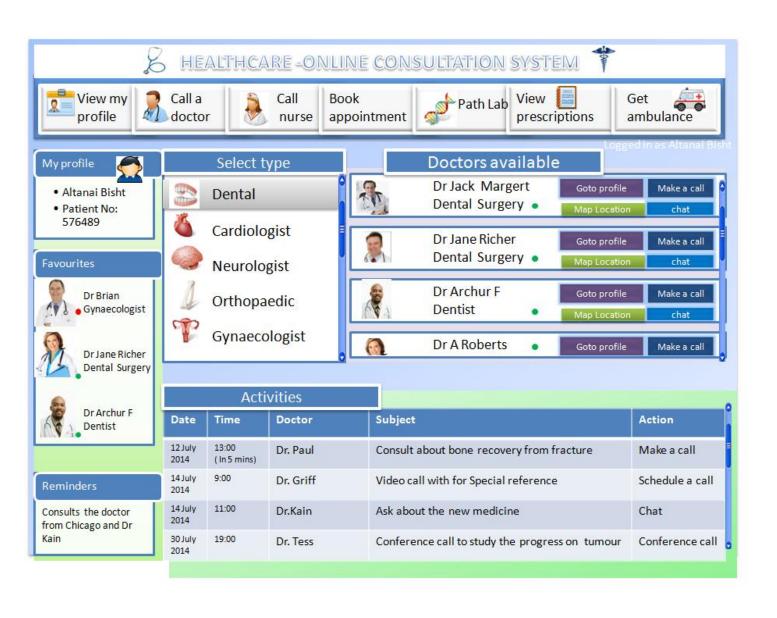

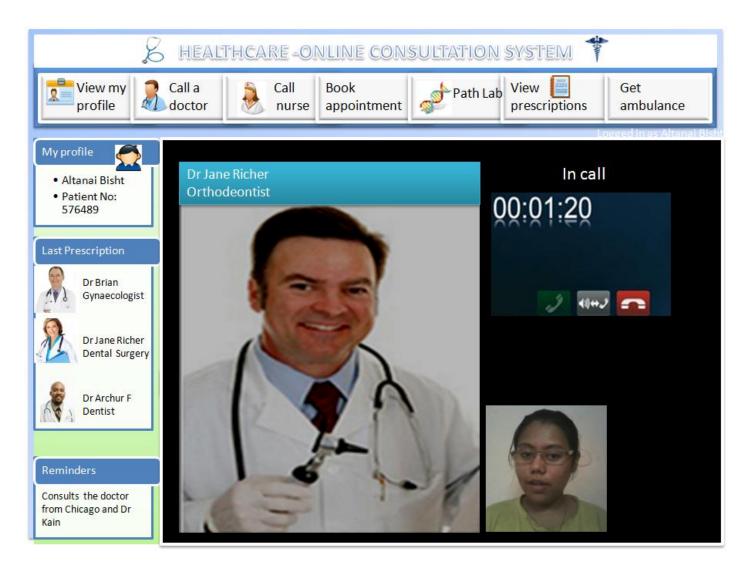

#### **Financial services**

#### **Communication with financial services**

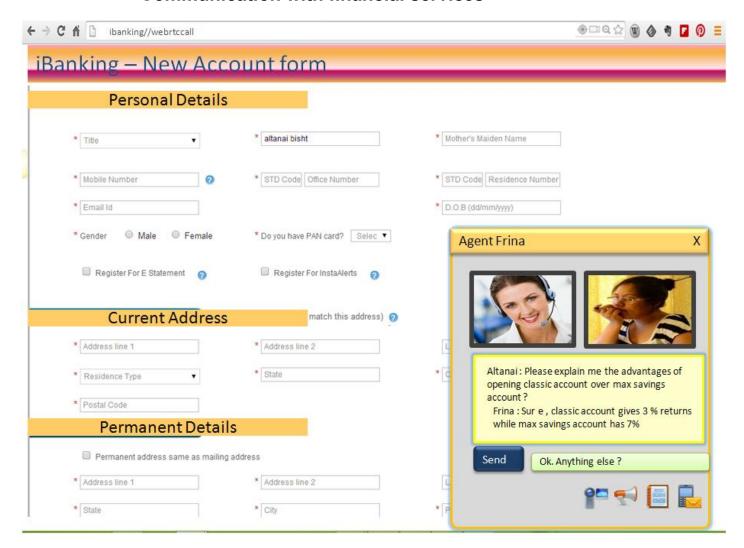

#### **Insurance claims**

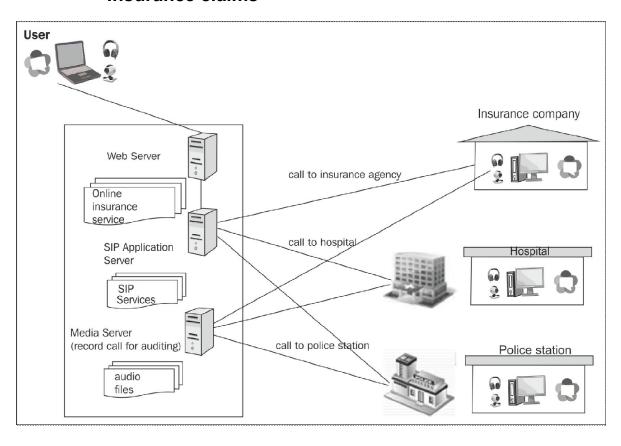

## Remote management

#### Surveillance

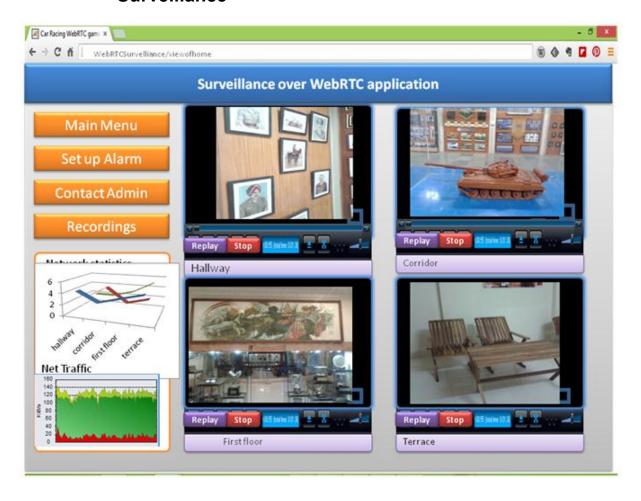

## WebRTC games

### **Two-player games**

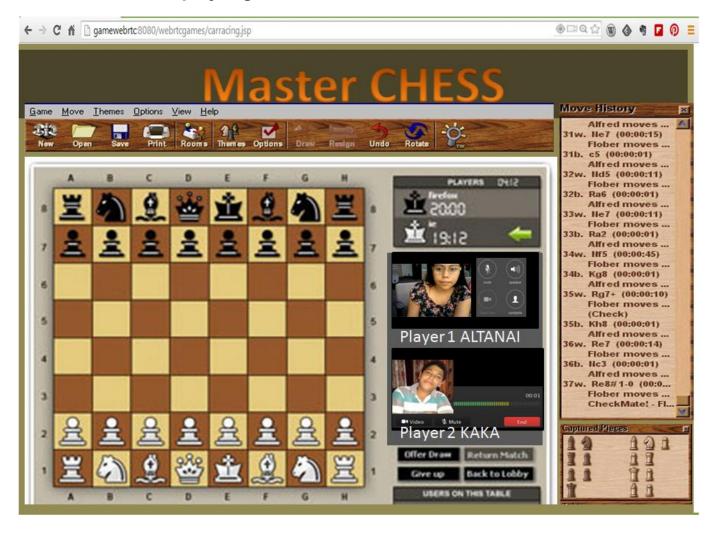

### **Multiplayer Games**

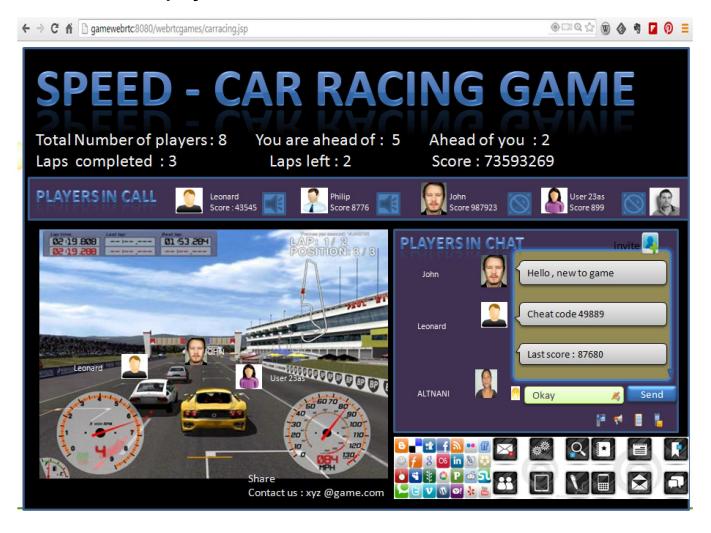

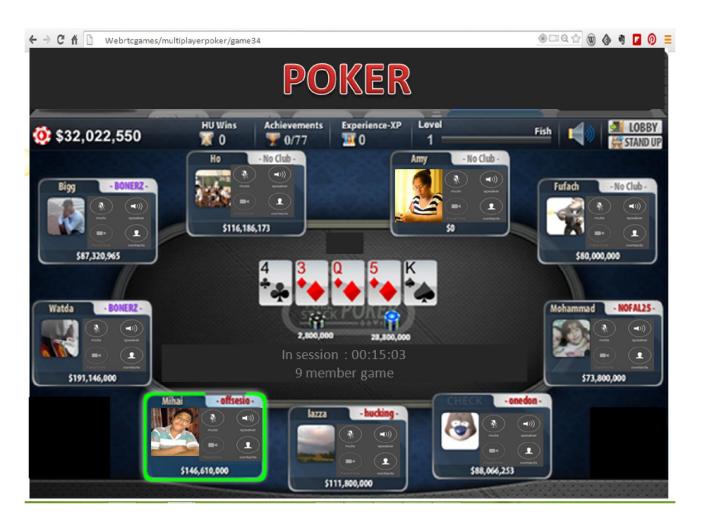

# TV experience with WebRTC

## Live broadcasting

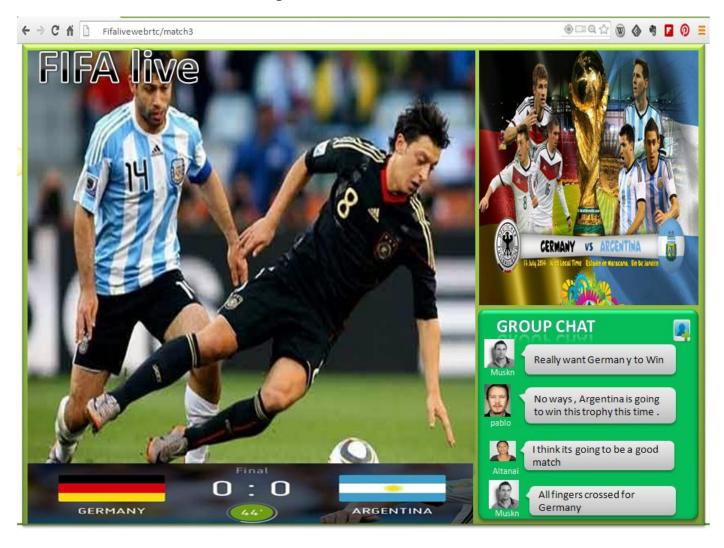

## **IPTV** integration and streaming

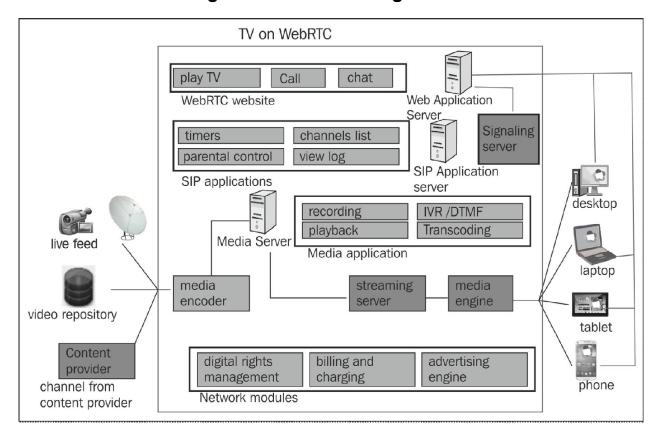

### Streaming movies between peers

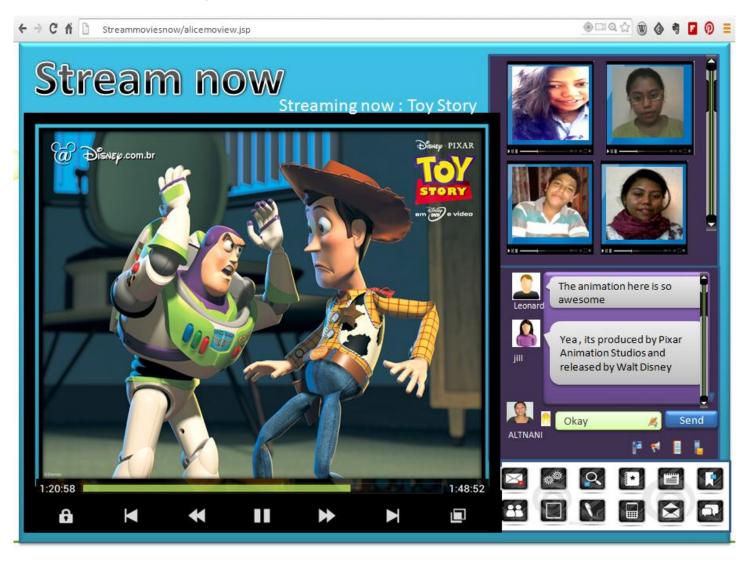

# **Interfacing services**

## WebRTC for e-learning

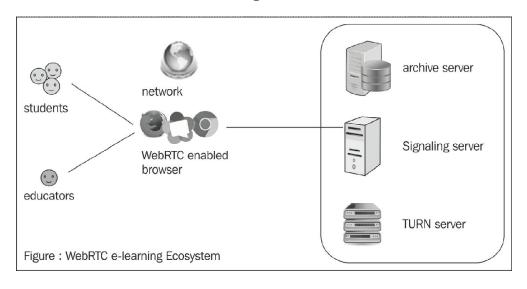